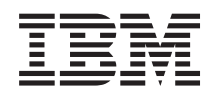

# IBM Systems - iSeries Hardwareinstallation und Verwendung Anweisungen zur Verkabelung

*Version 5 Release 4*

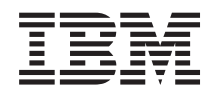

# IBM Systems - iSeries Hardwareinstallation und Verwendung Anweisungen zur Verkabelung

*Version 5 Release 4*

#### **Hinweis**

Vor Verwendung dieser Informationen und des darin beschriebenen Produkts sollten die Informati-onen unter ["Bemerkungen",](#page-118-0) auf Seite 113 gelesen werden.

#### **Fünfte Ausgabe (Februar 2006)**

Diese Ausgabe bezieht sich auf Version 5, Release 4, Modifikationsstufe 0 von IBM i5/OS (Produktnummer 5722- SS1) und auf alle nachfolgenden Releases und Modifikationen, es sei denn, es erfolgen anders lautende Angaben in neuen Ausgaben. Diese Version kann nicht auf allen RISC-Modellen (Reduced Instruction Set Computer) ausgeführt werden. Auf CISC-Modellen ist sie nicht ausführbar.

Diese Veröffentlichung ist eine Übersetzung des Handbuchs *IBM Systems - iSeries, Hardware installation and use, Cabling instructions,* herausgegeben von International Business Machines Corporation, USA

© Copyright International Business Machines Corporation 2002, 2006 © Copyright IBM Deutschland GmbH 2002, 2006

Informationen, die nur für bestimmte Länder Gültigkeit haben und für Deutschland, Österreich und die Schweiz nicht zutreffen, wurden in dieser Veröffentlichung im Originaltext übernommen.

Möglicherweise sind nicht alle in dieser Übersetzung aufgeführten Produkte in Deutschland angekündigt und verfügbar; vor Entscheidungen empfiehlt sich der Kontakt mit der zuständigen IBM Geschäftsstelle.

Änderung des Textes bleibt vorbehalten.

Herausgegeben von: SW TSC Germany Kst. 2877 Februar 2006

# **Inhaltsverzeichnis**

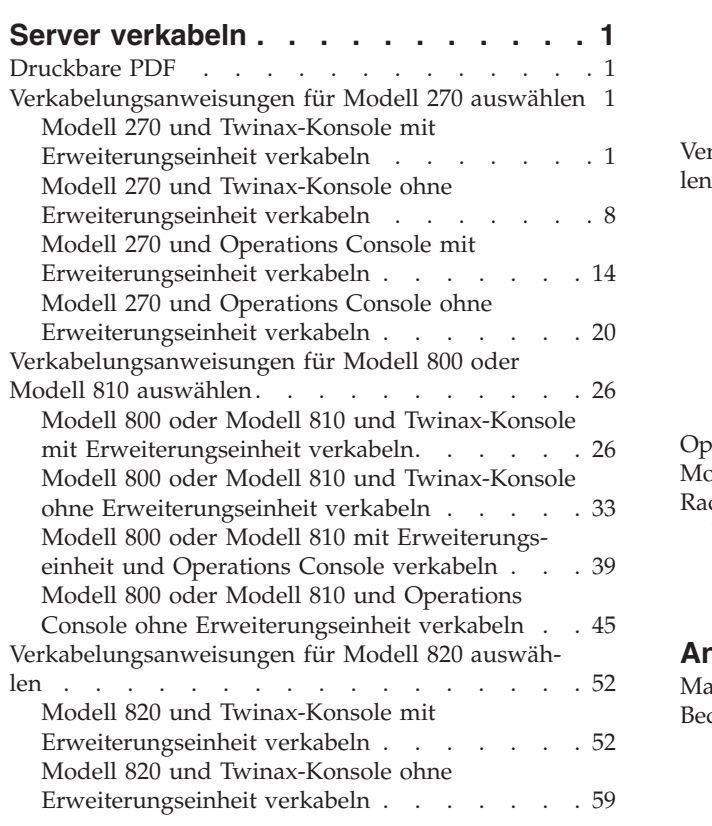

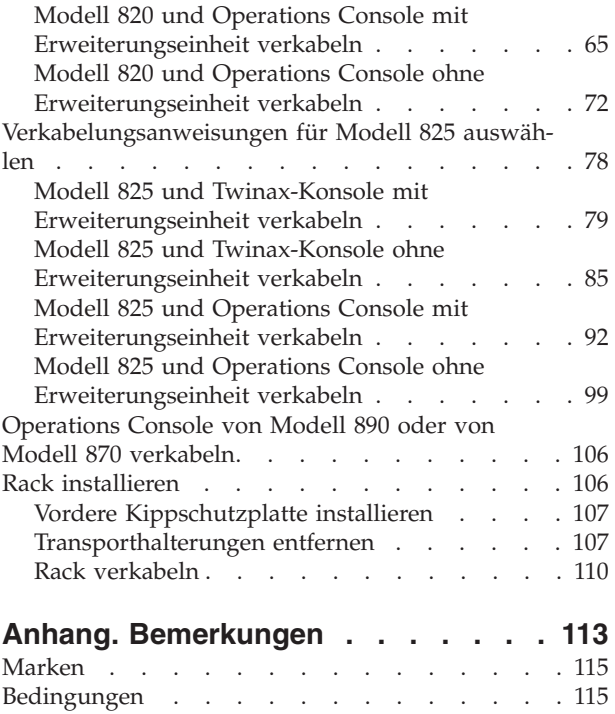

# <span id="page-6-0"></span>**Server verkabeln**

Dieses Thema enthält eine Anleitung für die korrekte Verkabelung des Systems.

# **Druckbare PDF**

Diese Informationen erläutern, wie Sie eine PDF-Datei des Dokuments anzeigen und drucken können.

Wählen Sie zum Anzeigen oder Herunterladen der PDF-Version dieses Dokuments Server [verkabeln](rzam9.pdf) aus (ca. 2332 KB).

### **PDF-Dateien speichern**

So können Sie eine PDF-Datei zum Anzeigen oder Drucken auf Ihrer Workstation speichern:

- 1. Klicken Sie in Ihrem Browser mit der rechten Maustaste auf die PDF-Datei (klicken Sie mit der rechten Maustaste auf den obigen Link).
- 2. Klicken Sie auf die Option, mit der die PDF-Datei lokal gespeichert werden kann.
- 3. Navigieren Sie zum Verzeichnis, in dem Sie die PDF-Datei speichern möchten.
- 4. Klicken Sie auf **Speichern**.

|

### **Adobe Reader herunterladen**

Der Adobe Reader muss auf dem System installiert sein, damit die PDF-Dateien angezeigt oder gedruckt |

| werden können. Auf der [Adobe-Website](http://www.adobe.com/products/acrobat/readstep.html) (www.adobe.com/products/acrobat/readstep.html) können

Sie eine kostenlose Kopie dieses Programms herunterladen. |

# **Verkabelungsanweisungen für Modell 270 auswählen**

Wählen Sie die Verkabelungsanweisungen aus, die am besten zu dem Server passen, den Sie installieren.

# **Modell 270 und Twinax-Konsole mit Erweiterungseinheit verkabeln**

Schließen Sie die Kabel anhand dieser Anweisungen an den Server und die Konsole an.

Drucken Sie dieses Thema mit der Drucktaste.

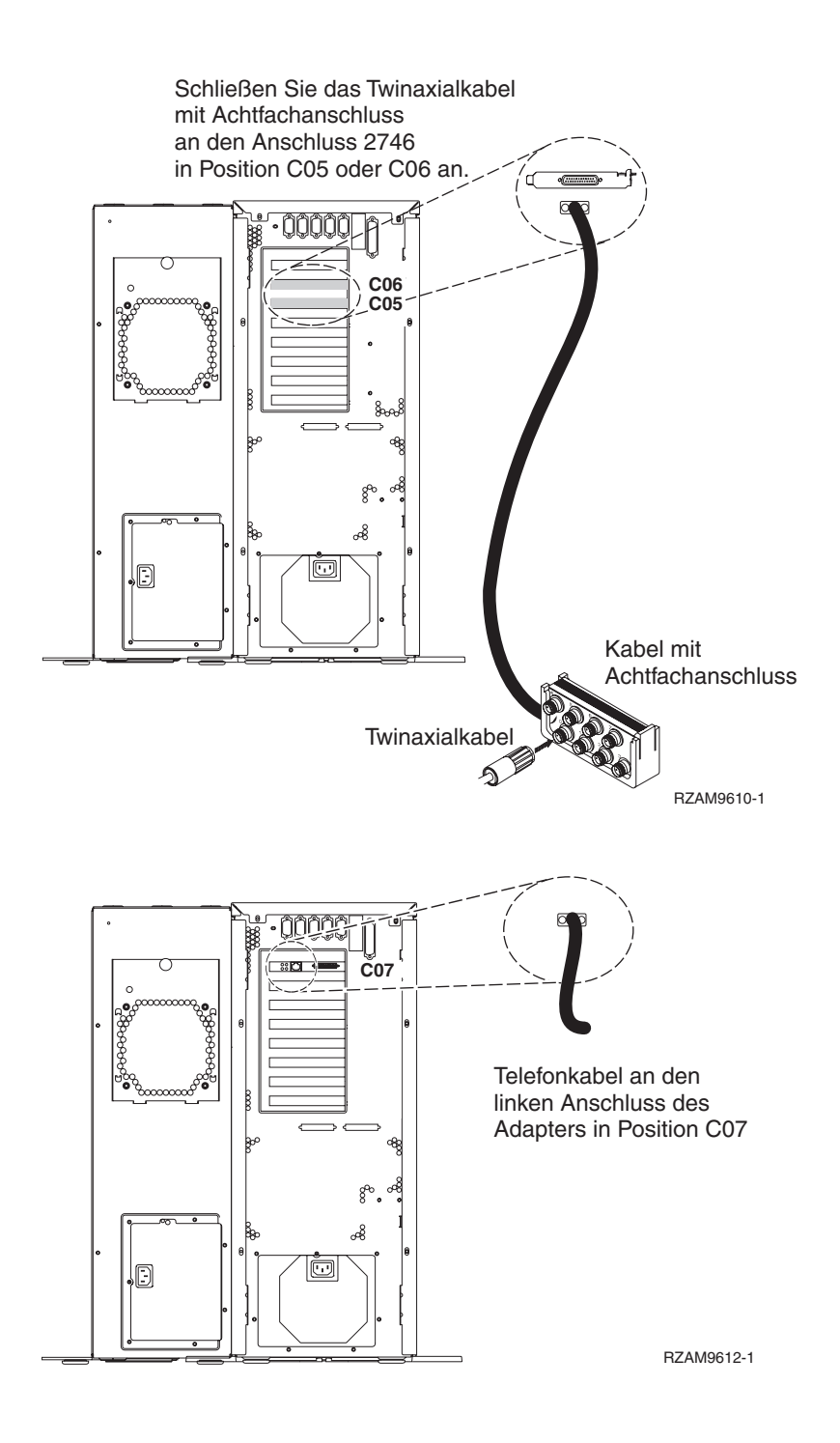

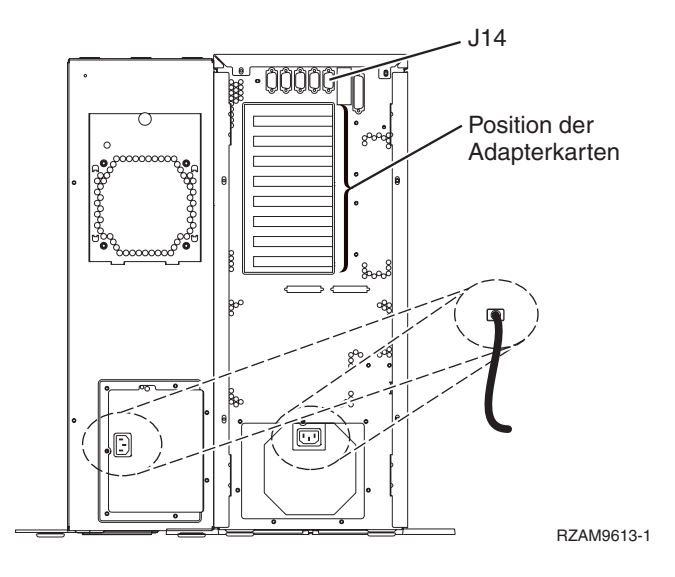

### **Twinaxialkabel anschließen**

Anhand dieser Anweisungen können Sie das Twinaxialkabel anschließen.

- 1. Falls installiert, heben Sie die Rückwand an und entfernen sie vom Server.
- 2. Sehen Sie sich die Kartenpositionen C05 und C06 an der Rückseite des Servers an. Suchen Sie die Position, die Karte 2746 enthält. Dies ist die Twinaxialadapterkarte. Wenn beide Positionen Karte 2746 enthalten, wählen Sie die Karte in Position C06 aus.
- 3. Legen Sie das Twinaxialkabel mit Achtfachanschluss (Teilenummer 21F5093) bereit. Schließen Sie das Kabel an den Anschluss der Twinaxialadapterkarte 2746 an.
- 4. Schließen Sie ein Twinaxialkabel von der Workstation, die als Systemkonsole verwendet werden soll, an Anschluss 0 des Twinaxialanschlusskabels mit Achtfachanschluss an.

**Anmerkung:** Die Workstationadresse Ihrer Konsole muss auf 0 gesetzt sein. Anweisungen zum Festlegen der Adresse finden Sie im Referenzmaterial, das mit der Workstation geliefert wurde.

5. Fahren Sie mit der nächsten Task fort.

### **Kabel für Electronic Customer Support anschließen**

Diese Anweisungen erläutern, wie Sie das Kabel für Electronic Customer Support anschließen.

Wird Electronic Customer Support installiert?

- v **Nein**: Fahren Sie mit der nächsten Task fort.
- v **Ja**
	- 1. Schließen Sie ein Telefonkabel an den linken Anschluss des Adapters 2771 oder 2793 in Position C07 an.
	- 2. Schließen Sie das andere Ende des Telefonkabels an einen analogen Telefonanschluss an.

Electronic Customer Support automatisiert die Verwaltung Ihres Servers und optimiert Ihre Unterstützung. Weitere Informationen zum Electronic Customer Support finden Sie in den IBM eServer Technical Support Advantage-Informationen, die mit dem Server geliefert wurden, oder auf der

Website [Support](http://www.ibm.com/eserver/iseries/support) for iSeries family. Electronic Customer Support kann mit der CD-ROM *iSeries Installationsprogramme* konfiguriert werden, die mit dem Server geliefert wurde.

Fahren Sie mit der nächsten Task fort.

### **Erweiterungseinheit verkabeln**

Anhand dieser Anweisungen können Sie die Erweiterungseinheit verkabeln.

Wählen Sie die entsprechenden Informationen aus der folgenden Liste aus, um die Erweiterungseinheit zu installieren.

v iSeries 5075 Erweiterungseinheit Installation

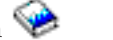

- $\cdot$  0588, 0595, 5088, 5094, 5095 oder 5294 Erweiterungseinheit Installation
- **Anmerkung:** Schließen Sie das Netzkabel der Erweiterungseinheit nicht wie im Dokument *iSeries 5075 Erweiterungseinheit Installation* angegeben an die Netzsteckdose an. Das Netzkabel der Erweiterungseinheit wird bei dieser Prozedur zu einem späteren Zeitpunkt angeschlossen.

Fahren Sie mit der nächsten Task fort, nachdem Sie die Erweiterungseinheit installiert und die Rückwand wieder angebracht haben.

### **Netzkabel anschließen**

Diese Anweisungen erläutern, wie Sie die Netzkabel anschließen.

Wenn eine 4758 PCI Cryptographic Coprocessor-Karte installiert werden muss, befolgen Sie die mit der Karte gelieferten Anweisungen. Diese Karte wurde in einer separaten Verpackung ausgeliefert. Fahren Sie an dieser Stelle fort, nachdem die Karte installiert wurde.

Wird eine unterbrechungsfreie Stromversorgung installiert?

v **Nein**: Schließen Sie die Servernetzkabel an den Server an.

**Anmerkung:** Schließen Sie das Netzkabel nicht an die Netzsteckdose an. Schalten Sie den Server nicht ein.

Fahren Sie mit der nächsten Task fort.

v **Ja**: Schließen Sie das Stromversorgungskabel für die unterbrechungsfreie Stromversorgung an J14 an. Schließen Sie das Netzkabel der unterbrechungsfreien Stromversorgung nicht an die Steckdose an, und schalten Sie den Server nicht ein. Die Anweisungen zur Installation der unterbrechungsfreien Stromver-

sorgung finden Sie auf der Website [www.oem/powerware.com/ibm-ups/9910solutions.html](http://www.oem.powerware.com/ibm-ups/9910solutions.html)  $\blacksquare$ . Fahren Sie mit der nächsten Task fort.

### **Externe Kabel anschließen**

Diese Anweisungen erläutern, wie Sie externe Kabel anschließen.

Wenn keine externen Kabel an die Adapterkarten an der Rückseite des Servers oder der Erweiterungseinheit angeschlossen werden müssen, fahren Sie mit der nächsten Task fort.

1. Nehmen Sie die folgende Tabelle zu Hilfe, um die Kabel mit den passenden Adapterkarten auf der Rückseite Ihres Servers zu verbinden. Möglicherweise müssen Sie mehrere Kabel anschließen.

**Anmerkung:** Wurde das Kabel nicht zusammen mit dem Server ausgeliefert, müssen Sie ein entsprechendes Kabel besorgen.

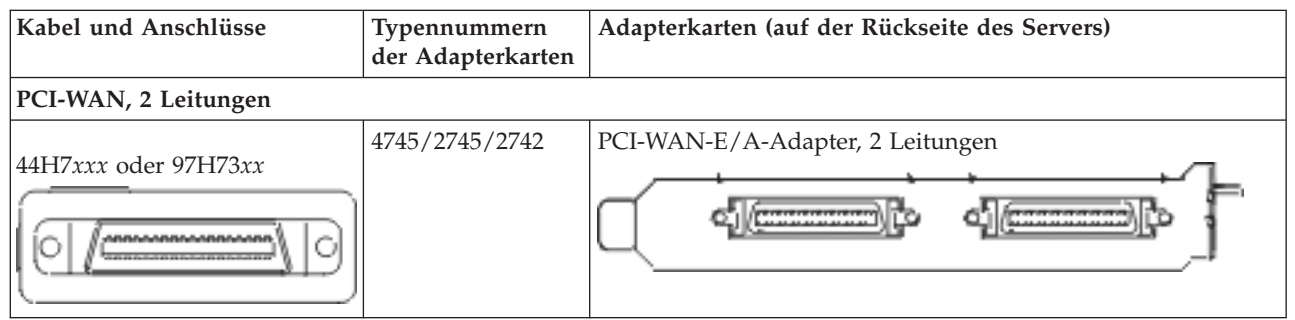

*Tabelle 1. Kabel und Adapterkarten*

*Tabelle 1. Kabel und Adapterkarten (Forts.)*

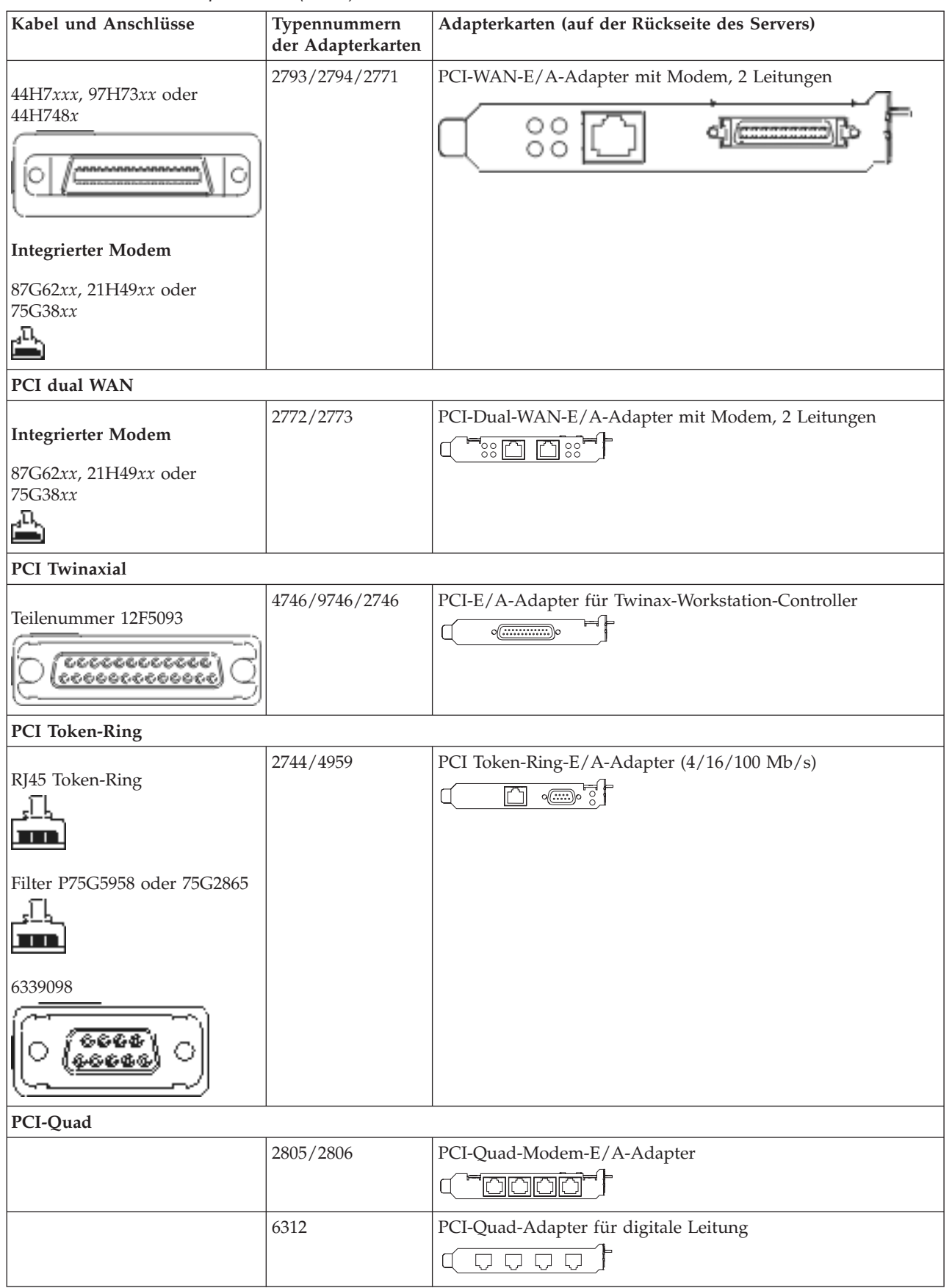

*Tabelle 1. Kabel und Adapterkarten (Forts.)*

| Kabel und Anschlüsse                        | Typennummern<br>der Adapterkarten | Adapterkarten (auf der Rückseite des Servers)                                                        |
|---------------------------------------------|-----------------------------------|----------------------------------------------------------------------------------------------------|
| <b>Ethernet</b>                             |                                   |                                                                                                    |
| RJ45 Ethernet                               | 2838/2849                         | PCI-Ethernet-E/A-Adapter (100/10 Mb/s)                                                               |
|                                             | 5700                              | PCI-Ethernet-E/A-Adapter (1 Gb/s)<br>ান $^{\circ}$ ি<br>噊                                            |
|                                             | 5701                              | PCI-Ethernet-UTP-E/A-Adapter (1 Gb/s)<br>$\otimes$ $\frac{1}{2}$<br>$\Box$                           |
|                                             | 5706                              | PCI-Ethernet-TX-E/A-Adapter (1 Gb/s)<br>$\Box$ $\Box$ $^{\circ}$ $\otimes$ $\blacksquare$            |
|                                             | 5707                              | PCI-Ethernet-SX-E/A-Adapter (1 Gb/s)<br>$\overline{\phantom{a}}$ 00 00 $\overline{\phantom{a}}$<br>ᇻ |
|                                             | 5718                              | PCI-Ethernet-E/A-Adapter (10 Gb/s)<br>0000<br>$\overline{\Box}$                                      |
| Serverkarten                                |                                   |                                                                                                    |
| Teilenummer 45H2433                         | 2891/2892                         | Karte für Netfinity-Server                                                                           |
| 44H8677 wird mit Kabel<br>45H2433 verbunden |                                   |                                                                                                    |
|                                             |                                   |                                                                                                    |
| Videoverlängerungskabel<br>44H8676          |                                   |                                                                                                    |
| 0.0000<br>888880                            |                                   |                                                                                                    |
|                                             | 4810/9710                         | Karte für integrierten xSeries-Server<br>G<br>o(                                                     |
|                                             | 4821/9712                         | Karte für integrierten xSeries-Server                                                                |
| RAID-Controller für Platteneinheiten        |                                   |                                                                                                    |
|                                             | 2757                              | PCI-Ultra-RAID-Controller für Platteneinheiten                                                       |
|                                             | 2780                              | PCI-X-Ultra4-RAID-Controller für Platteneinheiten                                                    |
|                                             | 5703/4778                         | PCI-X-RAID-Controller für Platteneinheiten<br>OÆ<br>$\circ$                                          |
|                                             | 5709                              | RAID-Enablerkarte                                                                                    |

| Kabel und Anschlüsse                  | Typennummern<br>der Adapterkarten | Adapterkarten (auf der Rückseite des Servers)         |
|---------------------------------------|-----------------------------------|-------------------------------------------------------|
| PCI-X-Fibre-Channel-Plattencontroller |                                   |                                                       |
|                                       | 2787                              | PCI-X-Fibre-Channel-Plattencontroller                 |
| PCI-Verschlüsselung                   |                                   |                                                       |
|                                       | 4801/4758-023                     | PCI Cryptographic Coprocessor                         |
|                                       |                                   | $\circ$ ( $\overline{}$ )                             |
|                                       | 4805/2058                         | PCI Cryptographic Accelerator                         |
| PCI-X-Bandcontroller                  |                                   |                                                       |
|                                       | 5704                              | PCI-X-Fibre-Channel-Bandcontroller<br>$\circ$ $\circ$ |
|                                       |                                   | $\Box$                                                |
|                                       | 5702/5712/5715                    | PCI-X-U320-Band-/Plattencontroller                    |
|                                       |                                   | $\circ$ $\circ$<br>$\circ$                            |
| <b>Busadapter</b>                     |                                   |                                                       |
|                                       | 2886                              | Optical Bus Adapter                                   |
|                                       |                                   | <b>IDIDIDI</b>                                        |
|                                       | 2887                              | HSL-2 Bus Adapter                                     |
|                                       |                                   | 000000000000000000                                    |
|                                       | 6417/28E7                         | HSL-2/RIO-G Bus Adapter                               |
|                                       |                                   | d <del>e de</del><br>- ole                            |

*Tabelle 1. Kabel und Adapterkarten (Forts.)*

- 2. Schließen Sie das andere Ende der externen Kabel an ein Netzwerk oder eine Einheit an.
- 3. Fahren Sie mit der nächsten Task fort.

### **Server einschalten**

Lesen Sie die Anweisungen in diesem Thema, bevor Sie den Server einschalten.

- 1. Schließen Sie die Konsole an, und schalten Sie sie ein.
- 2. Schließen Sie den Server oder die unterbrechungsfreie Stromversorgung an. Schließen Sie alle angeschlossenen Erweiterungseinheiten an.
- 3. Öffnen Sie die Klappe der Steuerkonsole an der Vorderseite des Servers. Die Steuerkonsole müsste leuchten und 01 BN V=F anzeigen. Der Server ist noch nicht eingeschaltet.

**Anmerkung:** Wenn 01 BN V=F nicht angezeigt wird, müssen Sie möglicherweise den Modus ändern. Die Anweisungen dazu finden Sie unter Mit der Steuerkonsole arbeiten im Information Center.

- 4. Drücken Sie den weißen Einschaltknopf. Der Server wird mit einer kurzen Verzögerung eingeschaltet. Der Vorgang dauert 5 bis 20 Minuten. Beim Einschalten des Servers wird auf der Steuerkonsole 01 BN V=F oder A900 2000 angezeigt. Dies bedeutet, dass die Konsole noch nicht angeschlossen ist.
- 5. Installieren Sie die Rückwand am Server. Sie haben den Server verkabelt.
- 6. Fahren Sie mit dem nächsten Abschnitt fort.

<span id="page-13-0"></span>**Anmerkung:** Wenn Sie Linux-spezifische Hardware installieren oder logische Partitionen auf der iSeries erstellen möchten, müssen Sie jetzt möglicherweise Hardware (z.B. E/A-Netzadapter) hinzufügen oder versetzen. Wenn Sie sich nicht sicher sind, wo Sie die neue oder geänderte

> Hardware einsetzen sollen, führen Sie das LPAR [Validation](http://www-1.ibm.com/servers/eserver/iseries/lpar/systemdesign.htm) Tool (LVT) 2 aus. Informationen zu LPAR finden Sie unter Logical partitions und weitere Informationen zu Linux finden Sie unter Linux in a logical partition im Information Center.

### **Server konfigurieren**

Diese Anweisungen erläutern, wier Sie den Server konfigurieren.

Wenn ein PC an das LAN angeschlossen ist, können Sie die Serverkonfiguration mit EZ-Setup beenden, das auf der CD-ROM*iSeries Installationsprogramme* enthalten ist.

Wenn kein PC an das LAN angeschlossen ist, machen Sie mit Twinax-System Installation weiter, um mit der Serverkonfiguration fortzufahren.

## **Modell 270 und Twinax-Konsole ohne Erweiterungseinheit verkabeln**

Schließen Sie die Kabel anhand dieser Anweisungen an den Server und die Konsole an.

Drucken Sie dieses Thema mit der Drucktaste.

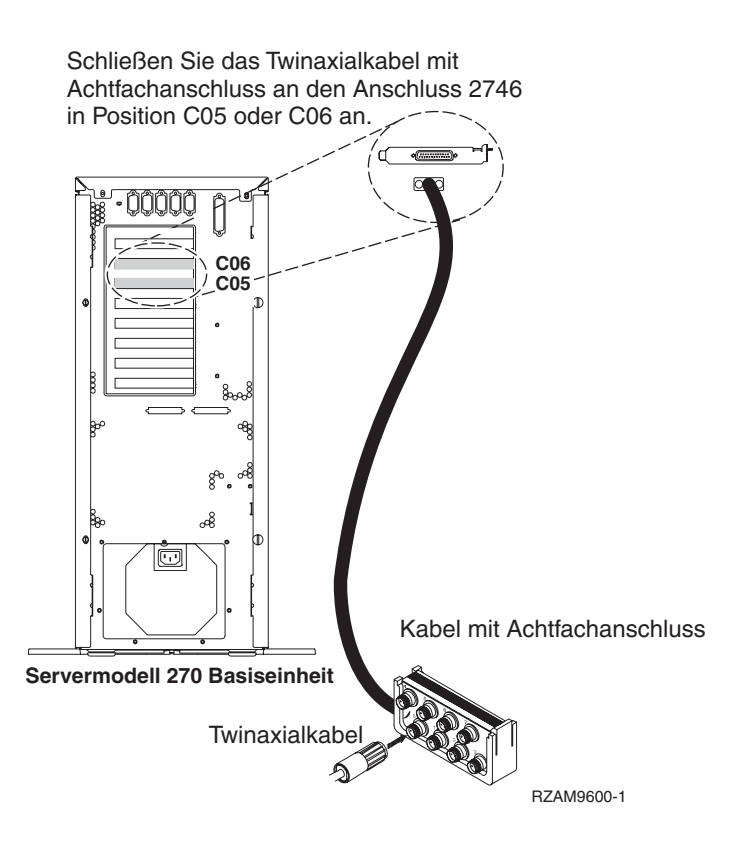

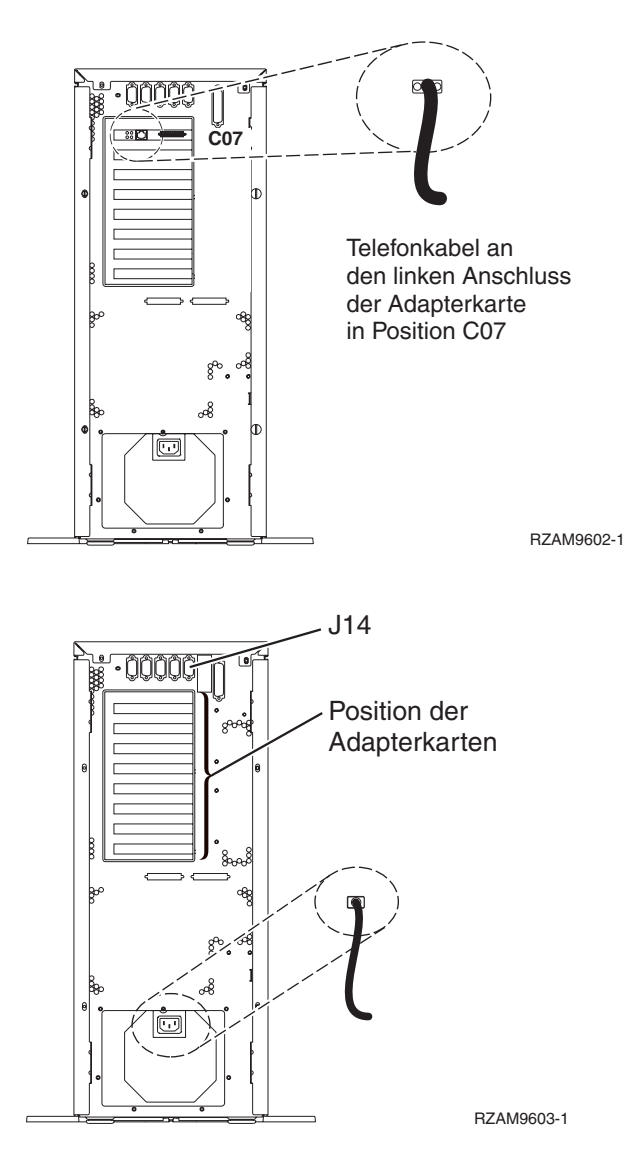

### **Twinaxialkabel anschließen**

Anhand dieser Anweisungen können Sie das Twinaxialkabel anschließen.

- 1. Falls installiert, heben Sie die Rückwand an und entfernen sie vom Server.
- 2. Sehen Sie sich die Kartenpositionen C05 und C06 an der Rückseite des Servers an. Suchen Sie die Position, die Karte 2746 enthält. Dies ist die Twinaxialadapterkarte. Wenn beide Positionen Karte 2746 enthalten, wählen Sie die Karte in Position C06 aus.
- 3. Legen Sie das Twinaxialkabel mit Achtfachanschluss (Teilenummer 21F5093) bereit. Schließen Sie das Kabel an den Anschluss der Twinaxialadapterkarte 2746 an.
- 4. Schließen Sie ein Twinaxialkabel von der Workstation, die als Systemkonsole verwendet werden soll, an Anschluss 0 des Twinaxialanschlusskabels mit Achtfachanschluss an.

**Anmerkung:** Die Workstationadresse Ihrer Konsole muss auf 0 gesetzt sein. Anweisungen zum Festlegen der Adresse finden Sie im Referenzmaterial, das mit der Workstation geliefert wurde.

5. Fahren Sie mit der nächsten Task fort.

### **Kabel für Electronic Customer Support anschließen**

Diese Anweisungen erläutern, wie Sie das Kabel für Electronic Customer Support anschließen.

Wird Electronic Customer Support installiert?

- v **Nein**: Fahren Sie mit der nächsten Task fort.
- v **Ja**
	- 1. Schließen Sie ein Telefonkabel an den linken Anschluss des Adapters 2771 oder 2793 in Position C07 an.
	- 2. Schließen Sie das andere Ende des Telefonkabels an einen analogen Telefonanschluss an. Electronic Customer Support automatisiert die Verwaltung Ihres Servers und optimiert Ihre Unterstützung. Weitere Informationen zum Electronic Customer Support finden Sie in den IBM eServer Technical Support Advantage-Informationen, die mit dem Server geliefert wurden, oder auf der

Website [Support](http://www.ibm.com/eserver/iseries/support) for iSeries family. Electronic Customer Support kann mit der CD-ROM *iSeries Installationsprogramme* konfiguriert werden, die mit dem Server geliefert wurde.

Fahren Sie mit der nächsten Task fort.

### **Netzkabel anschließen**

Diese Anweisungen erläutern, wie Sie die Netzkabel anschließen.

Wenn eine 4758 PCI Cryptographic Coprocessor-Karte installiert werden muss, befolgen Sie die mit der Karte gelieferten Anweisungen. Diese Karte wurde in einer separaten Verpackung ausgeliefert. Fahren Sie an dieser Stelle fort, nachdem die Karte installiert wurde.

Wird eine unterbrechungsfreie Stromversorgung installiert?

v **Nein**: Schließen Sie die Servernetzkabel an den Server an.

**Anmerkung:** Schließen Sie das Netzkabel nicht an die Netzsteckdose an. Schalten Sie den Server nicht ein.

Fahren Sie mit der nächsten Task fort.

v **Ja**: Schließen Sie das Stromversorgungskabel für die unterbrechungsfreie Stromversorgung an J14 an. Schließen Sie das Netzkabel der unterbrechungsfreien Stromversorgung nicht an die Steckdose an, und schalten Sie den Server nicht ein. Die Anweisungen zur Installation der unterbrechungsfreien Stromver-

sorgung finden Sie auf der Website [www.oem/powerware.com/ibm-ups/9910solutions.html](http://www.oem.powerware.com/ibm-ups/9910solutions.html)  $\rightarrow$ . Fahren Sie mit der nächsten Task fort.

### **Externe Kabel anschließen**

Diese Anweisungen erläutern, wie Sie externe Kabel anschließen.

Wenn keine externen Kabel an die Adapterkarten an der Rückseite des Servers oder der Erweiterungseinheit angeschlossen werden müssen, fahren Sie mit der nächsten Task fort.

- 1. Nehmen Sie die folgende Tabelle zu Hilfe, um die Kabel mit den passenden Adapterkarten auf der Rückseite Ihres Servers zu verbinden. Möglicherweise müssen Sie mehrere Kabel anschließen.
	- **Anmerkung:** Wurde das Kabel nicht zusammen mit dem Server ausgeliefert, müssen Sie ein entsprechendes Kabel besorgen.

*Tabelle 2. Kabel und Adapterkarten*

| Kabel und Anschlüsse        | Typennummern<br>der Adapterkarten | Adapterkarten (auf der Rückseite des Servers) |
|-----------------------------|-----------------------------------|-----------------------------------------------|
| <b>PCI-WAN, 2 Leitungen</b> |                                   |                                               |

*Tabelle 2. Kabel und Adapterkarten (Forts.)*

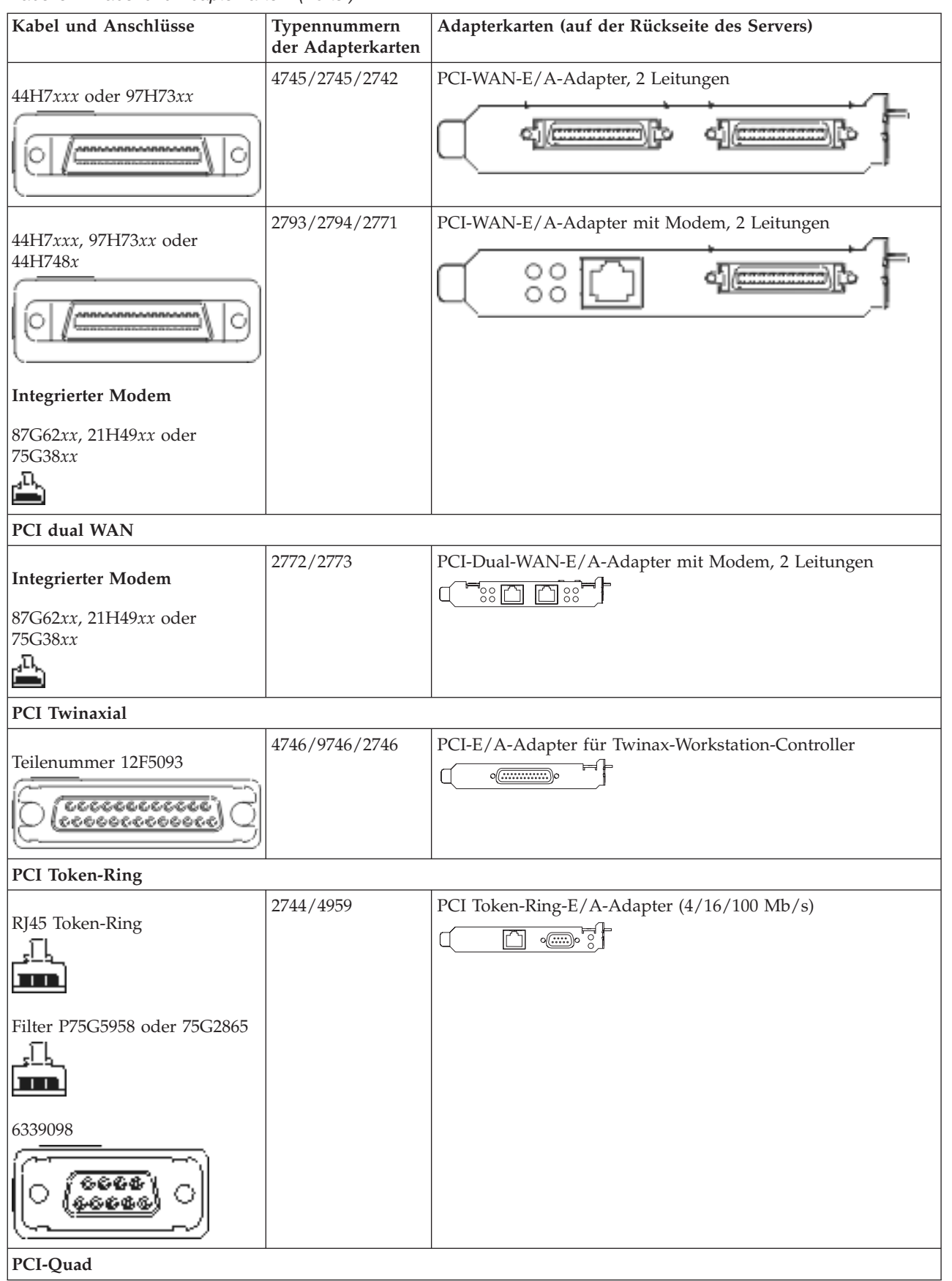

### *Tabelle 2. Kabel und Adapterkarten (Forts.)*

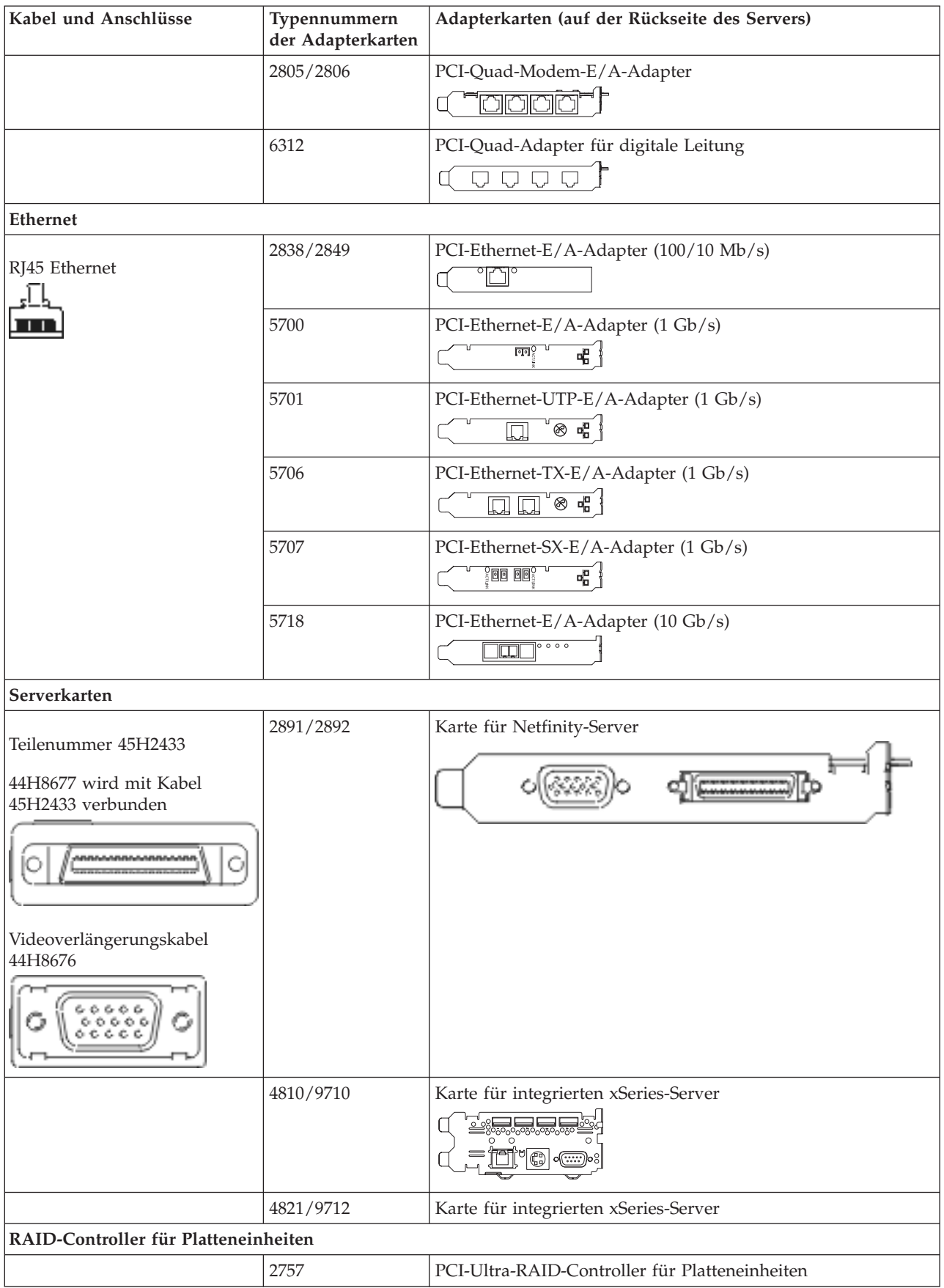

*Tabelle 2. Kabel und Adapterkarten (Forts.)*

| Kabel und Anschlüsse                  | Typennummern<br>der Adapterkarten | Adapterkarten (auf der Rückseite des Servers)                                  |
|---------------------------------------|-----------------------------------|--------------------------------------------------------------------------------|
|                                       | 2780                              | PCI-X-Ultra4-RAID-Controller für Platteneinheiten                              |
|                                       | 5703/4778                         | PCI-X-RAID-Controller für Platteneinheiten                                     |
|                                       |                                   | ⊠⊙⊙ <del>⊆ — — 3</del> 0<br>$\overline{\phantom{a}}\circ$                      |
|                                       | 5709                              | RAID-Enablerkarte                                                              |
| PCI-X-Fibre-Channel-Plattencontroller |                                   |                                                                                |
|                                       | 2787                              | PCI-X-Fibre-Channel-Plattencontroller                                          |
| PCI-Verschlüsselung                   |                                   |                                                                                |
|                                       | 4801/4758-023                     | PCI Cryptographic Coprocessor                                                  |
|                                       |                                   | $\circled{(\cdots)}\circ$                                                      |
|                                       | 4805/2058                         | PCI Cryptographic Accelerator                                                  |
| PCI-X-Bandcontroller                  |                                   |                                                                                |
|                                       | 5704                              | PCI-X-Fibre-Channel-Bandcontroller<br>$\circ$ $\circ$<br>$\boxed{ \Box \Box }$ |
|                                       | 5702/5712/5715                    | PCI-X-U320-Band-/Plattencontroller<br>⊟⊙ ⊙<br>$\overline{\phantom{a}}\circ$    |
| <b>Busadapter</b>                     |                                   |                                                                                |
|                                       | 2886                              | Optical Bus Adapter                                                            |
|                                       |                                   |                                                                                |
|                                       | 2887                              | HSL-2 Bus Adapter                                                              |
|                                       |                                   | ∋]⊳ ⊲ ∏e<br>$00000000000000000000000$                                          |
|                                       | 6417/28E7                         | HSL-2/RIO-G Bus Adapter<br>de de                                               |

- 2. Schließen Sie das andere Ende der externen Kabel an ein Netzwerk oder eine Einheit an.
- 3. Fahren Sie mit der nächsten Task fort.

### **Server einschalten**

Lesen Sie die Anweisungen in diesem Thema, bevor Sie den Server einschalten.

- 1. Schließen Sie die Konsole an, und schalten Sie sie ein.
- 2. Schließen Sie den Server oder die unterbrechungsfreie Stromversorgung an. Schließen Sie alle angeschlossenen Erweiterungseinheiten an.
- 3. Öffnen Sie die Klappe der Steuerkonsole an der Vorderseite des Servers. Die Steuerkonsole müsste leuchten und 01 BN V=F anzeigen. Der Server ist noch nicht eingeschaltet.
	- **Anmerkung:** Wenn 01 BN V=F nicht angezeigt wird, müssen Sie möglicherweise den Modus ändern. Die Anweisungen dazu finden Sie unter Mit der Steuerkonsole arbeiten im Information Center.
- <span id="page-19-0"></span>4. Drücken Sie den weißen Einschaltknopf. Der Server wird mit einer kurzen Verzögerung eingeschaltet. Der Vorgang dauert 5 bis 20 Minuten. Beim Einschalten des Servers wird auf der Steuerkonsole 01 BN V=F oder A900 2000 angezeigt. Dies bedeutet, dass die Konsole noch nicht angeschlossen ist.
- 5. Installieren Sie die Rückwand am Server.

Sie haben den Server verkabelt.

- 6. Fahren Sie mit dem nächsten Abschnitt fort.
- **Anmerkung:** Wenn Sie Linux-spezifische Hardware installieren oder logische Partitionen auf der iSeries erstellen möchten, müssen Sie jetzt möglicherweise Hardware (z.B. E/A-Netzadapter) hinzufügen oder versetzen. Wenn Sie sich nicht sicher sind, wo Sie die neue oder geänderte

Hardware einsetzen sollen, führen Sie das LPAR [Validation](http://www-1.ibm.com/servers/eserver/iseries/lpar/systemdesign.htm) Tool (LVT) aus. Informationen zu LPAR finden Sie unter Logical partitions und weitere Informationen zu Linux finden Sie unter Linux in a logical partition im Information Center.

### **Server konfigurieren**

Diese Anweisungen erläutern, wier Sie den Server konfigurieren.

Wenn ein PC an das LAN angeschlossen ist, können Sie die Serverkonfiguration mit EZ-Setup beenden, das auf der CD-ROM*iSeries Installationsprogramme* enthalten ist.

Wenn kein PC an das LAN angeschlossen ist, machen Sie mit Twinax-System Installation weiter, um mit der Serverkonfiguration fortzufahren.

# **Modell 270 und Operations Console mit Erweiterungseinheit verkabeln**

Schließen Sie die Kabel anhand dieser Anweisungen an den Server und die Konsole an.

Drucken Sie dieses Thema mit der Drucktaste.

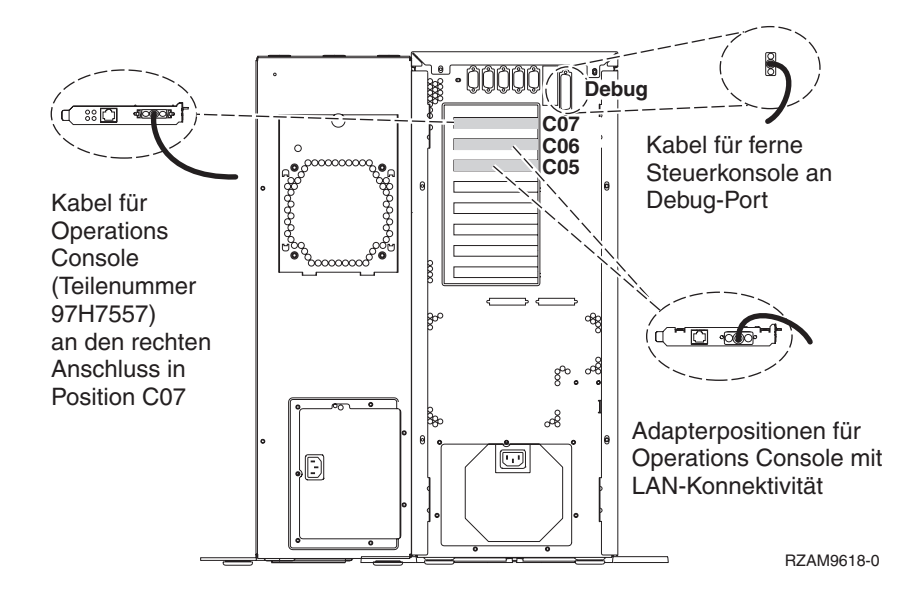

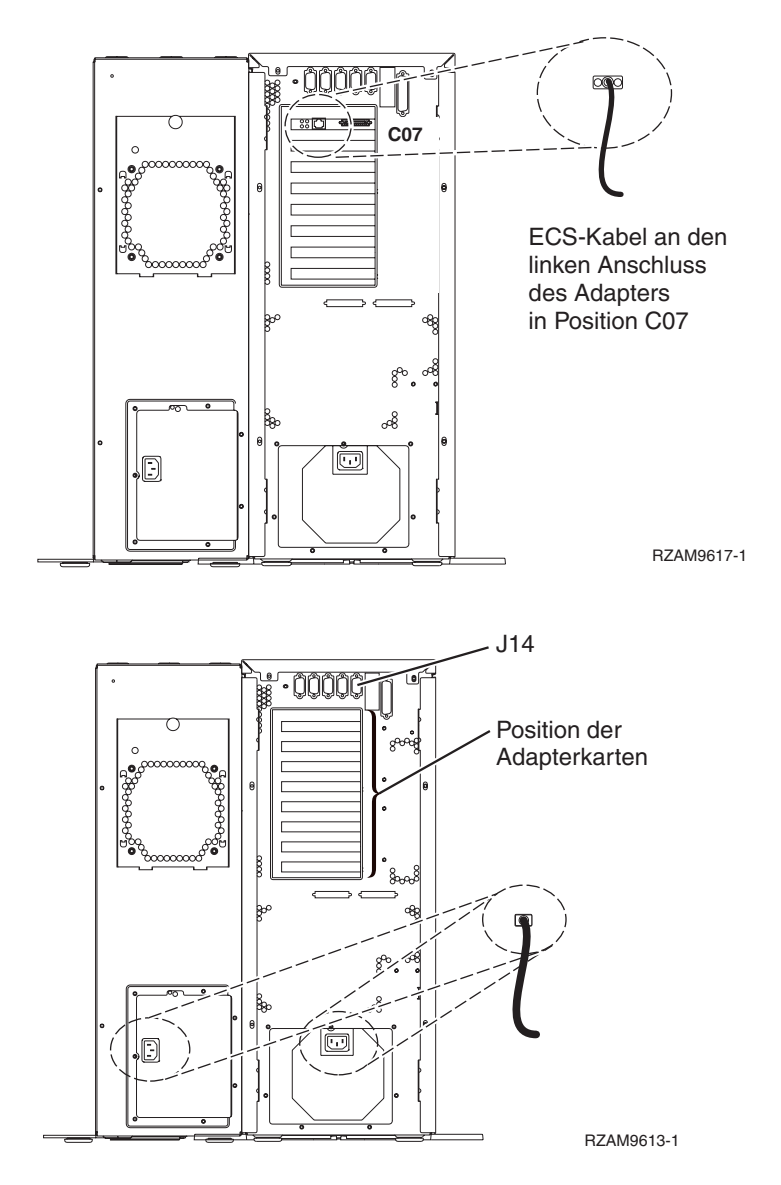

### **Kabel für Operations Console anschließen**

Diese Anweisungen erläutern, wie Sie das Kabel für Operations Console anschließen.

- 1. Schalten Sie den PC aus, der als Systemkonsole dienen soll, und ziehen Sie auch das Netzkabel aus der Netzsteckdose.
- 2. Legen Sie das Kabel für Operations Console (Teilenummer 97H7557) bereit. Schließen Sie das Kabel für die Operations Console an den rechten Anschluss des Adapters 2793 oder 2794 an, der sich in Position C07 an der Rückseite des Servers befindet.

Verwenden Sie Operations Console mit LAN-Konnektivität?

- v **Nein**
- a. Schließen Sie das andere Ende des Kabels für die Operations Console an den ersten oder einzigen DFV-Anschluss (seriell) an der Rückseite des PCs an, der als Konsole verwendet wird.
- b. Fahren Sie mit der nächsten Task fort.

v **Ja**

Wenn Sie hauptsächlich an einer LAN-Konnektivität interessiert sind, müssen Sie die Kabel für die Operations Console an dieser Stelle nicht an Ihren PC anschließen. Bei einem Problem können Sie diese Kabel an den PC anschließen und Operations Console konfigurieren. Weitere Informationen finden Sie unter Operations Console.

- a. Schließen Sie ein Netzübertragungskabel vom PC, der als Systemkonsole verwendet werden soll, an Ihr lokales Netz an. Schließen Sie ein Netzübertragungskabel vom lokalen Netz an die Adapterkarte in Position C06 oder C05 an.
- b. Fahren Sie mit der nächsten Task fort.

### **Kabel für Electronic Customer Support anschließen**

Diese Anweisungen erläutern, wie Sie das Kabel für Electronic Customer Support anschließen.

Wird Electronic Customer Support installiert?

- v **Nein**: Fahren Sie mit der nächsten Task fort.
- v **Ja**
	- 1. Schließen Sie ein Telefonkabel an den linken Anschluss des Adapters 2771 oder 2793 in Position C07 an.
	- 2. Schließen Sie das andere Ende des Telefonkabels an einen analogen Telefonanschluss an.

Electronic Customer Support automatisiert die Verwaltung Ihres Servers und optimiert Ihre Unterstützung. Weitere Informationen zum Electronic Customer Support finden Sie in den IBM eServer Technical Support Advantage-Informationen, die mit dem Server geliefert wurden, oder auf der

Website [Support](http://www.ibm.com/eserver/iseries/support) for iSeries family. Electronic Customer Support kann mit der CD-ROM *iSeries Installationsprogramme* konfiguriert werden, die mit dem Server geliefert wurde. Fahren Sie mit der nächsten Task fort.

### **Erweiterungseinheit verkabeln**

Anhand dieser Anweisungen können Sie die Erweiterungseinheit verkabeln.

Wählen Sie die entsprechenden Informationen aus der folgenden Liste aus, um die Erweiterungseinheit zu installieren.

- iSeries 5075 Erweiterungseinheit Installation
- $\cdot$  0588, 0595, 5088, 5094, 5095 oder 5294 Erweiterungseinheit Installation
- **Anmerkung:** Schließen Sie das Netzkabel der Erweiterungseinheit nicht wie im Dokument *iSeries 5075 Erweiterungseinheit Installation* angegeben an die Netzsteckdose an. Das Netzkabel der Erweiterungseinheit wird bei dieser Prozedur zu einem späteren Zeitpunkt angeschlossen.

Fahren Sie mit der nächsten Task fort, nachdem Sie die Erweiterungseinheit installiert und die Rückwand wieder angebracht haben.

### **Netzkabel anschließen**

Diese Anweisungen erläutern, wie Sie die Netzkabel anschließen.

Wenn eine 4758 PCI Cryptographic Coprocessor-Karte installiert werden muss, befolgen Sie die mit der Karte gelieferten Anweisungen. Diese Karte wurde in einer separaten Verpackung ausgeliefert. Fahren Sie an dieser Stelle fort, nachdem die Karte installiert wurde.

Wird eine unterbrechungsfreie Stromversorgung installiert?

v **Nein**: Schließen Sie die Servernetzkabel an den Server an.

**Anmerkung:** Schließen Sie das Netzkabel nicht an die Netzsteckdose an. Schalten Sie den Server nicht ein.

Fahren Sie mit der nächsten Task fort.

v **Ja**: Schließen Sie das Stromversorgungskabel für die unterbrechungsfreie Stromversorgung an J14 an. Schließen Sie das Netzkabel der unterbrechungsfreien Stromversorgung nicht an die Steckdose an, und schalten Sie den Server nicht ein. Die Anweisungen zur Installation der unterbrechungsfreien Stromversorgung finden Sie auf der Website [www.oem/powerware.com/ibm-ups/9910solutions.html](http://www.oem.powerware.com/ibm-ups/9910solutions.html)  $\ddot{\bullet}$ . Fahren Sie mit der nächsten Task fort.

### **Externe Kabel anschließen**

Diese Anweisungen erläutern, wie Sie externe Kabel anschließen.

Wenn keine externen Kabel an die Adapterkarten an der Rückseite des Servers oder der Erweiterungseinheit angeschlossen werden müssen, fahren Sie mit der nächsten Task fort.

1. Nehmen Sie die folgende Tabelle zu Hilfe, um die Kabel mit den passenden Adapterkarten auf der Rückseite Ihres Servers zu verbinden. Möglicherweise müssen Sie mehrere Kabel anschließen.

**Anmerkung:** Wurde das Kabel nicht zusammen mit dem Server ausgeliefert, müssen Sie ein entsprechendes Kabel besorgen.

*Tabelle 3. Kabel und Adapterkarten*

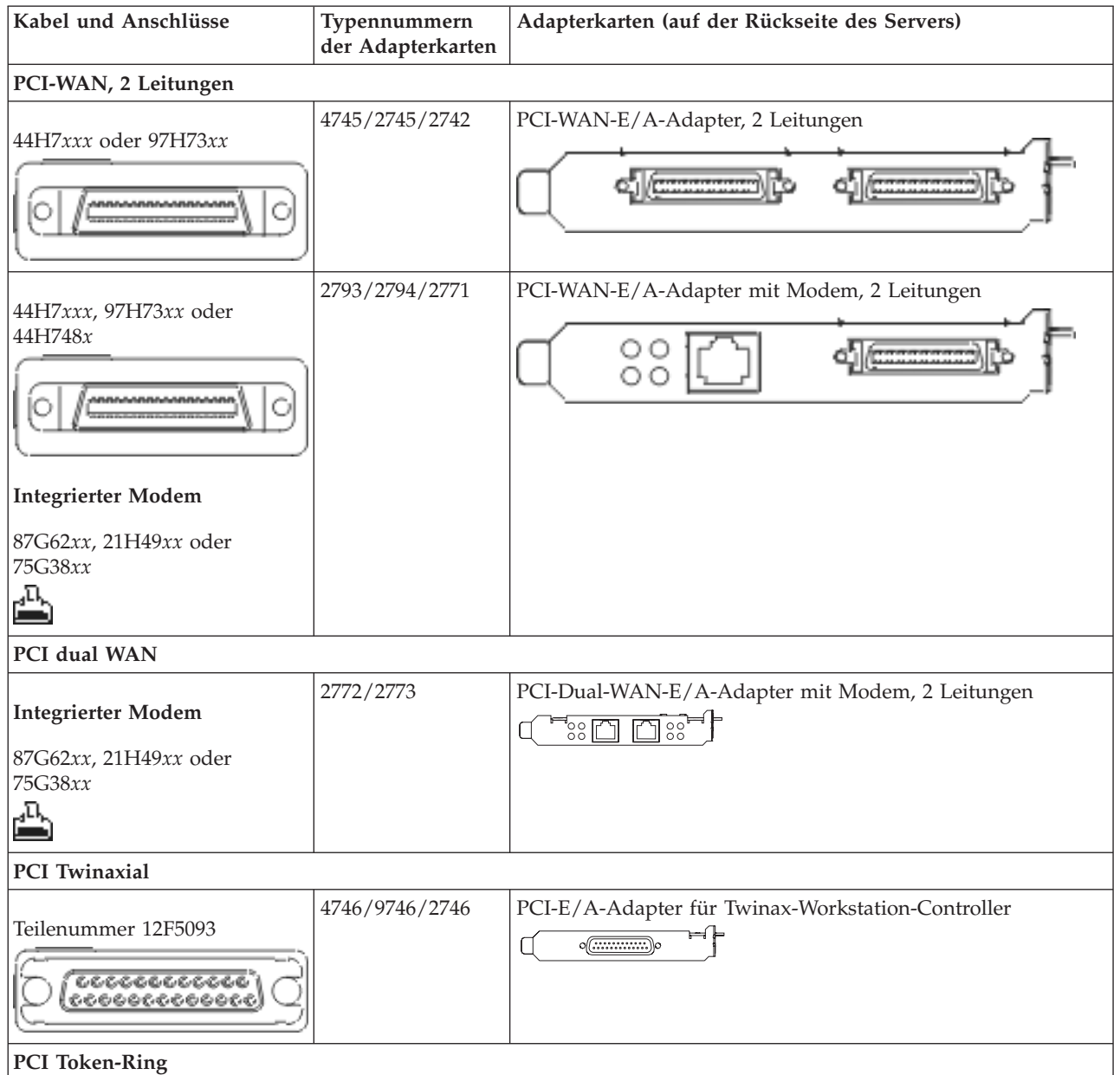

*Tabelle 3. Kabel und Adapterkarten (Forts.)*

| Kabel und Anschlüsse                            | Typennummern<br>der Adapterkarten | Adapterkarten (auf der Rückseite des Servers)                                                                          |
|-------------------------------------------------|-----------------------------------|----------------------------------------------------------------------------------------------------|
| RJ45 Token-Ring<br>Filter P75G5958 oder 75G2865 | 2744/4959                         | PCI Token-Ring-E/A-Adapter (4/16/100 Mb/s)<br>$\overline{\text{exp}}$ $\overline{\text{s}}$ $\overline{\text{s}}$<br>襾 |
| 6339098                                         |                                   |                                                                                                    |
| PCI-Quad                                        |                                   |                                                                                                    |
|                                                 | 2805/2806                         | PCI-Quad-Modem-E/A-Adapter<br>oooo                                                                                     |
|                                                 | 6312                              | PCI-Quad-Adapter für digitale Leitung<br>$\Box$<br><b>UU</b><br>Q<br>〔 〕                                               |
| <b>Ethernet</b>                                 |                                   |                                                                                                    |
| RJ45 Ethernet                                   | 2838/2849                         | PCI-Ethernet-E/A-Adapter (100/10 Mb/s)<br>°⊡°                                                                          |
|                                                 | 5700                              | PCI-Ethernet-E/A-Adapter (1 Gb/s)<br>ান্য $^{\circ}_{\circ}$ $^{\circ}$<br>平                                           |
|                                                 | 5701                              | PCI-Ethernet-UTP-E/A-Adapter (1 Gb/s)<br>™® ™⊪<br>$\Box$                                                               |
|                                                 | 5706                              | PCI-Ethernet-TX-E/A-Adapter (1 Gb/s)<br>$\overline{\otimes}$<br>$\Box$ $\Box$                                          |
|                                                 | 5707                              | PCI-Ethernet-SX-E/A-Adapter (1 Gb/s)<br>$\frac{1}{2}$ 00 00 $\frac{1}{2}$<br>唱                                         |
|                                                 | 5718                              | PCI-Ethernet-E/A-Adapter (10 Gb/s)<br>∃∣∘ ० ० ०<br>$\overline{\Xi}$                                                    |
| Serverkarten                                    |                                   |                                                                                                    |

*Tabelle 3. Kabel und Adapterkarten (Forts.)*

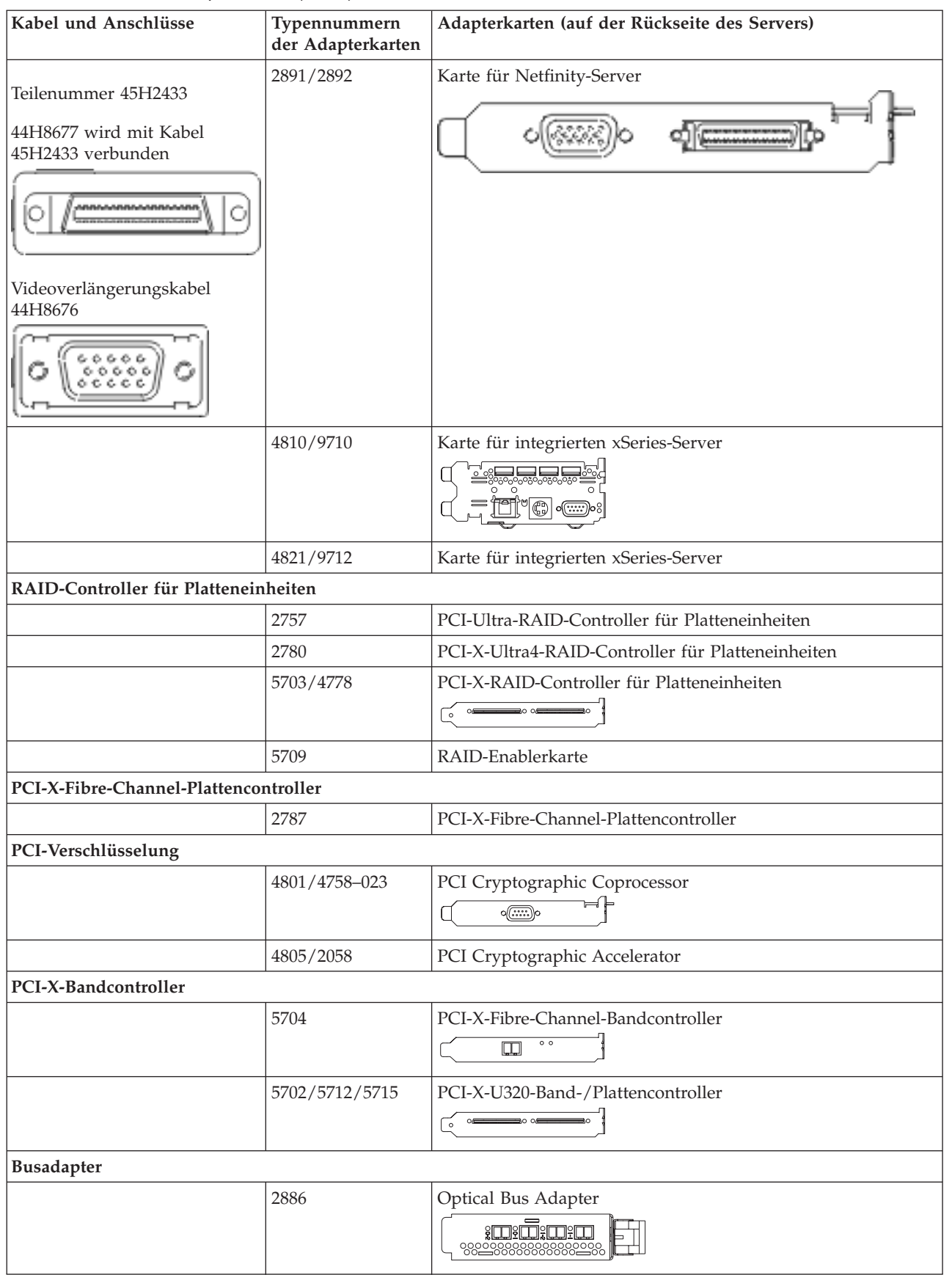

<span id="page-25-0"></span>*Tabelle 3. Kabel und Adapterkarten (Forts.)*

| Kabel und Anschlüsse | Typennummern<br>der Adapterkarten | Adapterkarten (auf der Rückseite des Servers) |
|----------------------|-----------------------------------|-----------------------------------------------|
|                      | 2887                              | HSL-2 Bus Adapter<br>880000000000000000       |
|                      | 6417/28E7                         | HSL-2/RIO-G Bus Adapter                       |

- 2. Schließen Sie das andere Ende der externen Kabel an ein Netzwerk oder eine Einheit an.
- 3. Fahren Sie mit der nächsten Task fort.

### **Server einschalten**

Lesen Sie die Anweisungen in diesem Thema, bevor Sie den Server einschalten.

- 1. Schließen Sie die Konsole an, und schalten Sie sie ein.
- 2. Schließen Sie den Server oder die unterbrechungsfreie Stromversorgung an. Schließen Sie alle angeschlossenen Erweiterungseinheiten an.
- 3. Öffnen Sie die Klappe der Steuerkonsole an der Vorderseite des Servers. Die Steuerkonsole müsste leuchten und 01 BN V=F anzeigen. Der Server ist noch nicht eingeschaltet.

- 4. Drücken Sie den weißen Einschaltknopf. Der Server wird mit einer kurzen Verzögerung eingeschaltet. Der Vorgang dauert 5 bis 20 Minuten. Beim Einschalten des Servers wird auf der Steuerkonsole 01 BN V=F oder A900 2000 angezeigt. Dies bedeutet, dass die Konsole noch nicht angeschlossen ist.
- 5. Installieren Sie die Rückwand am Server.
	- Sie haben den Server verkabelt.
- 6. Fahren Sie mit dem nächsten Abschnitt fort.
- **Anmerkung:** Wenn Sie Linux-spezifische Hardware installieren oder logische Partitionen auf der iSeries erstellen möchten, müssen Sie jetzt möglicherweise Hardware (z.B. E/A-Netzadapter) hinzufügen oder versetzen. Wenn Sie sich nicht sicher sind, wo Sie die neue oder geänderte

Hardware einsetzen sollen, führen Sie das LPAR [Validation](http://www-1.ibm.com/servers/eserver/iseries/lpar/systemdesign.htm) Tool (LVT) aus. Informationen zu LPAR finden Sie unter Logical partitions und weitere Informationen zu Linux finden Sie unter Linux in a logical partition im Information Center.

### **Server konfigurieren**

Kehren Sie zu EZ-Setup auf der CD-ROM *iSeries Installationsprogramme* zurück, und fahren Sie mit der Konfiguration des Servers fort.

## **Modell 270 und Operations Console ohne Erweiterungseinheit verkabeln**

Schließen Sie die Kabel anhand dieser Anweisungen an den Server und die Konsole an.

Drucken Sie dieses Thema mit der Drucktaste.

**Anmerkung:** Wenn 01 BN V=F nicht angezeigt wird, müssen Sie möglicherweise den Modus ändern. Die Anweisungen dazu finden Sie unter Mit der Steuerkonsole arbeiten im Information Center.

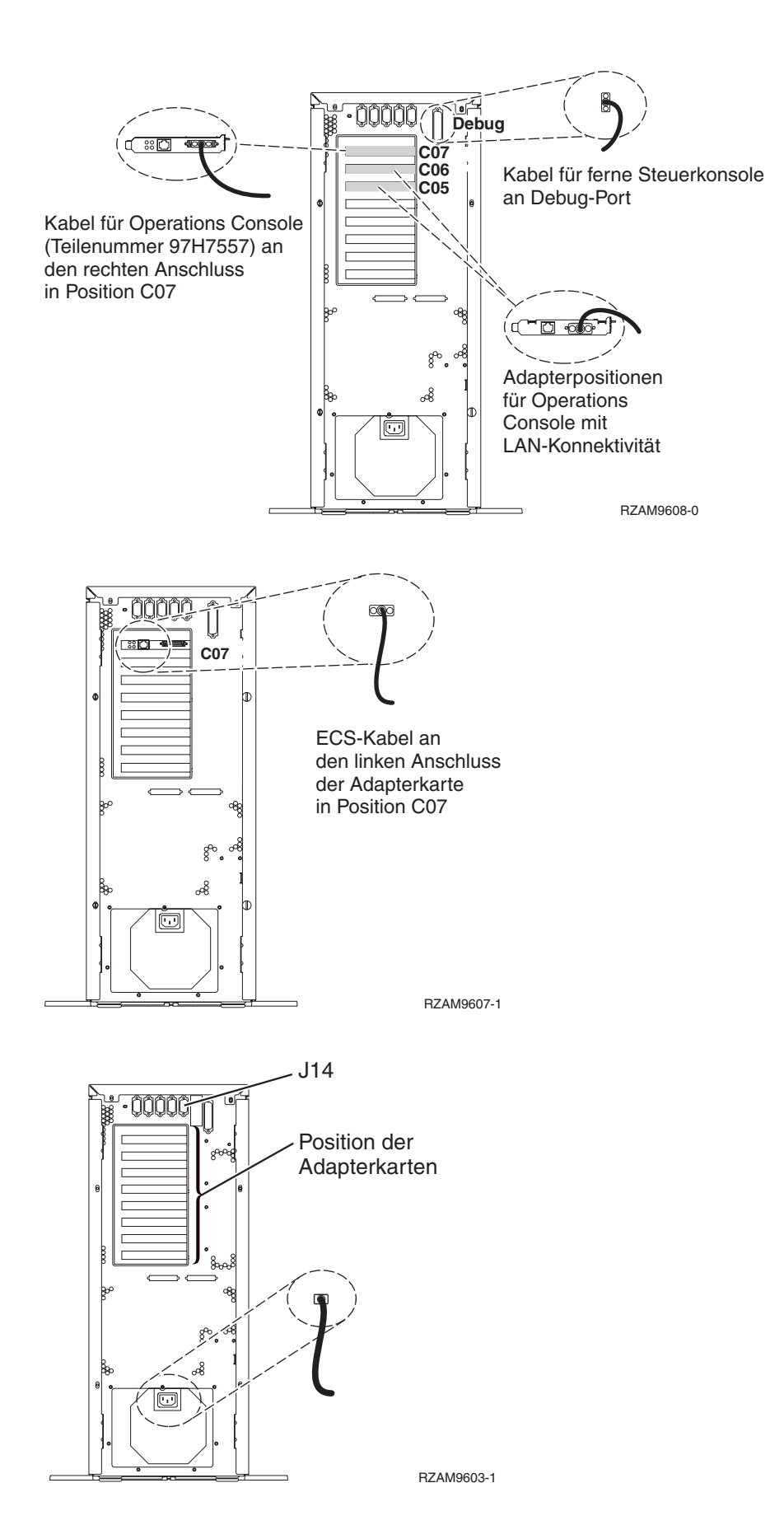

### **Kabel für Operations Console anschließen**

Diese Anweisungen erläutern, wie Sie das Kabel für Operations Console anschließen.

- 1. Schalten Sie den PC aus, der als Systemkonsole dienen soll, und ziehen Sie auch das Netzkabel aus der Netzsteckdose.
- 2. Legen Sie das Kabel für Operations Console (Teilenummer 97H7557) bereit. Schließen Sie das Kabel für die Operations Console an den rechten Anschluss des Adapters 2793 oder 2794 an, der sich in Position C07 an der Rückseite des Servers befindet.
	- Verwenden Sie Operations Console mit LAN-Konnektivität?

v **Nein**

- a. Schließen Sie das andere Ende des Kabels für die Operations Console an den ersten oder einzigen DFV-Anschluss (seriell) an der Rückseite des PCs an, der als Konsole verwendet wird.
- b. Fahren Sie mit der nächsten Task fort.

v **Ja**

Wenn Sie hauptsächlich an einer LAN-Konnektivität interessiert sind, müssen Sie die Kabel für die Operations Console an dieser Stelle nicht an Ihren PC anschließen. Bei einem Problem können Sie diese Kabel an den PC anschließen und Operations Console konfigurieren. Weitere Informationen finden Sie unter Operations Console.

- a. Schließen Sie ein Netzübertragungskabel vom PC, der als Systemkonsole verwendet werden soll, an Ihr lokales Netz an. Schließen Sie ein Netzübertragungskabel vom lokalen Netz an die Adapterkarte in Position C06 oder C05 an.
- b. Fahren Sie mit der nächsten Task fort.

### **Kabel für Electronic Customer Support anschließen**

Diese Anweisungen erläutern, wie Sie das Kabel für Electronic Customer Support anschließen.

Wird Electronic Customer Support installiert?

- v **Nein**: Fahren Sie mit der nächsten Task fort.
- v **Ja**
	- 1. Schließen Sie ein Telefonkabel an den linken Anschluss des Adapters 2771 oder 2793 in Position C07 an.
	- 2. Schließen Sie das andere Ende des Telefonkabels an einen analogen Telefonanschluss an.

Electronic Customer Support automatisiert die Verwaltung Ihres Servers und optimiert Ihre Unterstützung. Weitere Informationen zum Electronic Customer Support finden Sie in den IBM eServer Technical Support Advantage-Informationen, die mit dem Server geliefert wurden, oder auf der

Website [Support](http://www.ibm.com/eserver/iseries/support) for *iSeries* family. Electronic Customer Support kann mit der CD-ROM *iSeries Installationsprogramme* konfiguriert werden, die mit dem Server geliefert wurde.

Fahren Sie mit der nächsten Task fort.

### **Netzkabel anschließen**

Diese Anweisungen erläutern, wie Sie die Netzkabel anschließen.

Wenn eine 4758 PCI Cryptographic Coprocessor-Karte installiert werden muss, befolgen Sie die mit der Karte gelieferten Anweisungen. Diese Karte wurde in einer separaten Verpackung ausgeliefert. Fahren Sie an dieser Stelle fort, nachdem die Karte installiert wurde.

Wird eine unterbrechungsfreie Stromversorgung installiert?

v **Nein**: Schließen Sie die Servernetzkabel an den Server an.

**Anmerkung:** Schließen Sie das Netzkabel nicht an die Netzsteckdose an. Schalten Sie den Server nicht ein.

Fahren Sie mit der nächsten Task fort.

v **Ja**: Schließen Sie das Stromversorgungskabel für die unterbrechungsfreie Stromversorgung an J14 an. Schließen Sie das Netzkabel der unterbrechungsfreien Stromversorgung nicht an die Steckdose an, und schalten Sie den Server nicht ein. Die Anweisungen zur Installation der unterbrechungsfreien Stromver-

sorgung finden Sie auf der Website [www.oem/powerware.com/ibm-ups/9910solutions.html](http://www.oem.powerware.com/ibm-ups/9910solutions.html)  $\rightarrow$ . Fahren Sie mit der nächsten Task fort.

### **Externe Kabel anschließen**

Diese Anweisungen erläutern, wie Sie externe Kabel anschließen.

Wenn keine externen Kabel an die Adapterkarten an der Rückseite des Servers oder der Erweiterungseinheit angeschlossen werden müssen, fahren Sie mit der nächsten Task fort.

1. Nehmen Sie die folgende Tabelle zu Hilfe, um die Kabel mit den passenden Adapterkarten auf der Rückseite Ihres Servers zu verbinden. Möglicherweise müssen Sie mehrere Kabel anschließen.

**Anmerkung:** Wurde das Kabel nicht zusammen mit dem Server ausgeliefert, müssen Sie ein entsprechendes Kabel besorgen.

*Tabelle 4. Kabel und Adapterkarten*

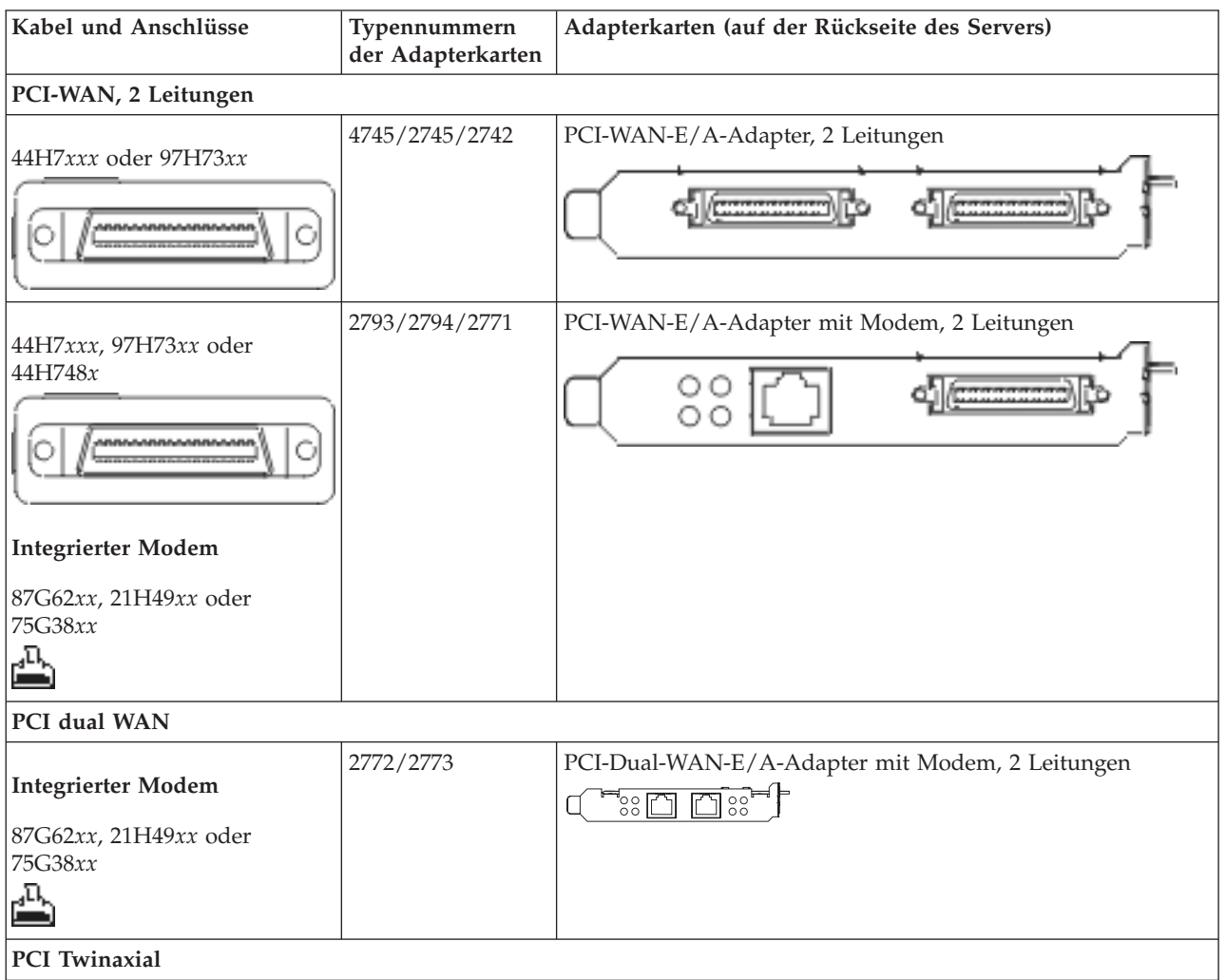

*Tabelle 4. Kabel und Adapterkarten (Forts.)*

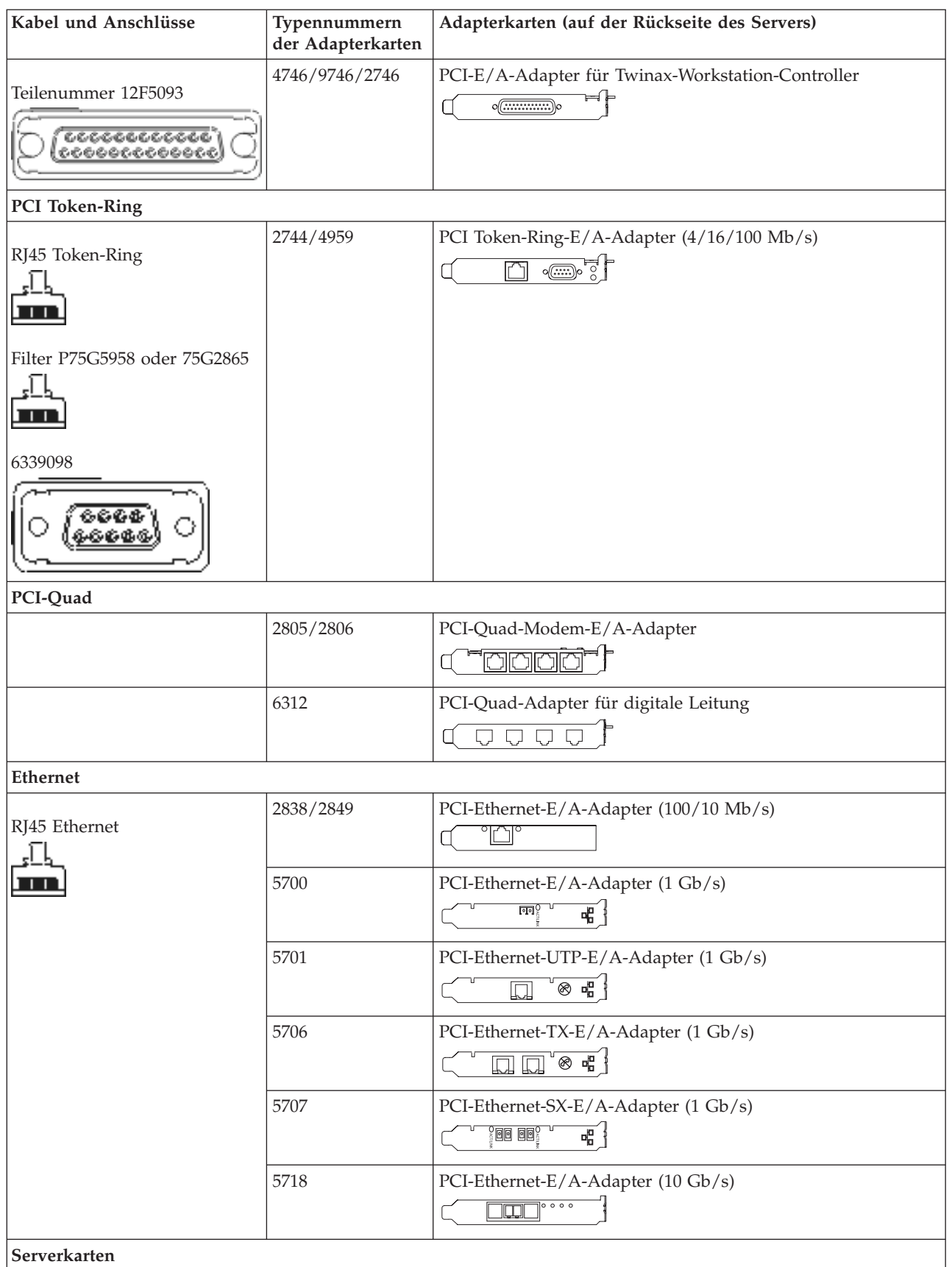

*Tabelle 4. Kabel und Adapterkarten (Forts.)*

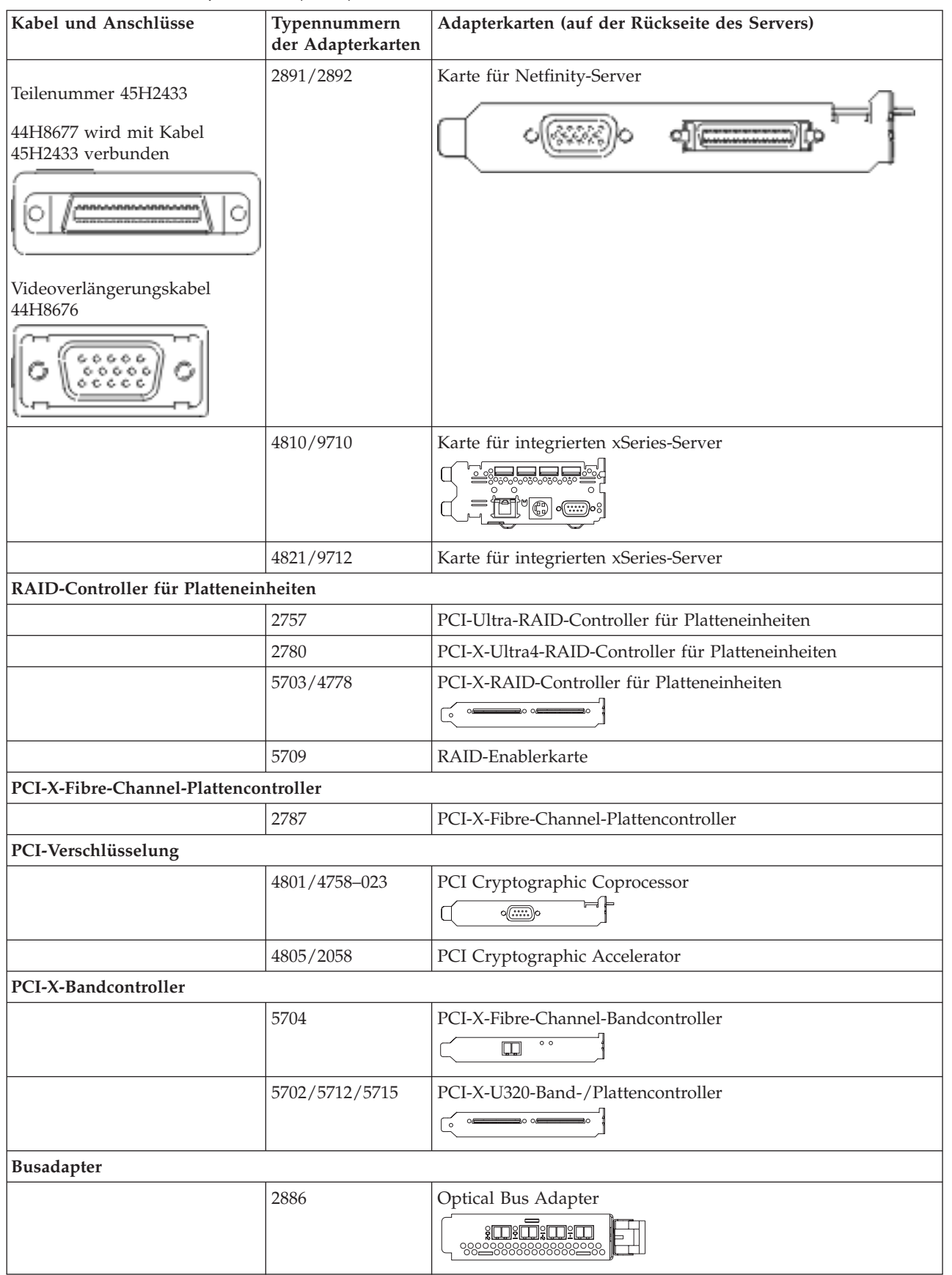

<span id="page-31-0"></span>*Tabelle 4. Kabel und Adapterkarten (Forts.)*

| Kabel und Anschlüsse | Typennummern<br>der Adapterkarten | Adapterkarten (auf der Rückseite des Servers) |
|----------------------|-----------------------------------|-----------------------------------------------|
|                      | 2887                              | HSL-2 Bus Adapter<br>880000000000000000       |
|                      | 6417/28E7                         | HSL-2/RIO-G Bus Adapter                       |

- 2. Schließen Sie das andere Ende der externen Kabel an ein Netzwerk oder eine Einheit an.
- 3. Fahren Sie mit der nächsten Task fort.

### **Server einschalten**

Lesen Sie die Anweisungen in diesem Thema, bevor Sie den Server einschalten.

- 1. Schließen Sie die Konsole an, und schalten Sie sie ein.
- 2. Schließen Sie den Server oder die unterbrechungsfreie Stromversorgung an. Schließen Sie alle angeschlossenen Erweiterungseinheiten an.
- 3. Öffnen Sie die Klappe der Steuerkonsole an der Vorderseite des Servers. Die Steuerkonsole müsste leuchten und 01 BN V=F anzeigen. Der Server ist noch nicht eingeschaltet.

- 4. Drücken Sie den weißen Einschaltknopf. Der Server wird mit einer kurzen Verzögerung eingeschaltet. Der Vorgang dauert 5 bis 20 Minuten. Beim Einschalten des Servers wird auf der Steuerkonsole 01 BN V=F oder A900 2000 angezeigt. Dies bedeutet, dass die Konsole noch nicht angeschlossen ist.
- 5. Installieren Sie die Rückwand am Server.
	- Sie haben den Server verkabelt.
- 6. Fahren Sie mit dem nächsten Abschnitt fort.
- **Anmerkung:** Wenn Sie Linux-spezifische Hardware installieren oder logische Partitionen auf der iSeries erstellen möchten, müssen Sie jetzt möglicherweise Hardware (z.B. E/A-Netzadapter) hinzufügen oder versetzen. Wenn Sie sich nicht sicher sind, wo Sie die neue oder geänderte

Hardware einsetzen sollen, führen Sie das LPAR [Validation](http://www-1.ibm.com/servers/eserver/iseries/lpar/systemdesign.htm) Tool (LVT) 22 aus. Informationen zu LPAR finden Sie unter Logical partitions und weitere Informationen zu Linux finden Sie unter Linux in a logical partition im Information Center.

### **Server konfigurieren**

Kehren Sie zu EZ-Setup auf der CD-ROM *iSeries Installationsprogramme* zurück, und fahren Sie mit der Konfiguration des Servers fort.

# **Verkabelungsanweisungen für Modell 800 oder Modell 810 auswählen**

Wählen Sie die Verkabelungsanweisungen aus, die am besten zu dem Server passen, den Sie installieren.

# **Modell 800 oder Modell 810 und Twinax-Konsole mit Erweiterungseinheit verkabeln**

Schließen Sie die Kabel anhand dieser Anweisungen an den Server und die Konsole an.

Drucken Sie dieses Thema mit der Drucktaste.

**Anmerkung:** Wenn 01 BN V=F nicht angezeigt wird, müssen Sie möglicherweise den Modus ändern. Die Anweisungen dazu finden Sie unter Mit der Steuerkonsole arbeiten im Information Center.

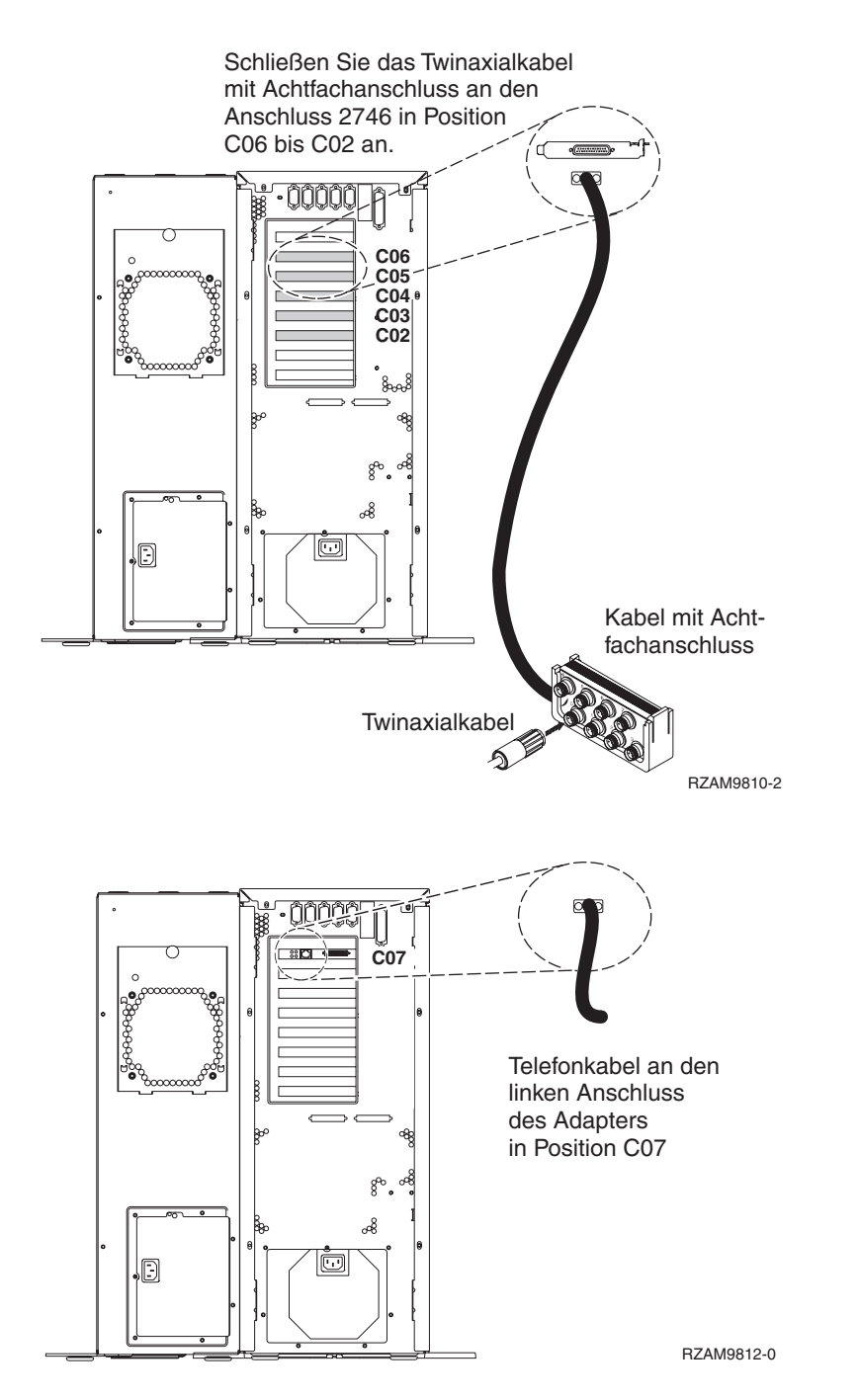

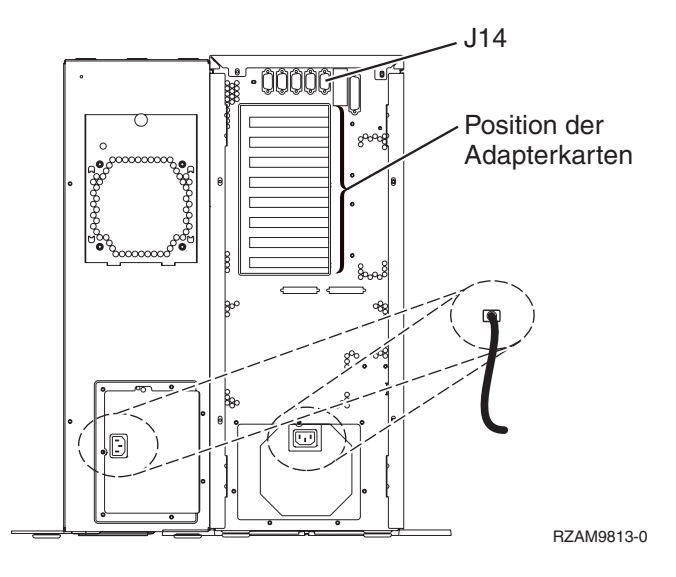

### **Twinaxialkabel anschließen**

Anhand dieser Anweisungen können Sie das Twinaxialkabel anschließen.

- 1. Sehen Sie sich die Kartenpositionen C06 bis C02 an der Rückseite des Servers an. Suchen Sie die Position, die Karte 2746 enthält. Dies ist die Twinaxialadapterkarte. Wenn mehrere Positionen Karte 2746 enthalten, wählen Sie die Karte in Position C06 aus.
- 2. Legen Sie das Twinaxialkabel mit Achtfachanschluss (Teilenummer 21F5093) bereit. Schließen Sie das Kabel an den Anschluss der Twinaxialadapterkarte 2746 an.
- 3. Schließen Sie ein Twinaxialkabel von der Workstation, die als Systemkonsole verwendet werden soll, an Anschluss 0 des Twinaxialanschlusskabels mit Achtfachanschluss an.

**Anmerkung:** Die Workstationadresse Ihrer Konsole muss auf 0 gesetzt sein. Anweisungen zum Festlegen der Adresse finden Sie im Referenzmaterial, das mit der Workstation geliefert wurde.

4. Fahren Sie mit der nächsten Task fort.

### **Kabel für Electronic Customer Support anschließen**

Diese Anweisungen erläutern, wie Sie das Kabel für Electronic Customer Support anschließen.

Wird Electronic Customer Support installiert?

- v **Nein**: Fahren Sie mit der nächsten Task fort.
- v **Ja**
	- 1. Schließen Sie ein Telefonkabel an den linken Anschluss des Adapters in Position C07 an.
	- 2. Schließen Sie das andere Ende des Telefonkabels an einen analogen Telefonanschluss an.

Electronic Customer Support automatisiert die Verwaltung Ihres Servers und optimiert Ihre Unterstützung. Weitere Informationen zum Electronic Customer Support finden Sie in den IBM eServer Technical Support Advantage-Informationen, die mit dem Server geliefert wurden, oder auf der Website [Sup-](http://www.ibm.com/eserver/iseries/support)

port for iSeries [family.](http://www.ibm.com/eserver/iseries/support) Electronic Customer Support kann mit der CD-ROM *iSeries Installationsprogramme* konfiguriert werden, die mit dem Server geliefert wurde.

Fahren Sie mit der nächsten Task fort.

### **Erweiterungseinheit verkabeln**

Anhand dieser Anweisungen können Sie die Erweiterungseinheit verkabeln.

**Anmerkung:** Schließen Sie das Netzkabel der Erweiterungseinheit nicht wie in den folgenden Dokumenten angegeben an die Netzsteckdose an:

- v 0578, 5074, 5078 oder 5079 Erweiterungseinheit Installation
- iSeries 5075 Erweiterungseinheit Installation
- iSeries Modelle 5065 und 5066 Erweiterungseinheit Installation
- $\cdot$  0588, 0595, 5088, 5094, 5095 oder 5294 Erweiterungseinheit Installation

Fahren Sie mit der nächsten Task fort, nachdem Sie die Erweiterungseinheit installiert haben.

### **Netzkabel anschließen**

Diese Anweisungen erläutern, wie Sie die Netzkabel anschließen.

Wenn eine 4758 PCI Cryptographic Coprocessor-Karte installiert werden muss, befolgen Sie die mit der Karte gelieferten Anweisungen. Diese Karte wurde in einer separaten Verpackung ausgeliefert. Fahren Sie an dieser Stelle fort, nachdem die Karte installiert wurde.

Wird eine unterbrechungsfreie Stromversorgung installiert?

v **Nein**: Schließen Sie die Servernetzkabel an den Server an.

**Anmerkung:** Schließen Sie das Netzkabel nicht an die Netzsteckdose an. Schalten Sie den Server nicht ein.

v **Ja**: Schließen Sie das Stromversorgungskabel für die unterbrechungsfreie Stromversorgung an J14 an. Schließen Sie das Netzkabel der unterbrechungsfreien Stromversorgung nicht an die Steckdose an, und schalten Sie den Server nicht ein. Die Anweisungen zur Installation der unterbrechungsfreien Stromver-

sorgung finden Sie auf der Website [www.oem/powerware.com/ibm-ups/9910solutions.html](http://www.oem.powerware.com/ibm-ups/9910solutions.html)  $\rightarrow$ . Fahren Sie mit der nächsten Task fort.

### **Externe Kabel anschließen**

Diese Anweisungen erläutern, wie Sie externe Kabel anschließen.

Wenn keine externen Kabel an die Adapterkarten an der Rückseite des Servers oder der Erweiterungseinheit angeschlossen werden müssen, fahren Sie mit der nächsten Task fort.

1. Nehmen Sie die folgende Tabelle zu Hilfe, um die Kabel mit den passenden Adapterkarten auf der Rückseite Ihres Servers zu verbinden. Möglicherweise müssen Sie mehrere Kabel anschließen.

**Anmerkung:** Wurde das Kabel nicht zusammen mit dem Server ausgeliefert, müssen Sie ein entsprechendes Kabel besorgen.

*Tabelle 5. Kabel und Adapterkarten*

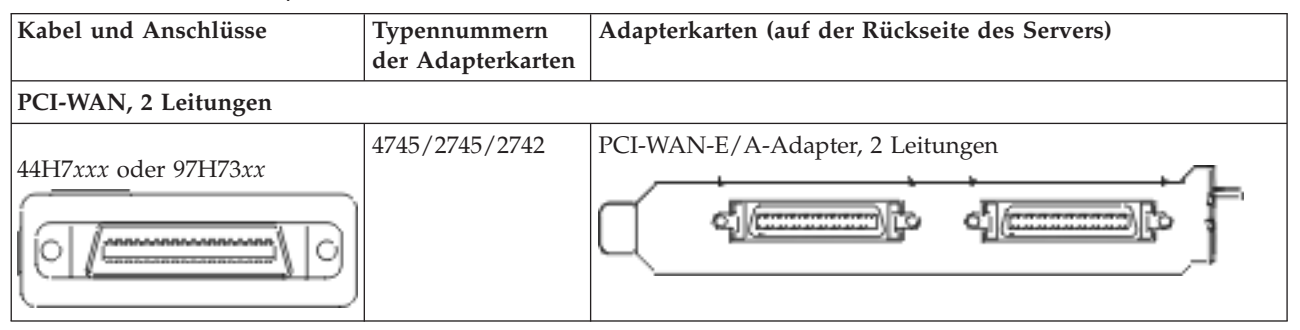

*Tabelle 5. Kabel und Adapterkarten (Forts.)*

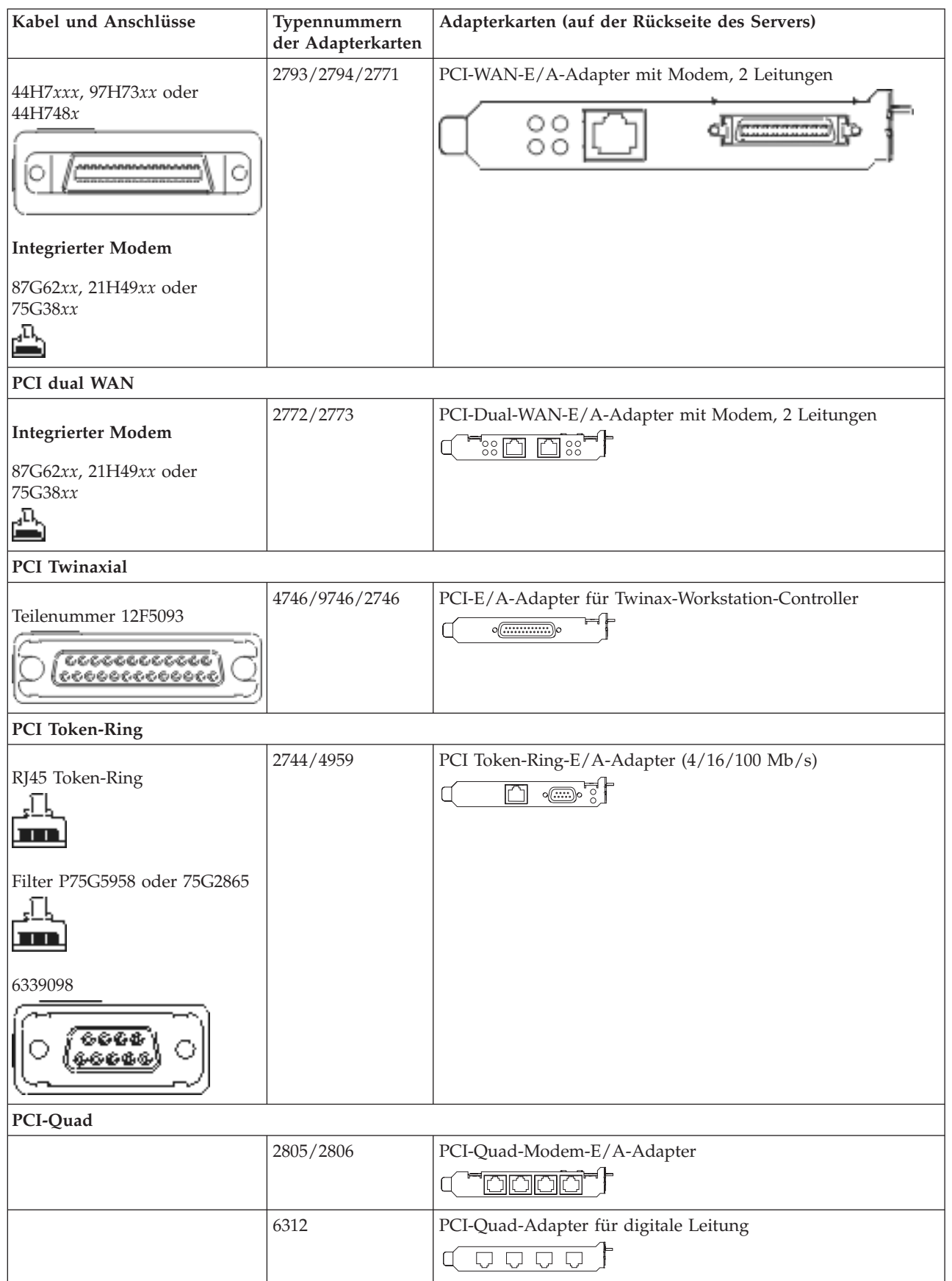
*Tabelle 5. Kabel und Adapterkarten (Forts.)*

| Kabel und Anschlüsse                                                       | Typennummern<br>der Adapterkarten | Adapterkarten (auf der Rückseite des Servers)                                                        |
|----------------------------------------------------------------------------|-----------------------------------|----------------------------------------------------------------------------------------------------|
| <b>Ethernet</b>                                                            |                                   |                                                                                                    |
| RJ45 Ethernet                                                              | 2838/2849                         | PCI-Ethernet-E/A-Adapter (100/10 Mb/s)                                                               |
|                                                                            | 5700                              | PCI-Ethernet-E/A-Adapter (1 Gb/s)<br>ান্য <sup>়</sup><br>唱                                          |
|                                                                            | 5701                              | PCI-Ethernet-UTP-E/A-Adapter (1 Gb/s)<br>$\circledast$ $\frac{1}{2}$<br>$\Box$                       |
|                                                                            | 5706                              | PCI-Ethernet-TX-E/A-Adapter (1 Gb/s)<br>$\Box$ $\Box$ $\mathscr{B}$                                  |
|                                                                            | 5707                              | PCI-Ethernet-SX-E/A-Adapter (1 Gb/s)<br>$\overline{\phantom{a}}$ 00 00 $\overline{\phantom{a}}$<br>ᇜ |
|                                                                            | 5718                              | PCI-Ethernet-E/A-Adapter (10 Gb/s)<br>$\circ \circ \circ$<br>$\Box$                                  |
| Serverkarten                                                               |                                   |                                                                                                    |
| Teilenummer 45H2433                                                        | 2891/2892                         | Karte für Netfinity-Server                                                                           |
| 44H8677 wird mit Kabel<br>45H2433 verbunden                                |                                   |                                                                                                    |
|                                                                            |                                   |                                                                                                    |
| Videoverlängerungskabel<br>44H8676<br>66666<br>$\sqrt[3]{\frac{80000}{2}}$ |                                   |                                                                                                    |
|                                                                            |                                   |                                                                                                    |
|                                                                            | 4810/9710                         | Karte für integrierten xSeries-Server<br>¢<br>ol(∵∷:                                                 |
|                                                                            | 4821/9712                         | Karte für integrierten xSeries-Server                                                                |
| RAID-Controller für Platteneinheiten                                       |                                   |                                                                                                    |
|                                                                            | 2757                              | PCI-Ultra-RAID-Controller für Platteneinheiten                                                       |
|                                                                            | 2780                              | PCI-X-Ultra4-RAID-Controller für Platteneinheiten                                                    |
|                                                                            | 5703/4778                         | PCI-X-RAID-Controller für Platteneinheiten<br>OÆ<br>$\circ$                                          |
|                                                                            | 5709                              | RAID-Enablerkarte                                                                                    |

| Kabel und Anschlüsse | Typennummern<br>der Adapterkarten     | Adapterkarten (auf der Rückseite des Servers)                                                                                                    |  |
|----------------------|---------------------------------------|----------------------------------------------------------------------------------------------------|--|
|                      | PCI-X-Fibre-Channel-Plattencontroller |                                                                                                    |  |
|                      | 2787                                  | PCI-X-Fibre-Channel-Plattencontroller                                                                                                    |  |
| PCI-Verschlüsselung  |                                       |                                                                                                    |  |
|                      | 4801/4758-023                         | PCI Cryptographic Coprocessor                                                                                                    |  |
|                      |                                       | $\circ$ $\circ$ $\circ$                                                                                                    |  |
|                      | 4805/2058                             | PCI Cryptographic Accelerator                                                                                                    |  |
| PCI-X-Bandcontroller |                                       |                                                                                                    |  |
|                      | 5704                                  | PCI-X-Fibre-Channel-Bandcontroller                                                                                                    |  |
|                      |                                       | $\circ$ $\circ$<br>$\boxed{ \square }$                                                                                                    |  |
|                      | 5702/5712/5715                        | PCI-X-U320-Band-/Plattencontroller                                                                                                    |  |
|                      |                                       | $\frac{1}{\circ}$ $=$<br>$\equiv$ 0.6                                                                                                    |  |
| <b>Busadapter</b>    |                                       |                                                                                                    |  |
|                      | 2886                                  | Optical Bus Adapter                                                                                                    |  |
|                      |                                       | $\Big\vert \begin{matrix} \begin{matrix} \text{min} \end{matrix} \\ \text{min} \end{matrix} \begin{matrix} \text{min} \end{matrix} \begin{matrix} \text{min} \end{matrix} \end{matrix} \begin{matrix} \text{min} \end{matrix}$                                                                                      |  |
|                      | 2887                                  | HSL-2 Bus Adapter                                                                                                    |  |
|                      |                                       | ∋∏⊳ ⊲∏⊟<br>000000000000000000                                                                                                    |  |
|                      | 6417/28E7                             | HSL-2/RIO-G Bus Adapter                                                                                                    |  |
|                      |                                       | $\frac{1}{2}$ $\frac{1}{2}$ |  |

*Tabelle 5. Kabel und Adapterkarten (Forts.)*

- 2. Schließen Sie das andere Ende der externen Kabel an ein Netzwerk oder eine Einheit an.
- 3. Fahren Sie mit der nächsten Task fort.

Lesen Sie die Anweisungen in diesem Thema, bevor Sie den Server einschalten.

- 1. Schließen Sie die Konsole an, und schalten Sie sie ein.
- 2. Schließen Sie den Server oder die unterbrechungsfreie Stromversorgung an. Schließen Sie alle angeschlossenen Erweiterungseinheiten an.
- 3. Öffnen Sie die Klappe der Steuerkonsole an der Vorderseite des Servers. Die Steuerkonsole müsste leuchten und 01 BN V=F anzeigen. Der Server ist noch nicht eingeschaltet.

**Anmerkung:** Wenn 01 BN V=F nicht angezeigt wird, müssen Sie möglicherweise den Modus ändern. Die Anweisungen dazu finden Sie unter Auf Funktionen der Steuerkonsole zugreifen im Information Center.

4. Drücken Sie den weißen Einschaltknopf. Der Server wird mit einer kurzen Verzögerung eingeschaltet. Der Vorgang dauert 5 bis 20 Minuten. Wenn der Server die Twinax-Konsole verwendet, wird beim Einschalten des Servers 01 BN V=F auf der Steuerkonsole angezeigt. Wenn der Server Operations Console verwendet, wird beim Einschalten des Servers auf der Steuerkonsole 01 BN V=F oder A900 2000 angezeigt. Dies bedeutet, dass die Konsole noch nicht angeschlossen ist.

Sie haben den Server verkabelt.

5. Fahren Sie mit der nächsten Task fort.

**Anmerkung:** Wenn Sie Linux-spezifische Hardware installieren oder logische Partitionen auf der iSeries erstellen möchten, müssen Sie jetzt möglicherweise Hardware (z.B. E/A-Netzadapter) hinzufügen oder versetzen. Wenn Sie sich nicht sicher sind, wo Sie die neue oder geänderte

> Hardware einsetzen sollen, führen Sie das LPAR [Validation](http://www-1.ibm.com/servers/eserver/iseries/lpar/systemdesign.htm) Tool (LVT) aus. Informationen zu LPAR finden Sie unter Logical partitions und weitere Informationen zu Linux finden Sie unter Linux in a logical partition im Information Center.

#### **Server konfigurieren**

Diese Anweisungen erläutern, wie Sie den Server konfigurieren.

Wenn ein PC an das LAN angeschlossen ist, können Sie die Serverkonfiguration mit EZ-Setup beenden, das auf der CD-ROM*iSeries Installationsprogramme* enthalten ist.

Wenn kein PC an das LAN angeschlossen ist, machen Sie mit Twinax-System Installation weiter, um mit der Serverkonfiguration fortzufahren.

# **Modell 800 oder Modell 810 und Twinax-Konsole ohne Erweiterungseinheit verkabeln**

Schließen Sie die Kabel anhand dieser Anweisungen an den Server und die Konsole an.

Drucken Sie dieses Thema mit der Drucktaste.

**Anmerkung:** Wenn Sie den Server in einem Rack installieren, lesen Sie das Thema Modell 270, 800 oder 810 in Rack installieren.

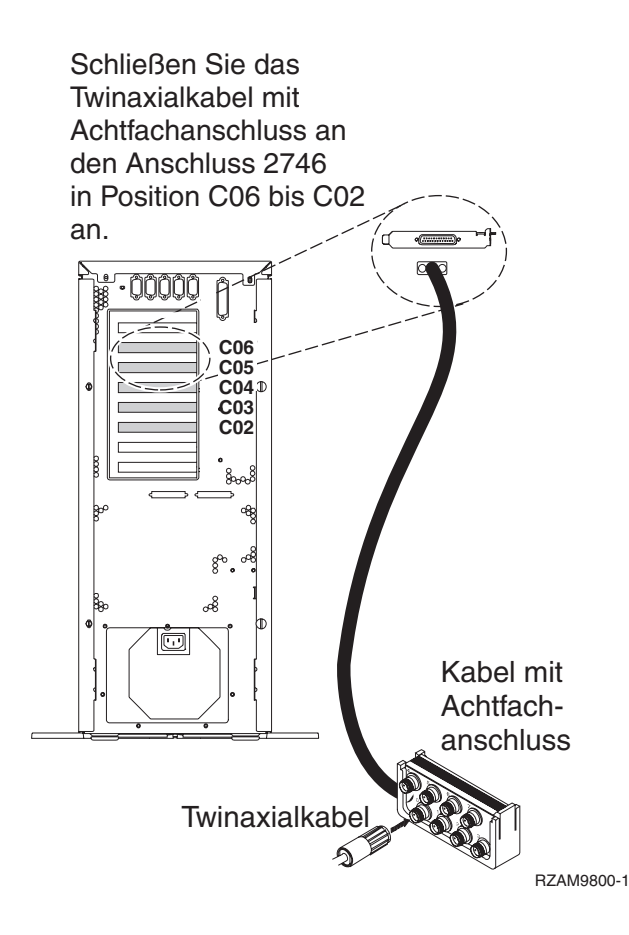

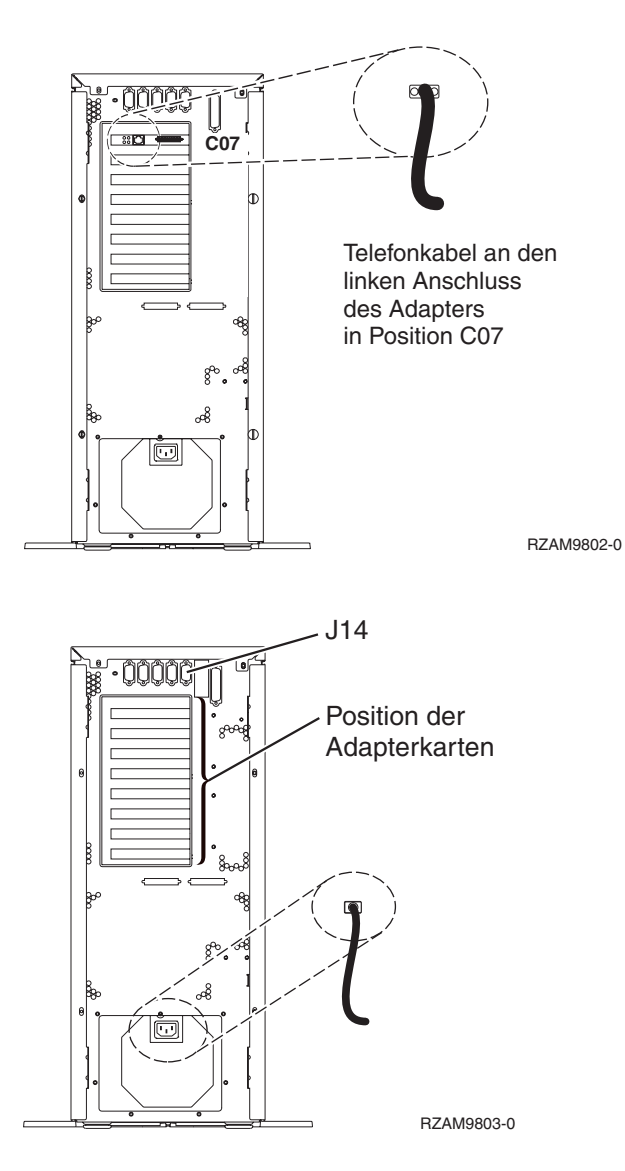

### **Twinaxialkabel anschließen**

Anhand dieser Anweisungen können Sie das Twinaxialkabel anschließen.

- 1. Sehen Sie sich die Kartenpositionen C06 bis C02 an der Rückseite des Servers an. Suchen Sie die Position, die Karte 2746 enthält. Dies ist die Twinaxialadapterkarte. Wenn mehrere Positionen Karte 2746 enthalten, wählen Sie die Karte in Position C06 aus.
- 2. Legen Sie das Twinaxialkabel mit Achtfachanschluss (Teilenummer 21F5093) bereit. Schließen Sie das Kabel an den Anschluss der Twinaxialadapterkarte 2746 an.
- 3. Schließen Sie ein Twinaxialkabel von der Workstation, die als Systemkonsole verwendet werden soll, an Anschluss 0 des Twinaxialanschlusskabels mit Achtfachanschluss an.

**Anmerkung:** Die Workstationadresse Ihrer Konsole muss auf 0 gesetzt sein. Anweisungen zum Festlegen der Adresse finden Sie im Referenzmaterial, das mit der Workstation geliefert wurde.

4. Fahren Sie mit der nächsten Task fort.

### **Kabel für Electronic Customer Support anschließen**

Diese Anweisungen erläutern, wie Sie das Kabel für Electronic Customer Support anschließen.

Wird Electronic Customer Support installiert?

- v **Nein**: Fahren Sie mit der nächsten Task fort.
- v **Ja**
	- 1. Schließen Sie ein Telefonkabel an den linken Anschluss des Adapters in Position C07 an.
	- 2. Schließen Sie das andere Ende des Telefonkabels an einen analogen Telefonanschluss an.

Electronic Customer Support automatisiert die Verwaltung Ihres Servers und optimiert Ihre Unterstützung. Weitere Informationen zum Electronic Customer Support finden Sie in den IBM eServer Technical Support Advantage-Informationen, die mit dem Server geliefert wurden, oder auf der Website [Sup-](http://www.ibm.com/eserver/iseries/support)

port for iSeries [family.](http://www.ibm.com/eserver/iseries/support) Electronic Customer Support kann mit der CD-ROM *iSeries Installationsprogramme* konfiguriert werden, die mit dem Server geliefert wurde.

Fahren Sie mit der nächsten Task fort.

#### **Netzkabel anschließen**

Diese Anweisungen erläutern, wie Sie die Netzkabel anschließen.

Wenn eine 4758 PCI Cryptographic Coprocessor-Karte installiert werden muss, befolgen Sie die mit der Karte gelieferten Anweisungen. Diese Karte wurde in einer separaten Verpackung ausgeliefert. Fahren Sie an dieser Stelle fort, nachdem die Karte installiert wurde.

Wird eine unterbrechungsfreie Stromversorgung installiert?

v **Nein**: Schließen Sie die Servernetzkabel an den Server an.

**Anmerkung:** Schließen Sie das Netzkabel nicht an die Netzsteckdose an. Schalten Sie den Server nicht ein.

v **Ja**: Schließen Sie das Stromversorgungskabel für die unterbrechungsfreie Stromversorgung an J14 an. Schließen Sie das Netzkabel der unterbrechungsfreien Stromversorgung nicht an die Steckdose an, und schalten Sie den Server nicht ein. Die Anweisungen zur Installation der unterbrechungsfreien Stromver-

sorgung finden Sie auf der Website [www.oem/powerware.com/ibm-ups/9910solutions.html](http://www.oem.powerware.com/ibm-ups/9910solutions.html)  $\blacktriangleright$ . Fahren Sie mit der nächsten Task fort.

### **Externe Kabel anschließen**

Diese Anweisungen erläutern, wie Sie externe Kabel anschließen.

Wenn keine externen Kabel an die Adapterkarten an der Rückseite des Servers oder der Erweiterungseinheit angeschlossen werden müssen, fahren Sie mit der nächsten Task fort.

1. Nehmen Sie die folgende Tabelle zu Hilfe, um die Kabel mit den passenden Adapterkarten auf der Rückseite Ihres Servers zu verbinden. Möglicherweise müssen Sie mehrere Kabel anschließen.

**Anmerkung:** Wurde das Kabel nicht zusammen mit dem Server ausgeliefert, müssen Sie ein entsprechendes Kabel besorgen.

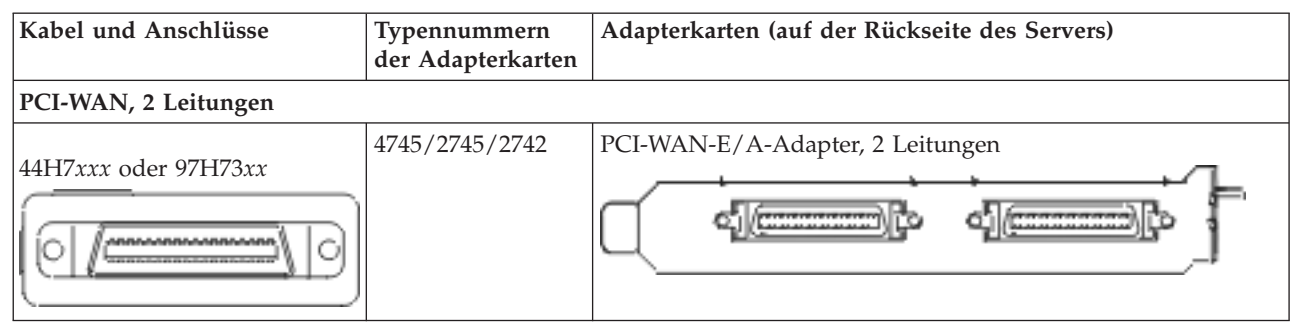

*Tabelle 6. Kabel und Adapterkarten*

*Tabelle 6. Kabel und Adapterkarten (Forts.)*

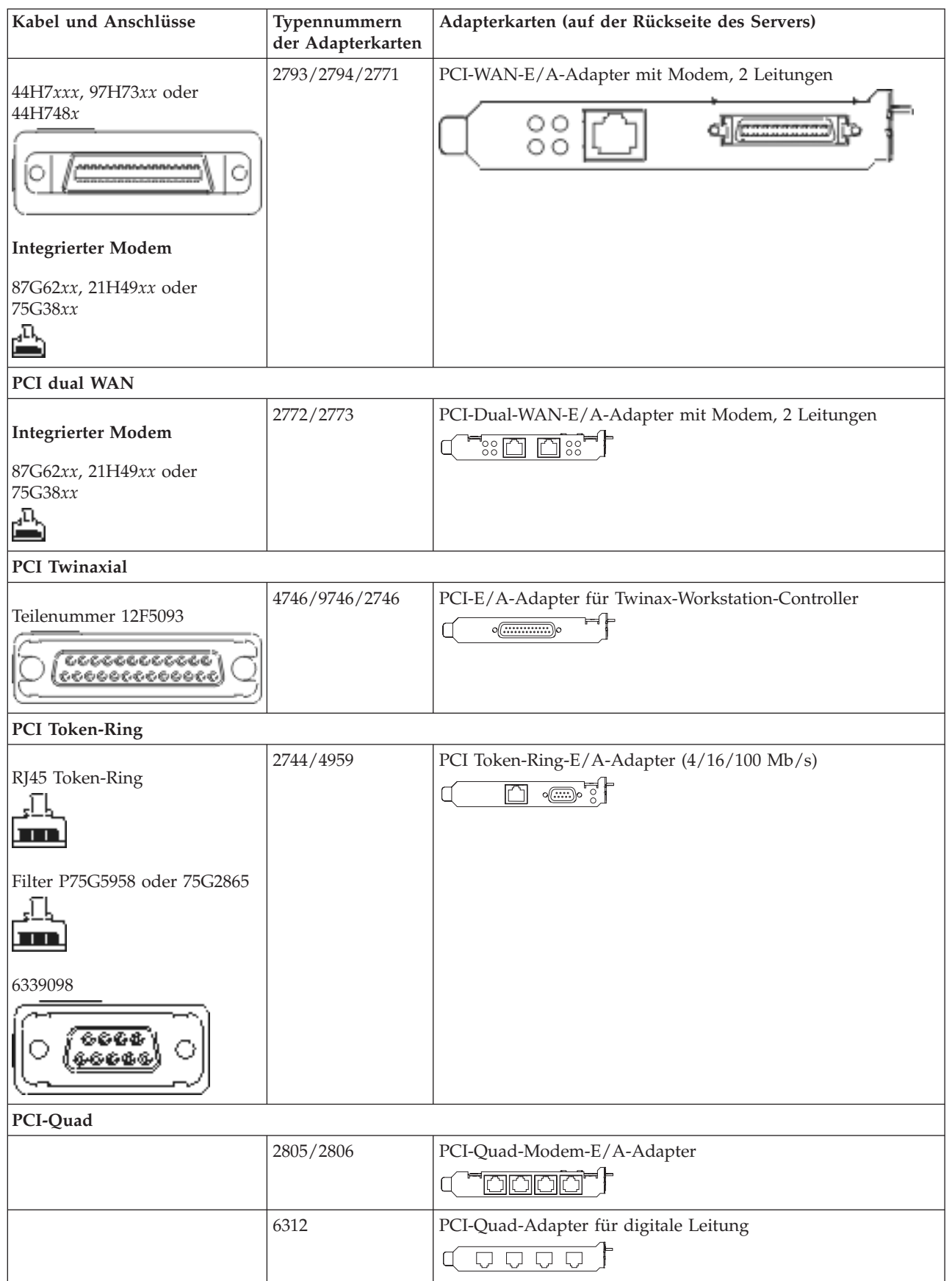

*Tabelle 6. Kabel und Adapterkarten (Forts.)*

| Kabel und Anschlüsse                                                    | Typennummern<br>der Adapterkarten | Adapterkarten (auf der Rückseite des Servers)                                                                                           |
|-------------------------------------------------------------------------|-----------------------------------|----------------------------------------------------------------------------------------------------|
| Ethernet                                                                |                                   |                                                                                                    |
| RJ45 Ethernet                                                           | 2838/2849                         | PCI-Ethernet-E/A-Adapter (100/10 Mb/s)                                                                                                  |
|                                                                         | 5700                              | PCI-Ethernet-E/A-Adapter (1 Gb/s)<br>ান $^{\circ}$ ি<br>可                                                                               |
|                                                                         | 5701                              | PCI-Ethernet-UTP-E/A-Adapter (1 Gb/s)<br>$\circledast$ $\bullet$<br>囗                                                                   |
|                                                                         | 5706                              | PCI-Ethernet-TX-E/A-Adapter (1 Gb/s)<br>$\overline{\mathbb{D}}$ $\overline{\mathbb{D}}$ $\overline{\mathbb{D}}$ $\overline{\mathbb{D}}$ |
|                                                                         | 5707                              | PCI-Ethernet-SX-E/A-Adapter (1 Gb/s)<br>$\overline{\phantom{a}}$ 00 00 $\overline{\phantom{a}}$<br>ᇜ                                    |
|                                                                         | 5718                              | PCI-Ethernet-E/A-Adapter (10 Gb/s)<br>$\circ$ $\circ$ $\circ$<br>$\Box$                                                                 |
| Serverkarten                                                            |                                   |                                                                                                    |
| Teilenummer 45H2433                                                     | 2891/2892                         | Karte für Netfinity-Server                                                                                                    |
| 44H8677 wird mit Kabel<br>45H2433 verbunden                             |                                   |                                                                                                    |
| Videoverlängerungskabel<br>44H8676<br>0.0000<br>$\frac{000000}{000000}$ |                                   |                                                                                                    |
|                                                                         | 4810/9710                         | Karte für integrierten xSeries-Server<br>$\overline{\mathbb{G}}$<br>$\circ$                                                             |
|                                                                         | 4821/9712                         | Karte für integrierten xSeries-Server                                                                                                   |
| RAID-Controller für Platteneinheiten                                    |                                   |                                                                                                    |
|                                                                         | 2757                              | PCI-Ultra-RAID-Controller für Platteneinheiten                                                                                          |
|                                                                         | 2780                              | PCI-X-Ultra4-RAID-Controller für Platteneinheiten                                                                                       |
|                                                                         | 5703/4778                         | PCI-X-RAID-Controller für Platteneinheiten<br>OÆ<br>$\circ$                                                                             |
|                                                                         | 5709                              | RAID-Enablerkarte                                                                                                    |

| Kabel und Anschlüsse | Typennummern<br>der Adapterkarten     | Adapterkarten (auf der Rückseite des Servers)                                                                                                    |  |
|----------------------|---------------------------------------|----------------------------------------------------------------------------------------------------|--|
|                      | PCI-X-Fibre-Channel-Plattencontroller |                                                                                                    |  |
|                      | 2787                                  | PCI-X-Fibre-Channel-Plattencontroller                                                                                                    |  |
| PCI-Verschlüsselung  |                                       |                                                                                                    |  |
|                      | 4801/4758-023                         | PCI Cryptographic Coprocessor                                                                                                    |  |
|                      |                                       | $\circ$ $\circ$ $\circ$                                                                                                    |  |
|                      | 4805/2058                             | PCI Cryptographic Accelerator                                                                                                    |  |
| PCI-X-Bandcontroller |                                       |                                                                                                    |  |
|                      | 5704                                  | PCI-X-Fibre-Channel-Bandcontroller                                                                                                    |  |
|                      |                                       | $\circ$ $\circ$<br>$\Box$                                                                                                    |  |
|                      | 5702/5712/5715                        | PCI-X-U320-Band-/Plattencontroller                                                                                                    |  |
|                      |                                       | $\circ$                                                                                                    |  |
| <b>Busadapter</b>    |                                       |                                                                                                    |  |
|                      | 2886                                  | Optical Bus Adapter                                                                                                    |  |
|                      |                                       | $\Big \underbrace{\begin{matrix} \prod_{i=1}^{n} \prod_{j=1}^{n} \prod_{j=1}^{n}$ |  |
|                      | 2887                                  | HSL-2 Bus Adapter                                                                                                    |  |
|                      |                                       | ∋∏⊳ ⊲∏∈<br>980000000000000000                                                                                                    |  |
|                      | 6417/28E7                             | HSL-2/RIO-G Bus Adapter                                                                                                    |  |
|                      |                                       | 4 <del>-0</del> -                                                                                                    |  |

*Tabelle 6. Kabel und Adapterkarten (Forts.)*

- 2. Schließen Sie das andere Ende der externen Kabel an ein Netzwerk oder eine Einheit an.
- 3. Fahren Sie mit der nächsten Task fort.

Lesen Sie die Anweisungen in diesem Thema, bevor Sie den Server einschalten.

- 1. Schließen Sie die Konsole an, und schalten Sie sie ein.
- 2. Schließen Sie den Server oder die unterbrechungsfreie Stromversorgung an. Schließen Sie alle angeschlossenen Erweiterungseinheiten an.
- 3. Öffnen Sie die Klappe der Steuerkonsole an der Vorderseite des Servers. Die Steuerkonsole müsste leuchten und 01 BN V=F anzeigen. Der Server ist noch nicht eingeschaltet.

**Anmerkung:** Wenn 01 BN V=F nicht angezeigt wird, müssen Sie möglicherweise den Modus ändern. Die Anweisungen dazu finden Sie unter Auf Funktionen der Steuerkonsole zugreifen im Information Center.

4. Drücken Sie den weißen Einschaltknopf. Der Server wird mit einer kurzen Verzögerung eingeschaltet. Der Vorgang dauert 5 bis 20 Minuten. Wenn der Server die Twinax-Konsole verwendet, wird beim Einschalten des Servers 01 BN V=F auf der Steuerkonsole angezeigt. Wenn der Server Operations Console verwendet, wird beim Einschalten des Servers auf der Steuerkonsole 01 BN V=F oder A900 2000 angezeigt. Dies bedeutet, dass die Konsole noch nicht angeschlossen ist.

Sie haben den Server verkabelt.

5. Fahren Sie mit der nächsten Task fort.

**Anmerkung:** Wenn Sie Linux-spezifische Hardware installieren oder logische Partitionen auf der iSeries erstellen möchten, müssen Sie jetzt möglicherweise Hardware (z.B. E/A-Netzadapter) hinzufügen oder versetzen. Wenn Sie sich nicht sicher sind, wo Sie die neue oder geänderte

> Hardware einsetzen sollen, führen Sie das LPAR [Validation](http://www-1.ibm.com/servers/eserver/iseries/lpar/systemdesign.htm) Tool (LVT) aus. Informationen zu LPAR finden Sie unter Logical partitions und weitere Informationen zu Linux finden Sie unter Linux in a logical partition im Information Center.

#### **Server konfigurieren**

Diese Anweisungen erläutern, wie Sie den Server konfigurieren.

Wenn ein PC an das LAN angeschlossen ist, können Sie die Serverkonfiguration mit EZ-Setup beenden, das auf der CD-ROM*iSeries Installationsprogramme* enthalten ist.

Wenn kein PC an das LAN angeschlossen ist, machen Sie mit Twinax-System Installation weiter, um mit der Serverkonfiguration fortzufahren.

# **Modell 800 oder Modell 810 mit Erweiterungseinheit und Operations Console verkabeln**

Schließen Sie die Kabel anhand dieser Anweisungen an den Server und die Konsole an.

Drucken Sie dieses Thema mit der Drucktaste.

**Anmerkung:** Wenn Sie den Server in einem Rack installieren, lesen Sie das Thema Modell 270, 800 oder 810 in Rack installieren.

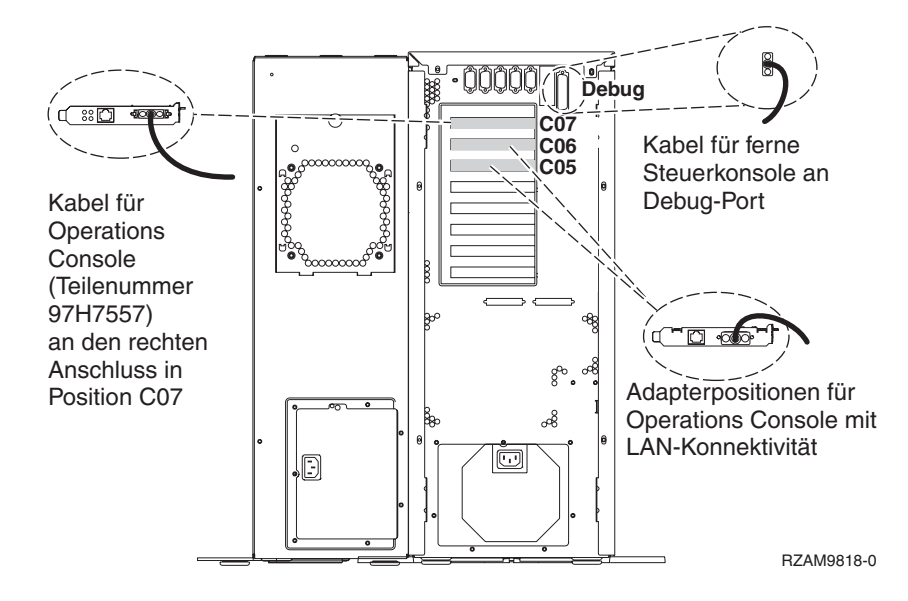

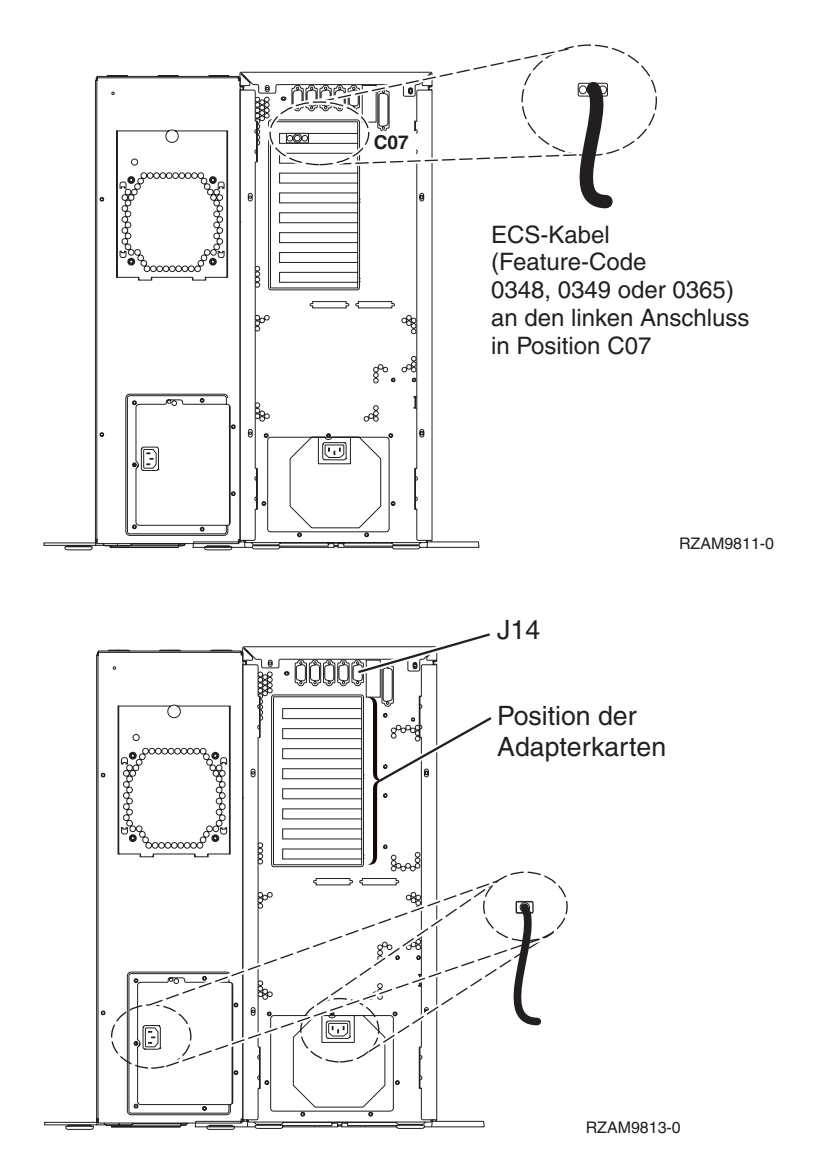

## **Kabel für Operations Console anschließen**

Diese Anweisungen erläutern, wie Sie das Kabel für Operations Console anschließen.

- 1. Schalten Sie den PC aus, der als Systemkonsole dienen soll, und ziehen Sie auch das Netzkabel aus der Netzsteckdose.
- 2. Legen Sie das Kabel für Operations Console (Teilenummer 97H7557) bereit. Schließen Sie das Kabel für die Operations Console an den rechten Anschluss des Adapters 2793 oder 2794 an, der sich in Position C07 an der Rückseite des Servers befindet.

Verwenden Sie Operations Console mit LAN-Konnektivität?

- v **Nein**
- a. Schließen Sie das andere Ende des Kabels für die Operations Console an den ersten oder einzigen DFV-Anschluss (seriell) an der Rückseite des PCs an, der als Konsole verwendet wird.
- b. Fahren Sie mit der nächsten Task fort.

v **Ja**

Wenn Sie hauptsächlich an einer LAN-Konnektivität interessiert sind, müssen Sie die Kabel für die Operations Console an dieser Stelle nicht an Ihren PC anschließen. Bei einem Problem können Sie diese Kabel an den PC anschließen und Operations Console konfigurieren. Weitere Informationen finden Sie unter Operations Console.

- a. Schließen Sie ein Netzübertragungskabel vom PC, der als Systemkonsole verwendet werden soll, an Ihr lokales Netz an. Schließen Sie ein Netzübertragungskabel vom lokalen Netz an die Adapterkarte in Position C06 oder C05 an.
- b. Fahren Sie mit der nächsten Task fort.

### **Kabel für Electronic Customer Support anschließen**

Diese Anweisungen erläutern, wie Sie das Kabel für Electronic Customer Support anschließen.

Wird Electronic Customer Support installiert?

- v **Nein**: Fahren Sie mit der nächsten Task fort.
- v **Ja**
	- 1. Schließen Sie ein Telefonkabel an den linken Anschluss des Adapters in Position C07 an.
	- 2. Schließen Sie das andere Ende des Telefonkabels an einen analogen Telefonanschluss an.

Electronic Customer Support automatisiert die Verwaltung Ihres Servers und optimiert Ihre Unterstützung. Weitere Informationen zum Electronic Customer Support finden Sie in den IBM eServer Technical Support Advantage-Informationen, die mit dem Server geliefert wurden, oder auf der Website [Sup-](http://www.ibm.com/eserver/iseries/support)

port for iSeries [family.](http://www.ibm.com/eserver/iseries/support) Electronic Customer Support kann mit der CD-ROM *iSeries Installationsprogramme* konfiguriert werden, die mit dem Server geliefert wurde.

Fahren Sie mit der nächsten Task fort.

#### **Erweiterungseinheit verkabeln**

Anhand dieser Anweisungen können Sie die Erweiterungseinheit verkabeln.

**Anmerkung:** Schließen Sie das Netzkabel der Erweiterungseinheit nicht wie in den folgenden Dokumenten angegeben an die Netzsteckdose an:

- v 0578, 5074, 5078 oder 5079 Erweiterungseinheit Installation
- iSeries 5075 Erweiterungseinheit Installation
- v iSeries Modelle 5065 und 5066 Erweiterungseinheit Installation
- $\cdot$  0588, 0595, 5088, 5094, 5095 oder 5294 Erweiterungseinheit Installation

Fahren Sie mit der nächsten Task fort, nachdem Sie die Erweiterungseinheit installiert haben.

### **Netzkabel anschließen**

Diese Anweisungen erläutern, wie Sie die Netzkabel anschließen.

Wenn eine 4758 PCI Cryptographic Coprocessor-Karte installiert werden muss, befolgen Sie die mit der Karte gelieferten Anweisungen. Diese Karte wurde in einer separaten Verpackung ausgeliefert. Fahren Sie an dieser Stelle fort, nachdem die Karte installiert wurde.

Wird eine unterbrechungsfreie Stromversorgung installiert?

v **Nein**: Schließen Sie die Servernetzkabel an den Server an.

**Anmerkung:** Schließen Sie das Netzkabel nicht an die Netzsteckdose an. Schalten Sie den Server nicht ein.

v **Ja**: Schließen Sie das Stromversorgungskabel für die unterbrechungsfreie Stromversorgung an J14 an. Schließen Sie das Netzkabel der unterbrechungsfreien Stromversorgung nicht an die Steckdose an, und schalten Sie den Server nicht ein. Die Anweisungen zur Installation der unterbrechungsfreien Stromver-

sorgung finden Sie auf der Website [www.oem/powerware.com/ibm-ups/9910solutions.html](http://www.oem.powerware.com/ibm-ups/9910solutions.html)  $\blacktriangleright$ . Fahren Sie mit der nächsten Task fort.

### **Externe Kabel anschließen**

Diese Anweisungen erläutern, wie Sie externe Kabel anschließen.

Wenn keine externen Kabel an die Adapterkarten an der Rückseite des Servers oder der Erweiterungseinheit angeschlossen werden müssen, fahren Sie mit der nächsten Task fort.

1. Nehmen Sie die folgende Tabelle zu Hilfe, um die Kabel mit den passenden Adapterkarten auf der Rückseite Ihres Servers zu verbinden. Möglicherweise müssen Sie mehrere Kabel anschließen.

**Anmerkung:** Wurde das Kabel nicht zusammen mit dem Server ausgeliefert, müssen Sie ein entsprechendes Kabel besorgen.

**Kabel und Anschlüsse Typennummern Adapterkarten (auf der Rückseite des Servers) der Adapterkarten PCI-WAN, 2 Leitungen** 4745/2745/2742 PCI-WAN-E/A-Adapter, 2 Leitungen 44H7*xxx* oder 97H73*xx* cjk======== Ō Ω 2793/2794/2771 PCI-WAN-E/A-Adapter mit Modem, 2 Leitungen 44H7*xxx*, 97H73*xx* oder 44H748*x* d<del>e de la conte</del> oο  $\circ$ С **Integrierter Modem** 87G62*xx*, 21H49*xx* oder 75G38*xx* л **PCI dual WAN** 2772/2773 PCI-Dual-WAN-E/A-Adapter mit Modem, 2 Leitungen **Integrierter Modem**  $\overline{\mathbb{C}}$   $\overline{\mathbb{C}}$   $\overline{\mathbb{C}}$   $\overline{\mathbb{C}}$ đ 87G62*xx*, 21H49*xx* oder 75G38*xx* "⊓⊾ **PCI Twinaxial** 4746/9746/2746 PCI-E/A-Adapter für Twinax-Workstation-Controller Teilenummer 12F5093  $\circ$   $\boxed{\dots \dots \dots \dots}$  $\Box$  $i$  associated in  $[0.0000000000000]$ **PCI Token-Ring**

*Tabelle 7. Kabel und Adapterkarten*

*Tabelle 7. Kabel und Adapterkarten (Forts.)*

| Kabel und Anschlüsse         | Typennummern<br>der Adapterkarten | Adapterkarten (auf der Rückseite des Servers)                                                                                                    |
|------------------------------|-----------------------------------|----------------------------------------------------------------------------------------------------|
| RJ45 Token-Ring              | 2744/4959                         | PCI Token-Ring-E/A-Adapter (4/16/100 Mb/s)<br>$\overline{\text{em}}$ :<br>n                                                                                                    |
| Filter P75G5958 oder 75G2865 |                                   |                                                                                                    |
| 6339098                      |                                   |                                                                                                    |
| PCI-Quad                     |                                   |                                                                                                    |
|                              | 2805/2806                         | PCI-Quad-Modem-E/A-Adapter<br><u>immmið</u>                                                                                                    |
|                              | 6312                              | PCI-Quad-Adapter für digitale Leitung<br>$\bigcup$<br>Q<br>Q                                                                                                    |
| <b>Ethernet</b>              |                                   |                                                                                                    |
| RJ45 Ethernet                | 2838/2849                         | PCI-Ethernet-E/A-Adapter (100/10 Mb/s)                                                                                                    |
|                              | 5700                              | PCI-Ethernet-E/A-Adapter (1 Gb/s)<br>ান $^{\circ}$ া<br>අ                                                                                                    |
|                              | 5701                              | PCI-Ethernet-UTP-E/A-Adapter (1 Gb/s)<br>$\circledast$ $\frac{1}{2}$<br>口                                                                                                    |
|                              | 5706                              | PCI-Ethernet-TX-E/A-Adapter (1 Gb/s)<br>$\boxed{\square\hspace{-.15cm}\square\hspace{-.15cm}\square\hspace{-.15cm}\square\hspace{-.15cm}\square\hspace{-.15cm}\square\hspace{-.15cm}\square\hspace{-.15cm}\square}$ |
|                              | 5707                              | PCI-Ethernet-SX-E/A-Adapter (1 Gb/s)<br>$^{\circ}_{\circ}$ 00 00 $^{\circ}_{\circ}$<br>唱                                                                                                    |
|                              | 5718                              | PCI-Ethernet-E/A-Adapter (10 Gb/s)<br>$\frac{1}{\sqrt{2}}$<br>$\overline{\Xi}$                                                                                                    |
| Serverkarten                 |                                   |                                                                                                    |

*Tabelle 7. Kabel und Adapterkarten (Forts.)*

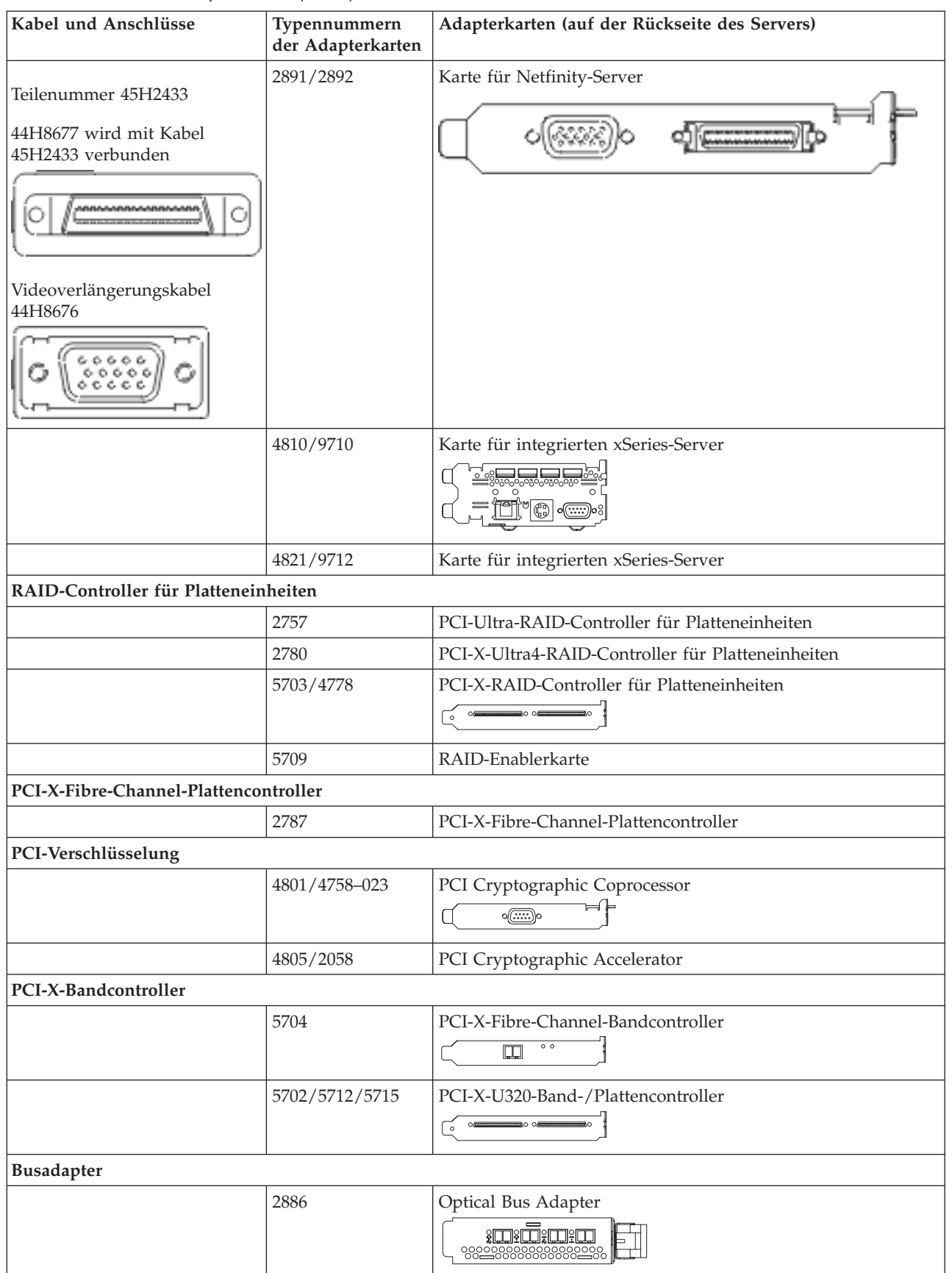

*Tabelle 7. Kabel und Adapterkarten (Forts.)*

| Kabel und Anschlüsse | Typennummern<br>der Adapterkarten | Adapterkarten (auf der Rückseite des Servers) |
|----------------------|-----------------------------------|-----------------------------------------------|
|                      | 2887                              | HSL-2 Bus Adapter<br>$\overline{\phantom{0}}$ |
|                      | 6417/28E7                         | HSL-2/RIO-G Bus Adapter                       |

- 2. Schließen Sie das andere Ende der externen Kabel an ein Netzwerk oder eine Einheit an.
- 3. Fahren Sie mit der nächsten Task fort.

Lesen Sie die Anweisungen in diesem Thema, bevor Sie den Server einschalten.

- 1. Schließen Sie die Konsole an, und schalten Sie sie ein.
- 2. Schließen Sie den Server oder die unterbrechungsfreie Stromversorgung an. Schließen Sie alle angeschlossenen Erweiterungseinheiten an.
- 3. Öffnen Sie die Klappe der Steuerkonsole an der Vorderseite des Servers. Die Steuerkonsole müsste leuchten und 01 BN V=F anzeigen. Der Server ist noch nicht eingeschaltet.

**Anmerkung:** Wenn 01 BN V=F nicht angezeigt wird, müssen Sie möglicherweise den Modus ändern. Die Anweisungen dazu finden Sie unter Auf Funktionen der Steuerkonsole zugreifen im Information Center.

4. Drücken Sie den weißen Einschaltknopf. Der Server wird mit einer kurzen Verzögerung eingeschaltet. Der Vorgang dauert 5 bis 20 Minuten. Wenn der Server die Twinax-Konsole verwendet, wird beim Einschalten des Servers 01 BN V=F auf der Steuerkonsole angezeigt. Wenn der Server Operations Console verwendet, wird beim Einschalten des Servers auf der Steuerkonsole 01 BN V=F oder A900 2000 angezeigt. Dies bedeutet, dass die Konsole noch nicht angeschlossen ist.

Sie haben den Server verkabelt.

- 5. Fahren Sie mit der nächsten Task fort.
- **Anmerkung:** Wenn Sie Linux-spezifische Hardware installieren oder logische Partitionen auf der iSeries erstellen möchten, müssen Sie jetzt möglicherweise Hardware (z.B. E/A-Netzadapter) hinzufügen oder versetzen. Wenn Sie sich nicht sicher sind, wo Sie die neue oder geänderte

Hardware einsetzen sollen, führen Sie das LPAR [Validation](http://www-1.ibm.com/servers/eserver/iseries/lpar/systemdesign.htm) Tool (LVT) aus. Informationen zu LPAR finden Sie unter Logical partitions und weitere Informationen zu Linux finden Sie unter Linux in a logical partition im Information Center.

### **Server konfigurieren**

Diese Anweisungen erläutern, wie Sie den Server konfigurieren.

Kehren Sie zu EZ-Setup auf der CD-ROM *iSeries Installationsprogramme* zurück, und fahren Sie mit der Konfiguration des Servers fort.

# **Modell 800 oder Modell 810 und Operations Console ohne Erweiterungseinheit verkabeln**

Schließen Sie die Kabel anhand dieser Anweisungen an den Server und die Konsole an.

Drucken Sie dieses Thema mit der Drucktaste.

**Anmerkung:** Wenn Sie den Server in einem Rack installieren, lesen Sie das Thema Modell 270, 800 oder 810 in Rack installieren.

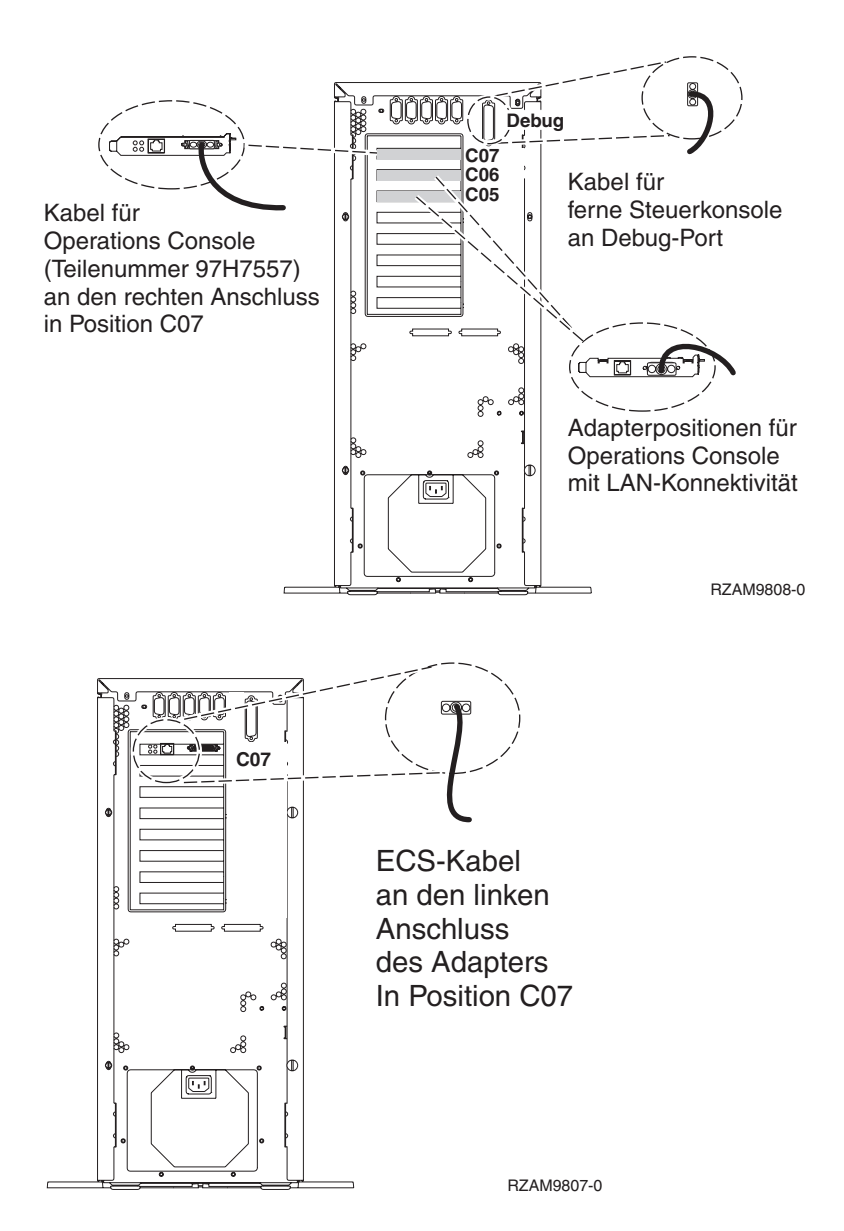

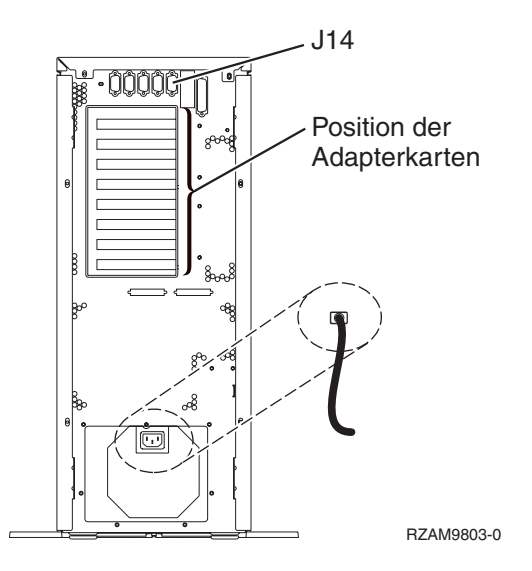

### **Kabel für Operations Console anschließen**

Diese Anweisungen erläutern, wie Sie das Kabel für Operations Console anschließen.

- 1. Schalten Sie den PC aus, der als Systemkonsole dienen soll, und ziehen Sie auch das Netzkabel aus der Netzsteckdose.
- 2. Legen Sie das Kabel für Operations Console (Teilenummer 97H7557) bereit. Schließen Sie das Kabel für die Operations Console an den rechten Anschluss des Adapters 2793 oder 2794 an, der sich in Position C07 an der Rückseite des Servers befindet.

Verwenden Sie Operations Console mit LAN-Konnektivität?

- v **Nein**
- a. Schließen Sie das andere Ende des Kabels für die Operations Console an den ersten oder einzigen DFV-Anschluss (seriell) an der Rückseite des PCs an, der als Konsole verwendet wird.
- b. Fahren Sie mit der nächsten Task fort.

v **Ja**

Wenn Sie hauptsächlich an einer LAN-Konnektivität interessiert sind, müssen Sie die Kabel für die Operations Console an dieser Stelle nicht an Ihren PC anschließen. Bei einem Problem können Sie diese Kabel an den PC anschließen und Operations Console konfigurieren. Weitere Informationen finden Sie unter Operations Console.

- a. Schließen Sie ein Netzübertragungskabel vom PC, der als Systemkonsole verwendet werden soll, an Ihr lokales Netz an. Schließen Sie ein Netzübertragungskabel vom lokalen Netz an die Adapterkarte in Position C06 oder C05 an.
- b. Fahren Sie mit der nächsten Task fort.

### **Kabel für Electronic Customer Support anschließen**

Diese Anweisungen erläutern, wie Sie das Kabel für Electronic Customer Support anschließen.

Wird Electronic Customer Support installiert?

- v **Nein**: Fahren Sie mit der nächsten Task fort.
- v **Ja**
	- 1. Schließen Sie ein Telefonkabel an den linken Anschluss des Adapters in Position C07 an.
	- 2. Schließen Sie das andere Ende des Telefonkabels an einen analogen Telefonanschluss an.

Electronic Customer Support automatisiert die Verwaltung Ihres Servers und optimiert Ihre Unterstützung. Weitere Informationen zum Electronic Customer Support finden Sie in den IBM eServer Technical Support Advantage-Informationen, die mit dem Server geliefert wurden, oder auf der Website [Sup-](http://www.ibm.com/eserver/iseries/support)

port for iSeries [family.](http://www.ibm.com/eserver/iseries/support) Electronic Customer Support kann mit der CD-ROM *iSeries Installationsprogramme* konfiguriert werden, die mit dem Server geliefert wurde.

Fahren Sie mit der nächsten Task fort.

#### **Netzkabel anschließen**

Diese Anweisungen erläutern, wie Sie die Netzkabel anschließen.

Wenn eine 4758 PCI Cryptographic Coprocessor-Karte installiert werden muss, befolgen Sie die mit der Karte gelieferten Anweisungen. Diese Karte wurde in einer separaten Verpackung ausgeliefert. Fahren Sie an dieser Stelle fort, nachdem die Karte installiert wurde.

Wird eine unterbrechungsfreie Stromversorgung installiert?

v **Nein**: Schließen Sie die Servernetzkabel an den Server an.

**Anmerkung:** Schließen Sie das Netzkabel nicht an die Netzsteckdose an. Schalten Sie den Server nicht ein.

v **Ja**: Schließen Sie das Stromversorgungskabel für die unterbrechungsfreie Stromversorgung an J14 an. Schließen Sie das Netzkabel der unterbrechungsfreien Stromversorgung nicht an die Steckdose an, und schalten Sie den Server nicht ein. Die Anweisungen zur Installation der unterbrechungsfreien Stromver-

sorgung finden Sie auf der Website [www.oem/powerware.com/ibm-ups/9910solutions.html](http://www.oem.powerware.com/ibm-ups/9910solutions.html)  $\blacktriangleright$ . Fahren Sie mit der nächsten Task fort.

### **Externe Kabel anschließen**

Diese Anweisungen erläutern, wie Sie externe Kabel anschließen.

Wenn keine externen Kabel an die Adapterkarten an der Rückseite des Servers oder der Erweiterungseinheit angeschlossen werden müssen, fahren Sie mit der nächsten Task fort.

1. Nehmen Sie die folgende Tabelle zu Hilfe, um die Kabel mit den passenden Adapterkarten auf der Rückseite Ihres Servers zu verbinden. Möglicherweise müssen Sie mehrere Kabel anschließen.

**Anmerkung:** Wurde das Kabel nicht zusammen mit dem Server ausgeliefert, müssen Sie ein entsprechendes Kabel besorgen.

**Kabel und Anschlüsse Typennummern Adapterkarten (auf der Rückseite des Servers) der Adapterkarten PCI-WAN, 2 Leitungen** 44H7*xxx* oder 97H73*xx* 4745/2745/2742 PCI-WAN-E/A-Adapter, <sup>2</sup> Leitungen o'i /<del>commun</del> Ō

*Tabelle 8. Kabel und Adapterkarten*

*Tabelle 8. Kabel und Adapterkarten (Forts.)*

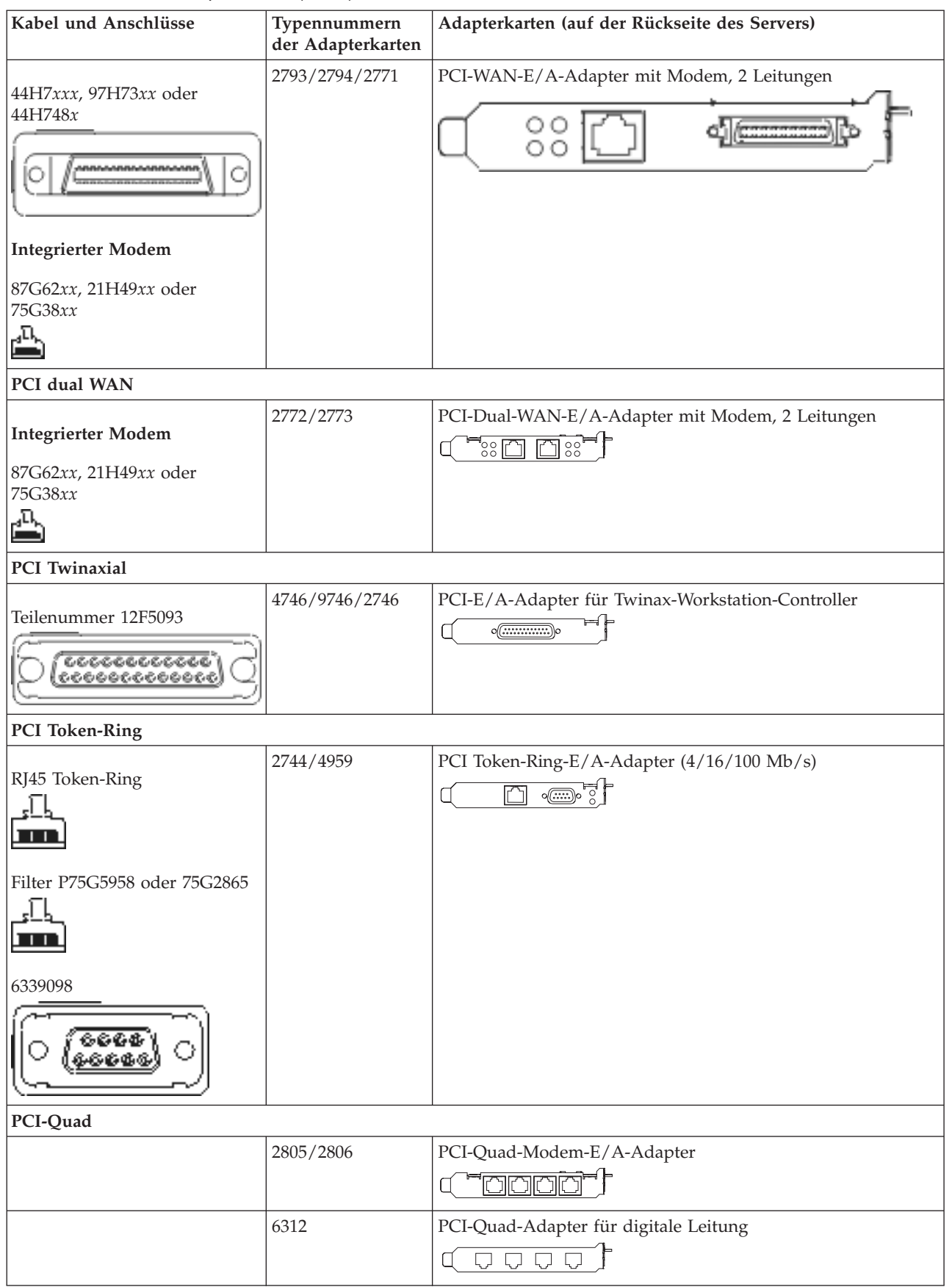

*Tabelle 8. Kabel und Adapterkarten (Forts.)*

| Kabel und Anschlüsse                        | Typennummern<br>der Adapterkarten | Adapterkarten (auf der Rückseite des Servers)                                                        |
|---------------------------------------------|-----------------------------------|----------------------------------------------------------------------------------------------------|
| <b>Ethernet</b>                             |                                   |                                                                                                    |
| RJ45 Ethernet                               | 2838/2849                         | PCI-Ethernet-E/A-Adapter (100/10 Mb/s)                                                               |
|                                             | 5700                              | PCI-Ethernet-E/A-Adapter (1 Gb/s)<br>ান $^{\circ}$ ি<br>噊                                            |
|                                             | 5701                              | PCI-Ethernet-UTP-E/A-Adapter (1 Gb/s)<br>$\otimes$ $\frac{1}{2}$<br>$\Box$                           |
|                                             | 5706                              | PCI-Ethernet-TX-E/A-Adapter (1 Gb/s)<br>$\Box$ $\Box$ $^{\circ}$ $\otimes$ $\blacksquare$            |
|                                             | 5707                              | PCI-Ethernet-SX-E/A-Adapter (1 Gb/s)<br>$\overline{\phantom{a}}$ 00 00 $\overline{\phantom{a}}$<br>ᇻ |
|                                             | 5718                              | PCI-Ethernet-E/A-Adapter (10 Gb/s)<br>0000<br>$\overline{\Box}$                                      |
| Serverkarten                                |                                   |                                                                                                    |
| Teilenummer 45H2433                         | 2891/2892                         | Karte für Netfinity-Server                                                                           |
| 44H8677 wird mit Kabel<br>45H2433 verbunden |                                   |                                                                                                    |
|                                             |                                   |                                                                                                    |
| Videoverlängerungskabel<br>44H8676          |                                   |                                                                                                    |
| 0.0000<br>888880                            |                                   |                                                                                                    |
|                                             | 4810/9710                         | Karte für integrierten xSeries-Server<br>G<br>o(                                                     |
|                                             | 4821/9712                         | Karte für integrierten xSeries-Server                                                                |
| RAID-Controller für Platteneinheiten        |                                   |                                                                                                    |
|                                             | 2757                              | PCI-Ultra-RAID-Controller für Platteneinheiten                                                       |
|                                             | 2780                              | PCI-X-Ultra4-RAID-Controller für Platteneinheiten                                                    |
|                                             | 5703/4778                         | PCI-X-RAID-Controller für Platteneinheiten<br>OÆ<br>$\circ$                                          |
|                                             | 5709                              | RAID-Enablerkarte                                                                                    |

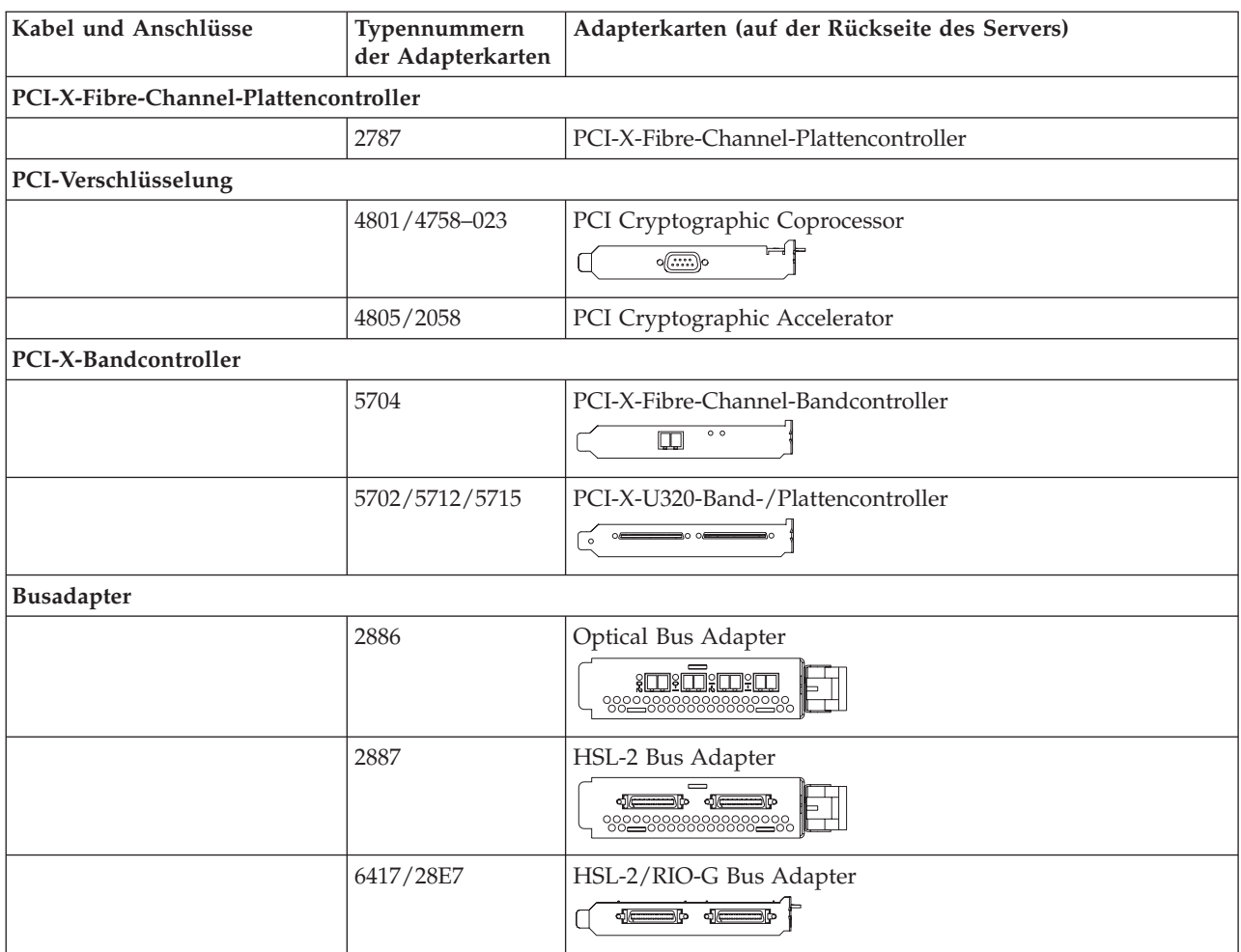

#### *Tabelle 8. Kabel und Adapterkarten (Forts.)*

- 2. Schließen Sie das andere Ende der externen Kabel an ein Netzwerk oder eine Einheit an.
- 3. Fahren Sie mit der nächsten Task fort.

#### **Server einschalten**

Lesen Sie die Anweisungen in diesem Thema, bevor Sie den Server einschalten.

- 1. Schließen Sie die Konsole an, und schalten Sie sie ein.
- 2. Schließen Sie den Server oder die unterbrechungsfreie Stromversorgung an. Schließen Sie alle angeschlossenen Erweiterungseinheiten an.
- 3. Öffnen Sie die Klappe der Steuerkonsole an der Vorderseite des Servers. Die Steuerkonsole müsste leuchten und 01 BN V=F anzeigen. Der Server ist noch nicht eingeschaltet.

**Anmerkung:** Wenn 01 BN V=F nicht angezeigt wird, müssen Sie möglicherweise den Modus ändern. Die Anweisungen dazu finden Sie unter Auf Funktionen der Steuerkonsole zugreifen im Information Center.

4. Drücken Sie den weißen Einschaltknopf. Der Server wird mit einer kurzen Verzögerung eingeschaltet. Der Vorgang dauert 5 bis 20 Minuten. Wenn der Server die Twinax-Konsole verwendet, wird beim Einschalten des Servers 01 BN V=F auf der Steuerkonsole angezeigt. Wenn der Server Operations Console verwendet, wird beim Einschalten des Servers auf der Steuerkonsole 01 BN V=F oder A900 2000 angezeigt. Dies bedeutet, dass die Konsole noch nicht angeschlossen ist.

Sie haben den Server verkabelt.

5. Fahren Sie mit der nächsten Task fort.

**Anmerkung:** Wenn Sie Linux-spezifische Hardware installieren oder logische Partitionen auf der iSeries erstellen möchten, müssen Sie jetzt möglicherweise Hardware (z.B. E/A-Netzadapter) hinzufügen oder versetzen. Wenn Sie sich nicht sicher sind, wo Sie die neue oder geänderte

> Hardware einsetzen sollen, führen Sie das LPAR [Validation](http://www-1.ibm.com/servers/eserver/iseries/lpar/systemdesign.htm) Tool (LVT) 2 aus. Informationen zu LPAR finden Sie unter Logical partitions und weitere Informationen zu Linux finden Sie unter Linux in a logical partition im Information Center.

#### **Server konfigurieren**

Diese Anweisungen erläutern, wie Sie den Server konfigurieren.

Kehren Sie zu EZ-Setup auf der CD-ROM *iSeries Installationsprogramme* zurück, und fahren Sie mit der Konfiguration des Servers fort.

# **Verkabelungsanweisungen für Modell 820 auswählen**

Wählen Sie die Verkabelungsanweisungen aus, die am besten zu dem Server passen, den Sie installieren.

# **Modell 820 und Twinax-Konsole mit Erweiterungseinheit verkabeln**

Schließen Sie die Kabel anhand dieser Anweisungen an den Server und die Konsole an.

Drucken Sie dieses Thema mit der Drucktaste.

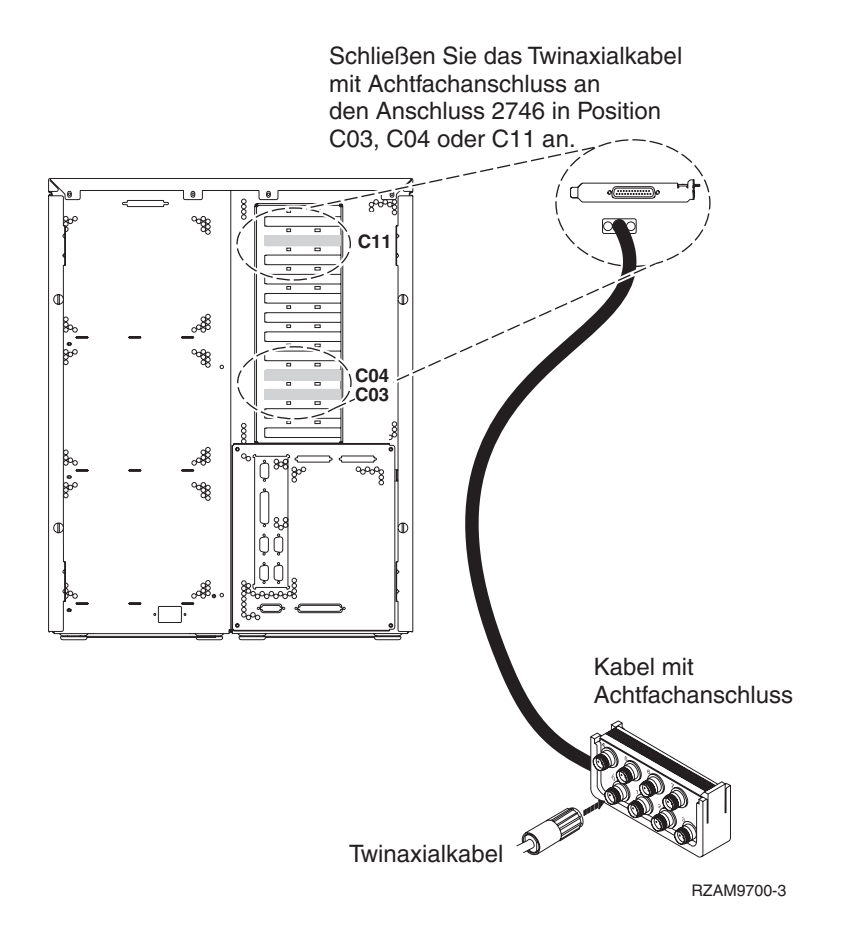

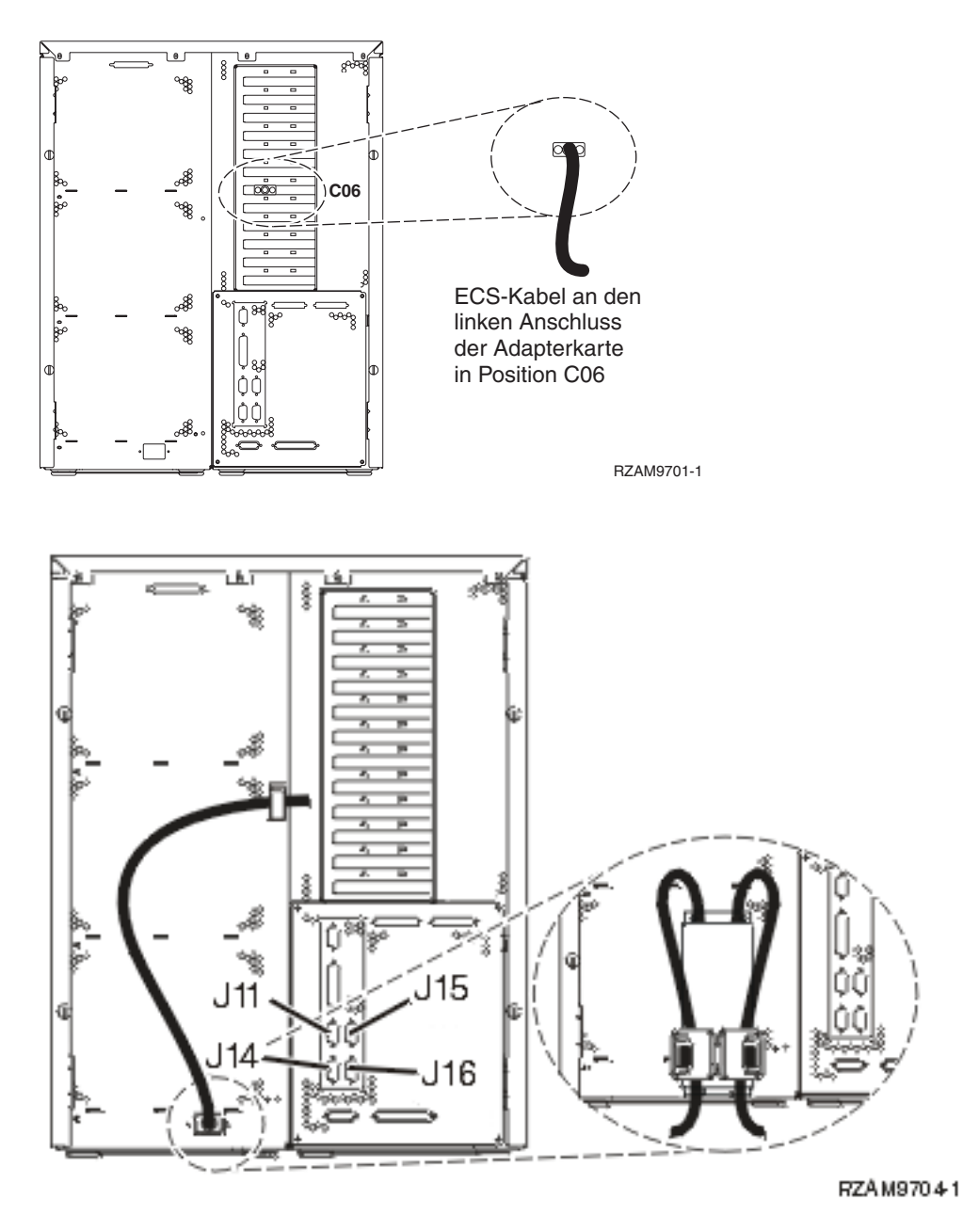

## **Twinaxialkabel anschließen**

Anhand dieser Anweisungen können Sie das Twinaxialkabel anschließen.

- 1. Sehen Sie sich die Kartenpositionen C03, C04 und C11 an der Rückseite des Servers an. Suchen Sie die Position, die Karte 2746 enthält. Dies ist die Twinaxialadapterkarte. Wenn mehrere Positionen Karte 2746 enthalten, wählen Sie die Karte in Position C04 aus. Wenn sich Karte 2746 nicht in Position C04, aber in Position C03 oder C11 befindet, wählen Sie die Karte in einer der Positionen aus.
- 2. Legen Sie das Twinaxialkabel mit Achtfachanschluss (Teilenummer 21F5093) bereit. Schließen Sie das Kabel an den Anschluss der Twinaxialadapterkarte 2746 an. Dieses Twinaxialkabel muss von Ihnen besorgt werden.
- 3. Schließen Sie ein Twinaxialkabel von der Workstation, die als Systemkonsole verwendet werden soll, an Anschluss 0 des Twinaxialanschlusskabels mit Achtfachanschluss an.
- **Anmerkung:** Die Workstationadresse Ihrer Konsole muss auf 0 gesetzt sein. Anweisungen zum Festlegen der Adresse finden Sie im Referenzmaterial, das mit der Workstation geliefert wurde.
- 4. Fahren Sie mit der nächsten Task fort.

### **Kabel für Electronic Customer Support anschließen**

Diese Anweisungen erläutern, wie Sie das Kabel für Electronic Customer Support anschließen.

Wird Electronic Customer Support installiert?

- v **Nein**: Fahren Sie mit der nächsten Task fort.
- v **Ja**:
	- 1. Schließen Sie ein Telefonkabel an den linken Anschluss des Adapters in Position C06 an.
	- 2. Schließen Sie das andere Ende des Telefonkabels an einen analogen Telefonanschluss an.

Electronic Customer Support automatisiert die Verwaltung Ihres Servers und optimiert Ihre Unterstützung. Weitere Informationen zum Electronic Customer Support finden Sie in den IBM eServer Technical Support Advantage-Informationen, die mit dem Server geliefert wurden, oder auf der Website [Sup-](http://www.ibm.com/eserver/iseries/support)

port for iSeries [family.](http://www.ibm.com/eserver/iseries/support) Electronic Customer Support kann mit der CD-ROM *iSeries Installationsprogramme* konfiguriert werden, die mit dem Server geliefert wurde. Fahren Sie mit der nächsten Task fort.

#### **Erweiterungseinheit verkabeln**

Anhand dieser Anweisungen können Sie die Erweiterungseinheit verkabeln.

**Anmerkung:** Schließen Sie das Netzkabel der Erweiterungseinheit nicht wie in den folgenden Dokumenten angegeben an die Netzsteckdose an:

- v 0578, 5074, 5078 oder 5079 Erweiterungseinheit Installation
- iSeries 5075 Erweiterungseinheit Installation
- v iSeries Modelle 5065 und 5066 Erweiterungseinheit Installation
- $\cdot$  0588, 0595, 5088, 5094, 5095 oder 5294 Erweiterungseinheit Installation

Fahren Sie mit der nächsten Task fort, nachdem Sie die Erweiterungseinheit installiert und die Rückwand wieder angebracht haben.

#### **Netzkabel anschließen**

Lesen Sie die Anweisungen in diesem Thema, bevor Sie die Netzkabel anschließen.

Wenn eine 4758 PCI Cryptographic Coprocessor-Karte installiert werden muss, befolgen Sie die mit der Karte gelieferten Anweisungen. Diese Karte wurde in einer separaten Verpackung ausgeliefert. Fahren Sie an dieser Stelle fort, nachdem die Karte installiert wurde.

**Anmerkung:** Wenn Sie zwei Netzkabel verwenden, führen Sie diese wie unten gezeigt durch die Halteclips, nachdem Sie sie an den Server angeschlossen haben.

Wird eine unterbrechungsfreie Stromversorgung installiert?

v **Nein**: Schließen Sie die Servernetzkabel an den Server an.

**Anmerkung:** Schließen Sie das Netzkabel nicht an die Netzsteckdose an. Schalten Sie den Server nicht ein.

Fahren Sie mit der nächsten Task fort.

v **Ja**: Schließen Sie das Stromversorgungskabel für die unterbrechungsfreie Stromversorgung an J14 an. Schließen Sie das Netzkabel der unterbrechungsfreien Stromversorgung nicht an die Netzsteckdose an, und schalten Sie den Server nicht ein. Die Anweisungen zur Installation der unterbrechungsfreien Stromversorgung finden Sie auf der Website [www.oem.powerware.com/ibm-ups/9910solutions.html](http://www.oem.powerware.com/ibm-ups/9910solutions.html)

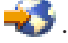

Fahren Sie mit der nächsten Task fort.

#### **Externe Kabel anschließen**

Diese Anweisungen erläutern, wie Sie externe Kabel anschließen.

Wenn keine externen Kabel an die Adapterkarten an der Rückseite des Servers oder der Erweiterungseinheit angeschlossen werden müssen, fahren Sie mit der nächsten Task fort.

- 1. Nehmen Sie die folgende Tabelle zu Hilfe, um die Kabel mit den passenden Adapterkarten auf der Rückseite Ihres Servers zu verbinden. Möglicherweise müssen Sie mehrere Kabel anschließen.
	- **Anmerkung:** Wurde das Kabel nicht zusammen mit dem Server ausgeliefert, müssen Sie ein entsprechendes Kabel besorgen.

*Tabelle 9. Kabel und Adapterkarten*

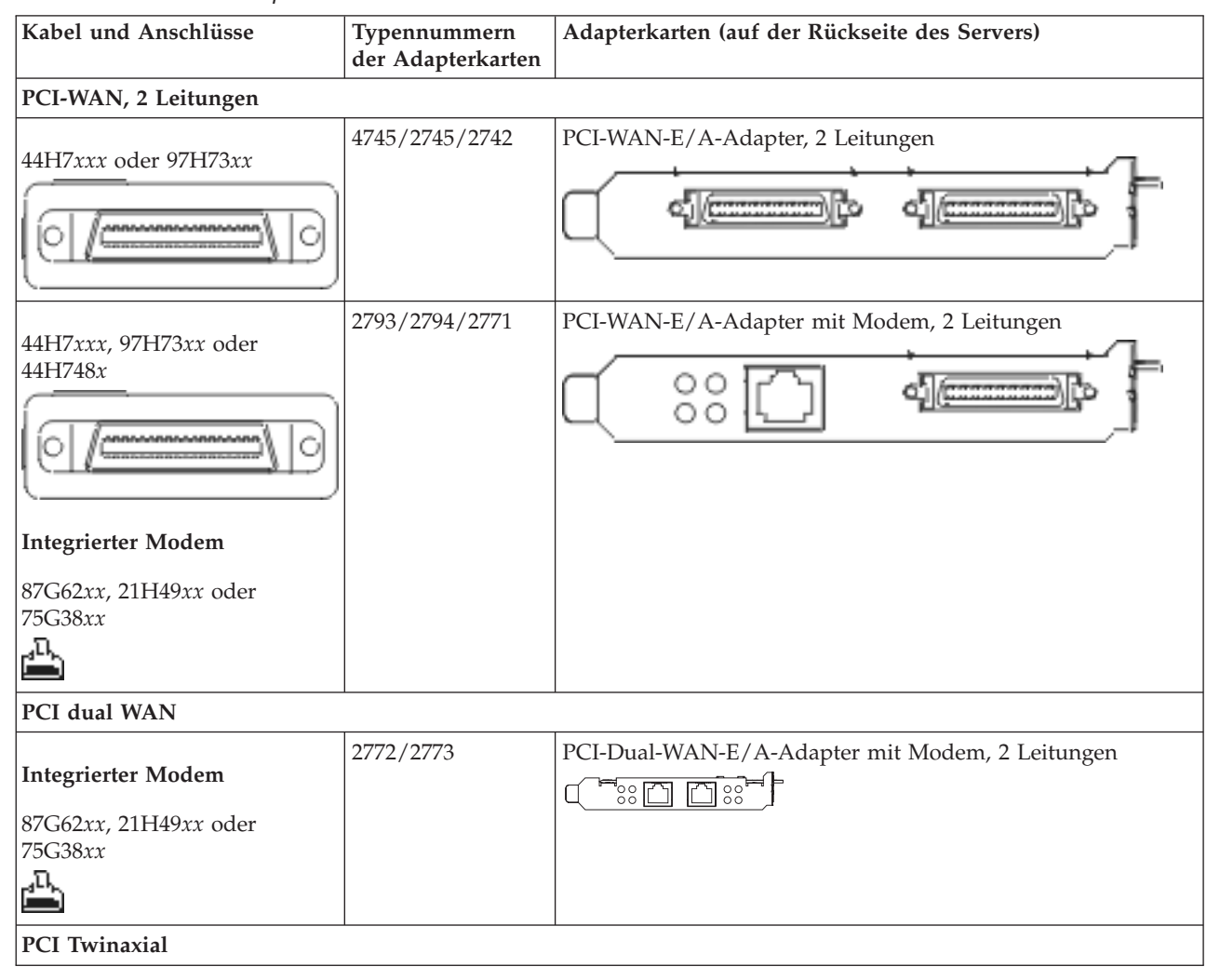

*Tabelle 9. Kabel und Adapterkarten (Forts.)*

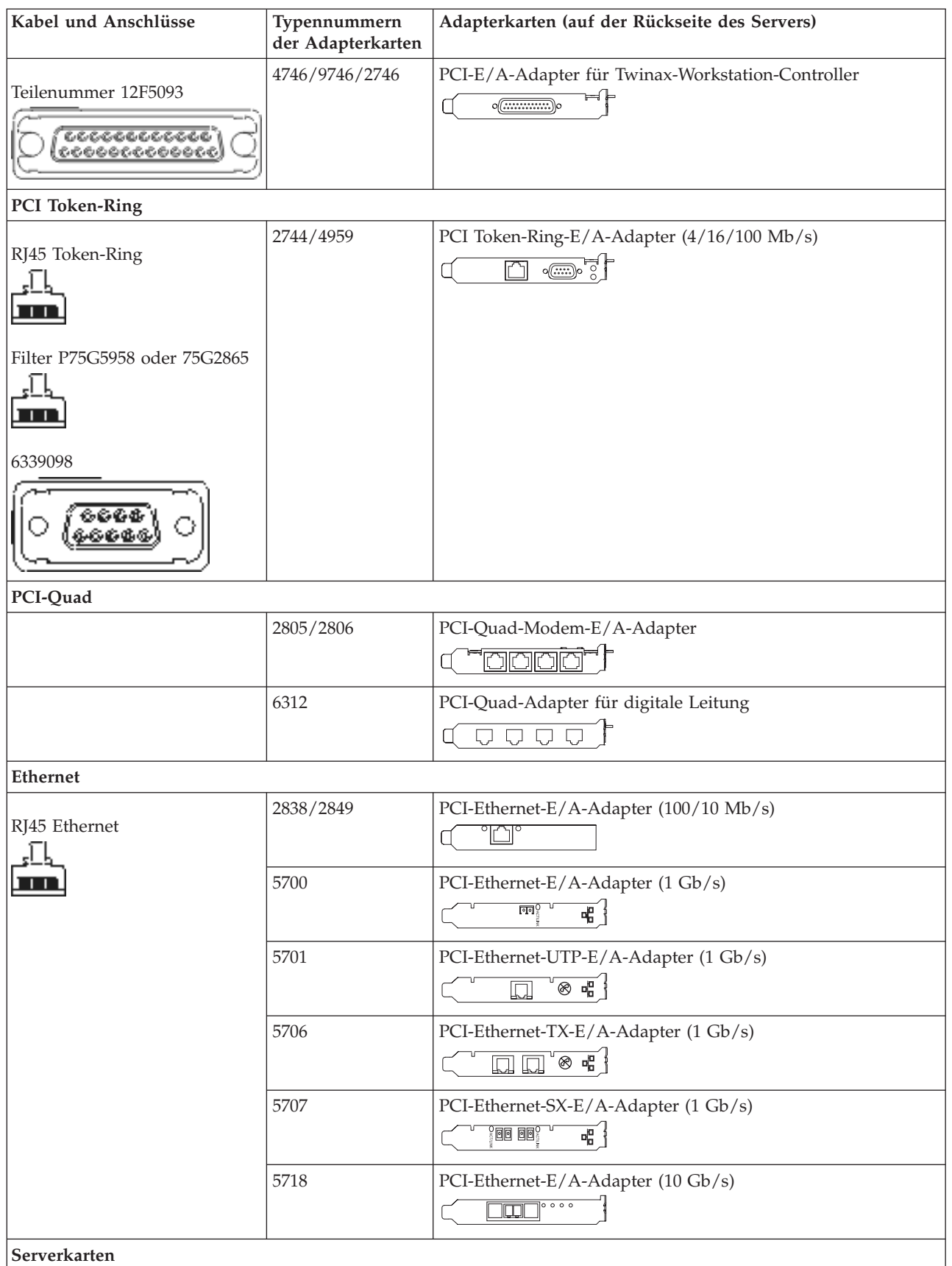

*Tabelle 9. Kabel und Adapterkarten (Forts.)*

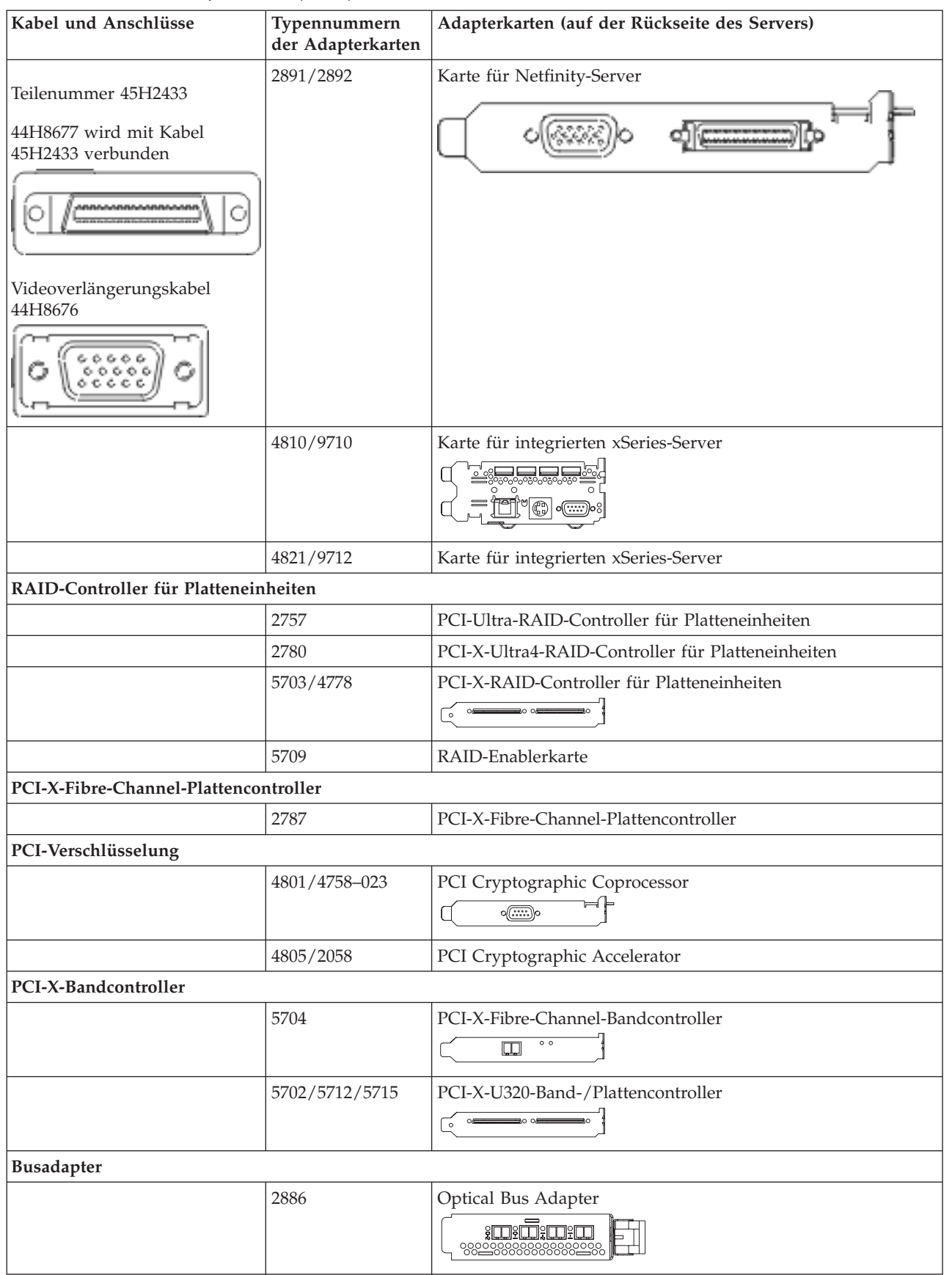

*Tabelle 9. Kabel und Adapterkarten (Forts.)*

| Kabel und Anschlüsse | Typennummern<br>der Adapterkarten | Adapterkarten (auf der Rückseite des Servers) |
|----------------------|-----------------------------------|-----------------------------------------------|
|                      | 2887                              | HSL-2 Bus Adapter<br>880000000000000000       |
|                      | 6417/28E7                         | HSL-2/RIO-G Bus Adapter                       |

- 2. Schließen Sie das andere Ende der externen Kabel an ein Netzwerk oder eine Einheit an.
- 3. Fahren Sie mit der nächsten Task fort.

Lesen Sie die Anweisungen in diesem Thema, bevor Sie den Server einschalten.

- 1. Schließen Sie die Konsole an, und schalten Sie sie ein.
- 2. Schließen Sie den Server oder die unterbrechungsfreie Stromversorgung an. Schließen Sie alle angeschlossenen Erweiterungseinheiten an.

**Anmerkung:** Wenn Sie zwei Netzkabel verwenden, schließen Sie jedes Netzkabel an einen separaten Versorgungsstromkreis an.

- 3. Öffnen Sie die Klappe der Steuerkonsole an der Vorderseite des Servers. Die Steuerkonsole müsste leuchten und 01 BN V=F anzeigen. Der Server ist noch nicht eingeschaltet.
	- **Anmerkung:** Wenn 01 BN V=F nicht angezeigt wird, müssen Sie möglicherweise den Modus ändern. Die Anweisungen dazu finden Sie unter Auf Funktionen der Steuerkonsole zugreifen im Information Center.
- 4. Drücken Sie den weißen Einschaltknopf. Der Server wird mit einer kurzen Verzögerung eingeschaltet. Der Vorgang dauert 5 bis 20 Minuten. Beim Einschalten des Servers wird auf der Steuerkonsole 01 BN V=F oder A900 2000 angezeigt. Dies bedeutet, dass die Konsole noch nicht angeschlossen ist.
- 5. Installieren Sie die Rückwand am Server. Sie haben den Server verkabelt.
- 6. Fahren Sie mit der nächsten Task fort.
- **Anmerkung:** Wenn Sie Linux-spezifische Hardware installieren oder logische Partitionen auf der iSeries erstellen möchten, müssen Sie jetzt möglicherweise Hardware (z.B. E/A-Netzadapter) hinzufügen oder versetzen. Wenn Sie sich nicht sicher sind, wo Sie die neue oder geänderte

Hardware einsetzen sollen, führen Sie das LPAR [Validation](http://www-1.ibm.com/servers/eserver/iseries/lpar/systemdesign.htm) Tool (LVT) 2 aus. Informationen zu LPAR finden Sie unter Logical partitions und weitere Informationen zu Linux finden Sie unter Linux in a logical partition im Information Center.

### **Server konfigurieren**

Diese Anweisungen erläutern, wier Sie den Server konfigurieren.

Wenn ein PC an das LAN angeschlossen ist, können Sie die Serverkonfiguration mit EZ-Setup beenden, das auf der CD-ROM*iSeries Installationsprogramme* enthalten ist.

Wenn kein PC an das LAN angeschlossen ist, machen Sie mit Twinax-System Installation weiter, um mit der Serverkonfiguration fortzufahren.

# **Modell 820 und Twinax-Konsole ohne Erweiterungseinheit verkabeln**

Schließen Sie die Kabel anhand dieser Anweisungen an den Server und die Konsole an.

Drucken Sie dieses Thema mit der Drucktaste.

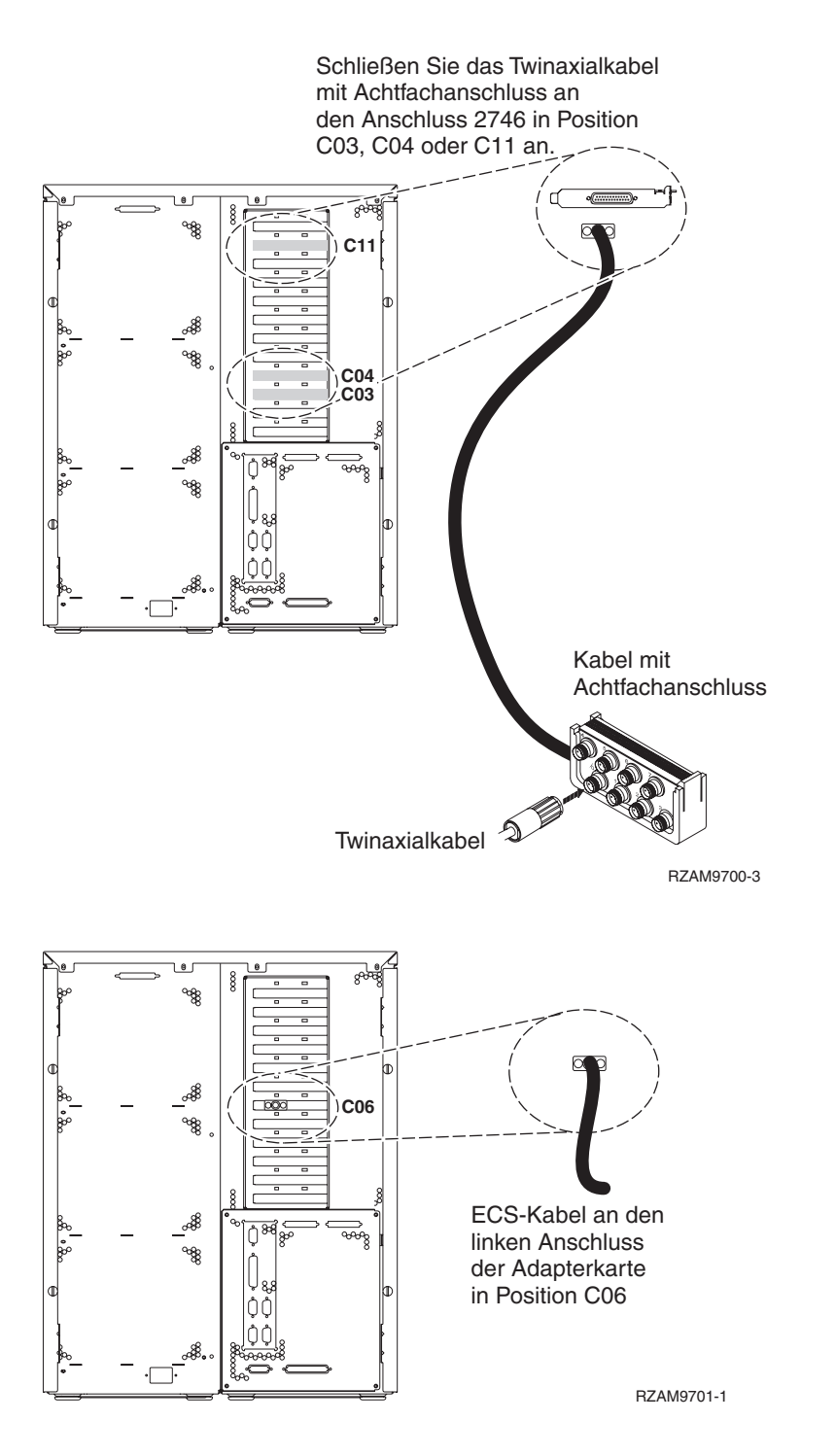

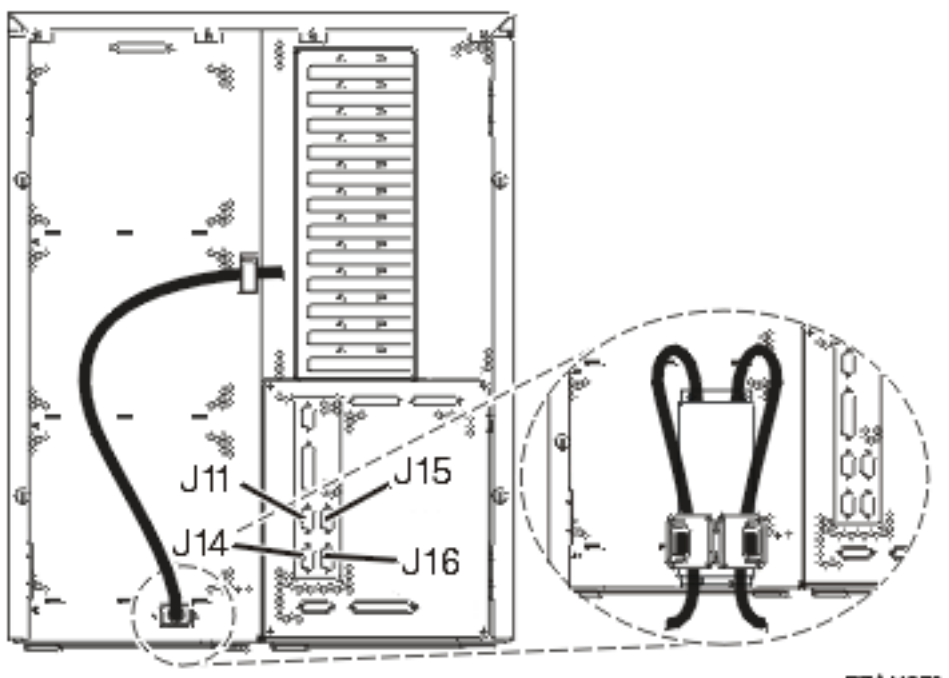

#### RZAM97041

#### **Twinaxialkabel anschließen**

Anhand dieser Anweisungen können Sie das Twinaxialkabel anschließen.

- 1. Sehen Sie sich die Kartenpositionen C03, C04 und C11 an der Rückseite des Servers an. Suchen Sie die Position, die Karte 2746 enthält. Dies ist die Twinaxialadapterkarte. Wenn mehrere Positionen Karte 2746 enthalten, wählen Sie die Karte in Position C04 aus. Wenn sich Karte 2746 nicht in Position C04, aber in Position C03 oder C11 befindet, wählen Sie die Karte in einer der Positionen aus.
- 2. Legen Sie das Twinaxialkabel mit Achtfachanschluss (Teilenummer 21F5093) bereit. Schließen Sie das Kabel an den Anschluss der Twinaxialadapterkarte 2746 an. Dieses Twinaxialkabel muss von Ihnen besorgt werden.
- 3. Schließen Sie ein Twinaxialkabel von der Workstation, die als Systemkonsole verwendet werden soll, an Anschluss 0 des Twinaxialanschlusskabels mit Achtfachanschluss an.
	- **Anmerkung:** Die Workstationadresse Ihrer Konsole muss auf 0 gesetzt sein. Anweisungen zum Festlegen der Adresse finden Sie im Referenzmaterial, das mit der Workstation geliefert wurde.
- 4. Fahren Sie mit der nächsten Task fort.

### **Kabel für Electronic Customer Support anschließen**

Diese Anweisungen erläutern, wie Sie das Kabel für Electronic Customer Support anschließen.

Wird Electronic Customer Support installiert?

- v **Nein**: Fahren Sie mit der nächsten Task fort.
- v **Ja**:
	- 1. Schließen Sie ein Telefonkabel an den linken Anschluss des Adapters in Position C06 an.
	- 2. Schließen Sie das andere Ende des Telefonkabels an einen analogen Telefonanschluss an.

Electronic Customer Support automatisiert die Verwaltung Ihres Servers und optimiert Ihre Unterstützung. Weitere Informationen zum Electronic Customer Support finden Sie in den IBM eServer Technical Support Advantage-Informationen, die mit dem Server geliefert wurden, oder auf der Website [Sup-](http://www.ibm.com/eserver/iseries/support) port for iSeries [family.](http://www.ibm.com/eserver/iseries/support) Electronic Customer Support kann mit der CD-ROM *iSeries Installationsprogramme* konfiguriert werden, die mit dem Server geliefert wurde.

Fahren Sie mit der nächsten Task fort.

### **Netzkabel anschließen**

Lesen Sie die Anweisungen in diesem Thema, bevor Sie die Netzkabel anschließen.

Wenn eine 4758 PCI Cryptographic Coprocessor-Karte installiert werden muss, befolgen Sie die mit der Karte gelieferten Anweisungen. Diese Karte wurde in einer separaten Verpackung ausgeliefert. Fahren Sie an dieser Stelle fort, nachdem die Karte installiert wurde.

**Anmerkung:** Wenn Sie zwei Netzkabel verwenden, führen Sie diese wie unten gezeigt durch die Halteclips, nachdem Sie sie an den Server angeschlossen haben.

Wird eine unterbrechungsfreie Stromversorgung installiert?

v **Nein**: Schließen Sie die Servernetzkabel an den Server an.

**Anmerkung:** Schließen Sie das Netzkabel nicht an die Netzsteckdose an. Schalten Sie den Server nicht ein.

Fahren Sie mit der nächsten Task fort.

v **Ja**: Schließen Sie das Stromversorgungskabel für die unterbrechungsfreie Stromversorgung an J14 an. Schließen Sie das Netzkabel der unterbrechungsfreien Stromversorgung nicht an die Netzsteckdose an, und schalten Sie den Server nicht ein. Die Anweisungen zur Installation der unterbrechungsfreien Stromversorgung finden Sie auf der Website [www.oem.powerware.com/ibm-ups/9910solutions.html](http://www.oem.powerware.com/ibm-ups/9910solutions.html)

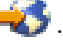

Fahren Sie mit der nächsten Task fort.

### **Externe Kabel anschließen**

Diese Anweisungen erläutern, wie Sie externe Kabel anschließen.

Wenn keine externen Kabel an die Adapterkarten an der Rückseite des Servers oder der Erweiterungseinheit angeschlossen werden müssen, fahren Sie mit der nächsten Task fort.

- 1. Nehmen Sie die folgende Tabelle zu Hilfe, um die Kabel mit den passenden Adapterkarten auf der Rückseite Ihres Servers zu verbinden. Möglicherweise müssen Sie mehrere Kabel anschließen.
	- **Anmerkung:** Wurde das Kabel nicht zusammen mit dem Server ausgeliefert, müssen Sie ein entsprechendes Kabel besorgen.

*Tabelle 10. Kabel und Adapterkarten*

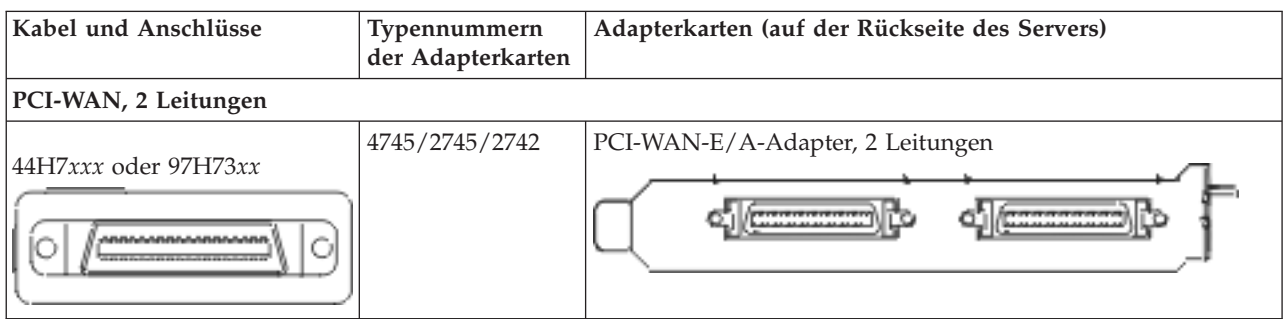

*Tabelle 10. Kabel und Adapterkarten (Forts.)*

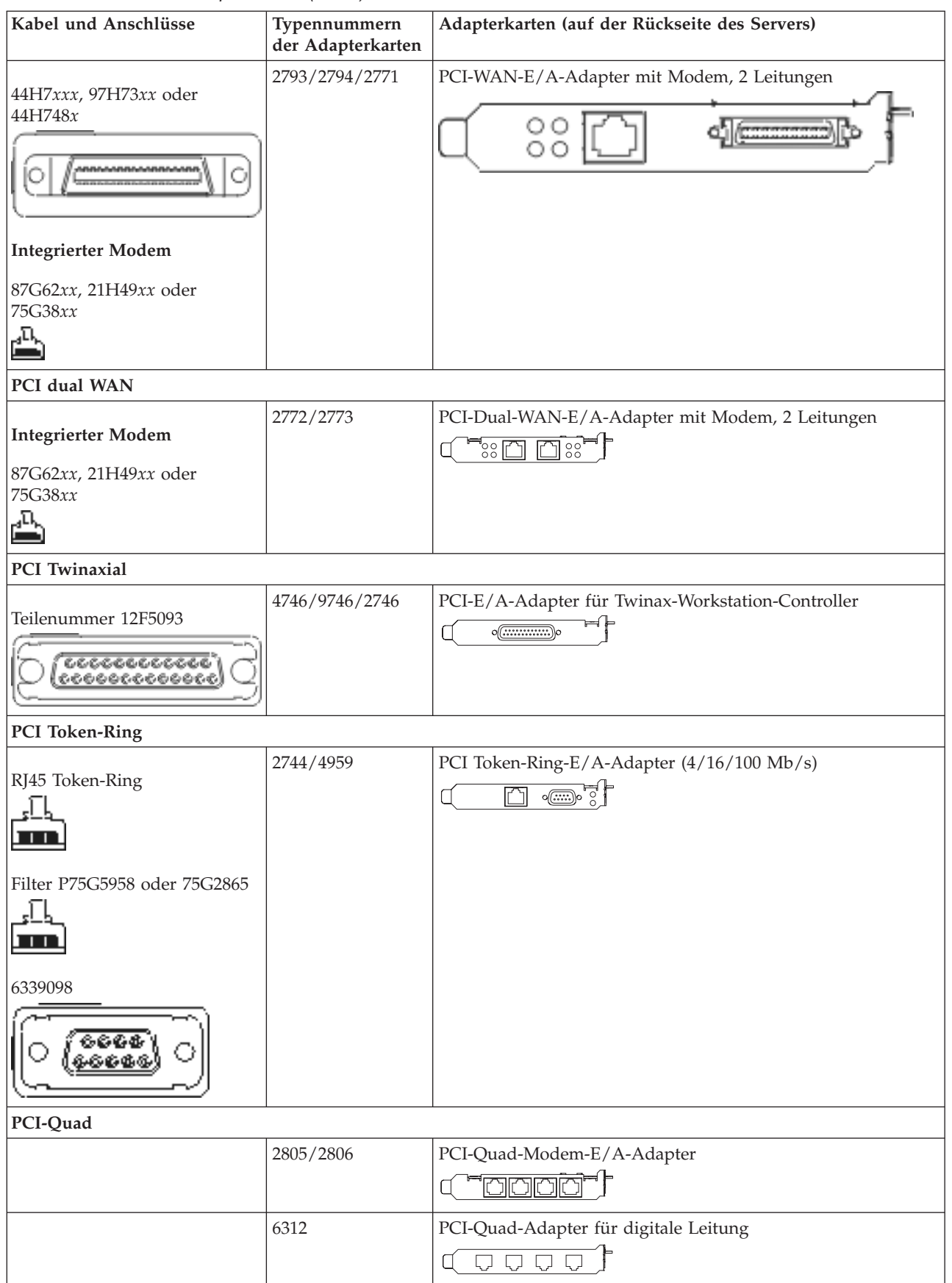

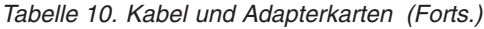

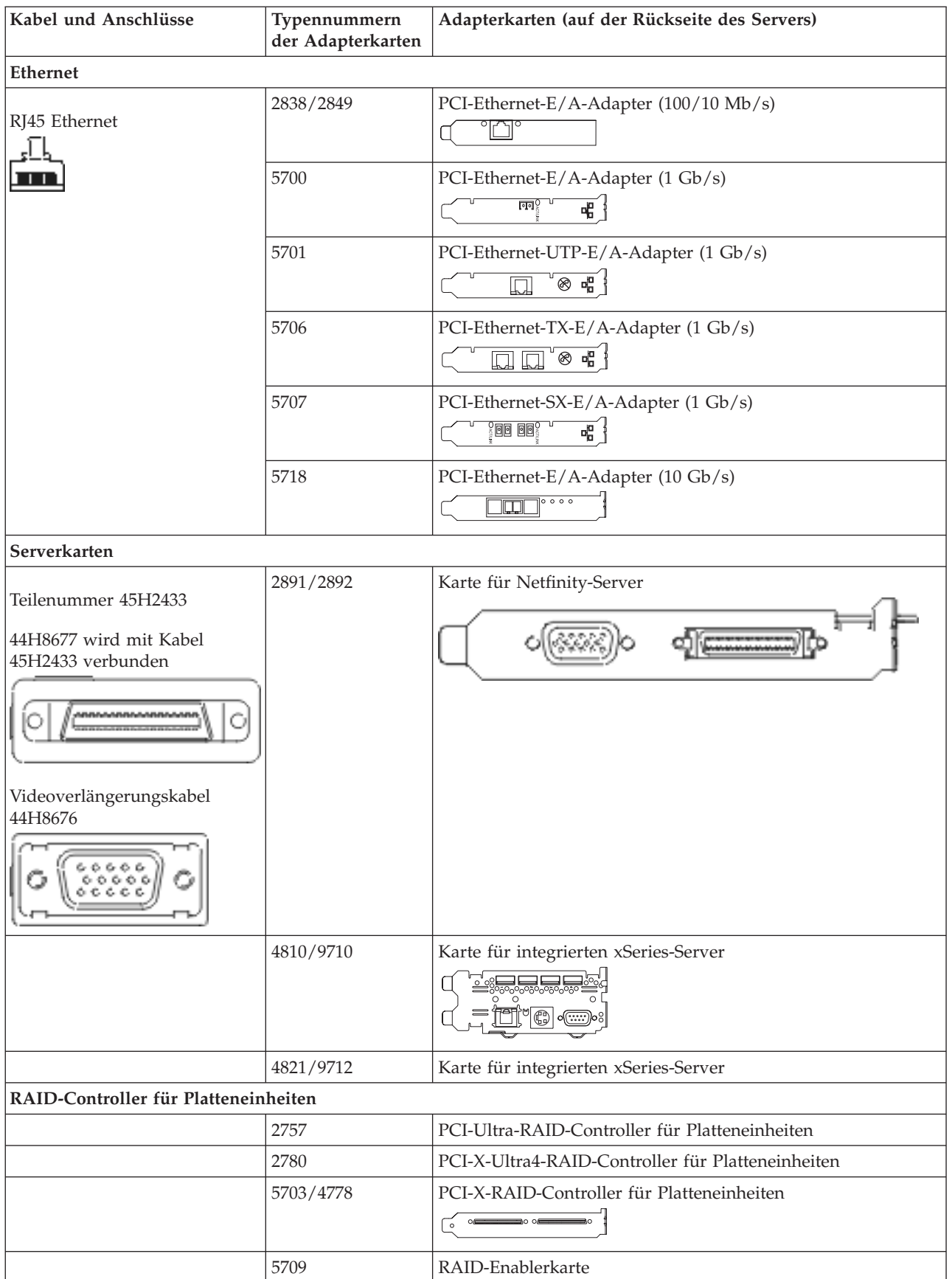

| Kabel und Anschlüsse                  | Typennummern<br>der Adapterkarten | Adapterkarten (auf der Rückseite des Servers)                                |
|---------------------------------------|-----------------------------------|------------------------------------------------------------------------------|
| PCI-X-Fibre-Channel-Plattencontroller |                                   |                                                                              |
|                                       | 2787                              | PCI-X-Fibre-Channel-Plattencontroller                                        |
| PCI-Verschlüsselung                   |                                   |                                                                              |
|                                       | 4801/4758-023                     | PCI Cryptographic Coprocessor<br>⊢⊫                                          |
|                                       |                                   | $\circ$ $\circ$ $\circ$                                                      |
|                                       | 4805/2058                         | PCI Cryptographic Accelerator                                                |
| PCI-X-Bandcontroller                  |                                   |                                                                              |
|                                       | 5704                              | PCI-X-Fibre-Channel-Bandcontroller<br>$\circ$ $\circ$<br>$\boxed{ \square }$ |
|                                       | 5702/5712/5715                    | PCI-X-U320-Band-/Plattencontroller<br>$\circ$ $\circ$<br>$\circ$             |
| <b>Busadapter</b>                     |                                   |                                                                              |
|                                       | 2886                              | Optical Bus Adapter                                                          |
|                                       | 2887                              | HSL-2 Bus Adapter<br>രം എട<br>000000000000000000                             |
|                                       | 6417/28E7                         | HSL-2/RIO-G Bus Adapter<br>$\frac{1}{2}$<br>⊒⊳ ⊲⋐                            |

*Tabelle 10. Kabel und Adapterkarten (Forts.)*

- 2. Schließen Sie das andere Ende der externen Kabel an ein Netzwerk oder eine Einheit an.
- 3. Fahren Sie mit der nächsten Task fort.

Lesen Sie die Anweisungen in diesem Thema, bevor Sie den Server einschalten.

- 1. Schließen Sie die Konsole an, und schalten Sie sie ein.
- 2. Schließen Sie den Server oder die unterbrechungsfreie Stromversorgung an. Schließen Sie alle angeschlossenen Erweiterungseinheiten an.

**Anmerkung:** Wenn Sie zwei Netzkabel verwenden, schließen Sie jedes Netzkabel an einen separaten Versorgungsstromkreis an.

3. Öffnen Sie die Klappe der Steuerkonsole an der Vorderseite des Servers. Die Steuerkonsole müsste leuchten und 01 BN V=F anzeigen. Der Server ist noch nicht eingeschaltet.

**Anmerkung:** Wenn 01 BN V=F nicht angezeigt wird, müssen Sie möglicherweise den Modus ändern. Die Anweisungen dazu finden Sie unter Auf Funktionen der Steuerkonsole zugreifen im Information Center.

- 4. Drücken Sie den weißen Einschaltknopf. Der Server wird mit einer kurzen Verzögerung eingeschaltet. Der Vorgang dauert 5 bis 20 Minuten. Beim Einschalten des Servers wird auf der Steuerkonsole 01 BN V=F oder A900 2000 angezeigt. Dies bedeutet, dass die Konsole noch nicht angeschlossen ist.
- 5. Installieren Sie die Rückwand am Server.

Sie haben den Server verkabelt.

- 6. Fahren Sie mit der nächsten Task fort.
- **Anmerkung:** Wenn Sie Linux-spezifische Hardware installieren oder logische Partitionen auf der iSeries erstellen möchten, müssen Sie jetzt möglicherweise Hardware (z.B. E/A-Netzadapter) hinzufügen oder versetzen. Wenn Sie sich nicht sicher sind, wo Sie die neue oder geänderte

Hardware einsetzen sollen, führen Sie das LPAR [Validation](http://www-1.ibm.com/servers/eserver/iseries/lpar/systemdesign.htm) Tool (LVT) aus. Informationen zu LPAR finden Sie unter Logical partitions und weitere Informationen zu Linux finden Sie unter Linux in a logical partition im Information Center.

#### **Server konfigurieren**

Diese Anweisungen erläutern, wier Sie den Server konfigurieren.

Wenn ein PC an das LAN angeschlossen ist, können Sie die Serverkonfiguration mit EZ-Setup beenden, das auf der CD-ROM*iSeries Installationsprogramme* enthalten ist.

Wenn kein PC an das LAN angeschlossen ist, machen Sie mit Twinax-System Installation weiter, um mit der Serverkonfiguration fortzufahren.

# **Modell 820 und Operations Console mit Erweiterungseinheit verkabeln**

Schließen Sie die Kabel anhand dieser Anweisungen an den Server und die Konsole an.

Drucken Sie dieses Thema mit der Drucktaste.

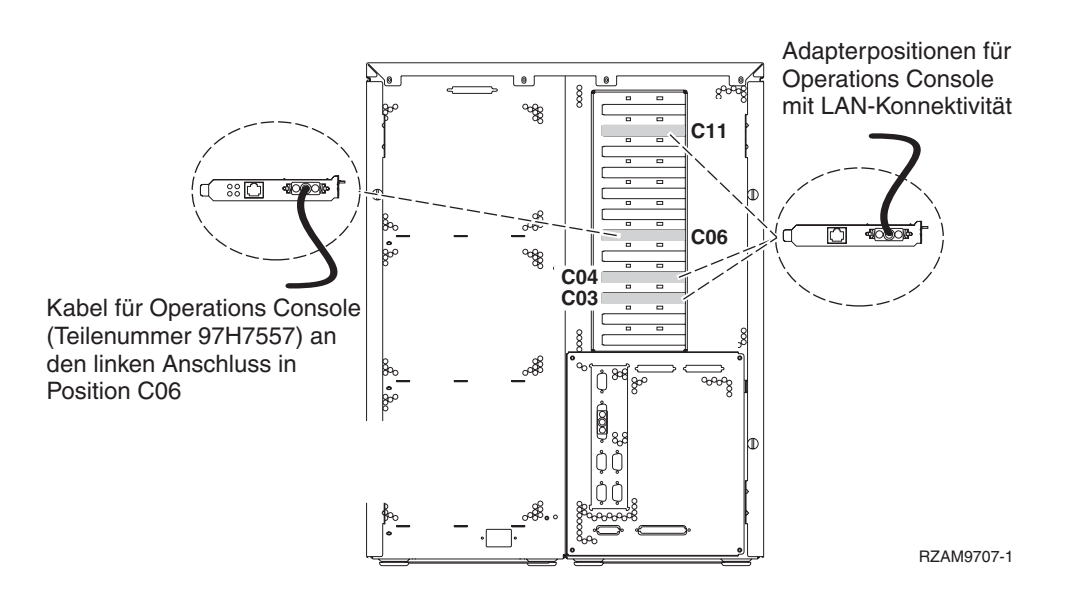

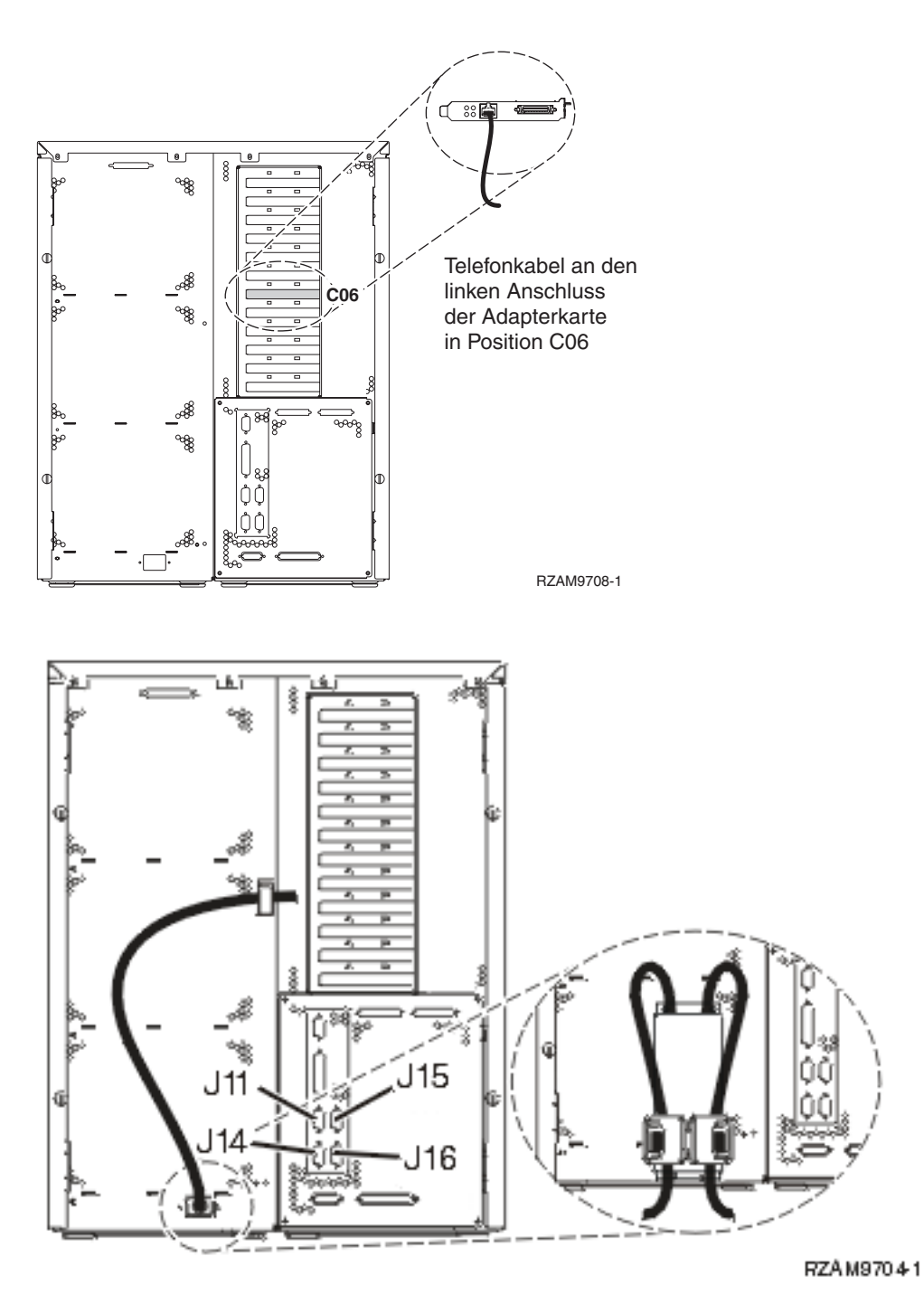

### **Kabel für Operations Console anschließen**

Diese Anweisungen erläutern, wie Sie das Kabel für Operations Console anschließen.

- 1. Schalten Sie den PC aus, der als Systemkonsole dienen soll, und ziehen Sie auch das Netzkabel aus der Netzsteckdose.
- 2. Legen Sie das Kabel für Operations Console (Teilenummer 97H7557) bereit. Schließen Sie das Kabel für die Operations Console an den rechten Anschluss des Adapters 2771 oder 2793 an, der sich in Position C06 an der Rückseite des Servers befindet. Verwenden Sie Operations Console mit LAN-Konnektivität?
	- v **Nein**
- a. Schließen Sie das andere Ende des Kabels für die Operations Console an den ersten oder einzigen DFV-Anschluss (seriell) an der Rückseite des PCs an, der als Konsole verwendet wird.
- b. Fahren Sie mit der nächsten Task fort.

v **Ja**

Wenn Sie hauptsächlich an einer LAN-Konnektivität interessiert sind, müssen Sie die Kabel für die Operation Console an dieser Stelle nicht an Ihren PC anschließen. Bei einem Problem können Sie diese Kabel an den PC anschließen und Operations Console konfigurieren. Weitere Informationen finden Sie unter Operations Console.

- a. Schließen Sie ein Netzübertragungskabel von der Adapterkarte in Position C04, C03 oder C11 an Ihr lokales Netz an.
- b. Fahren Sie mit der nächsten Task fort.

## **Kabel für Electronic Customer Support anschließen**

Diese Anweisungen erläutern, wie Sie das Kabel für Electronic Customer Support anschließen.

Wird Electronic Customer Support installiert?

- v **Nein**: Fahren Sie mit der nächsten Task fort.
- v **Ja**:
	- 1. Schließen Sie ein Telefonkabel an den linken Anschluss des Adapters in Position C06 an.
	- 2. Schließen Sie das andere Ende des Telefonkabels an einen analogen Telefonanschluss an.

Electronic Customer Support automatisiert die Verwaltung Ihres Servers und optimiert Ihre Unterstützung. Weitere Informationen zum Electronic Customer Support finden Sie in den IBM eServer Technical Support Advantage-Informationen, die mit dem Server geliefert wurden, oder auf der Website [Sup-](http://www.ibm.com/eserver/iseries/support)

port for iSeries [family.](http://www.ibm.com/eserver/iseries/support) Electronic Customer Support kann mit der CD-ROM *iSeries Installationsprogramme* konfiguriert werden, die mit dem Server geliefert wurde. Fahren Sie mit der nächsten Task fort.

#### **Erweiterungseinheit verkabeln**

Anhand dieser Anweisungen können Sie die Erweiterungseinheit verkabeln.

**Anmerkung:** Schließen Sie das Netzkabel der Erweiterungseinheit nicht wie in den folgenden Dokumenten angegeben an die Netzsteckdose an:

- 0578, 5074, 5078 oder 5079 Erweiterungseinheit Installation
- iSeries 5075 Erweiterungseinheit Installation
- iSeries Modelle 5065 und 5066 Erweiterungseinheit Installation
- $\cdot$  0588, 0595, 5088, 5094, 5095 oder 5294 Erweiterungseinheit Installation

Fahren Sie mit der nächsten Task fort, nachdem Sie die Erweiterungseinheit installiert und die Rückwand wieder angebracht haben.

#### **Netzkabel anschließen**

Lesen Sie die Anweisungen in diesem Thema, bevor Sie die Netzkabel anschließen.

Wenn eine 4758 PCI Cryptographic Coprocessor-Karte installiert werden muss, befolgen Sie die mit der Karte gelieferten Anweisungen. Diese Karte wurde in einer separaten Verpackung ausgeliefert. Fahren Sie an dieser Stelle fort, nachdem die Karte installiert wurde.

**Anmerkung:** Wenn Sie zwei Netzkabel verwenden, führen Sie diese wie unten gezeigt durch die Halteclips, nachdem Sie sie an den Server angeschlossen haben.

Wird eine unterbrechungsfreie Stromversorgung installiert?

v **Nein**: Schließen Sie die Servernetzkabel an den Server an.

**Anmerkung:** Schließen Sie das Netzkabel nicht an die Netzsteckdose an. Schalten Sie den Server nicht ein.

Fahren Sie mit der nächsten Task fort.

v **Ja**: Schließen Sie das Stromversorgungskabel für die unterbrechungsfreie Stromversorgung an J14 an. Schließen Sie das Netzkabel der unterbrechungsfreien Stromversorgung nicht an die Netzsteckdose an, und schalten Sie den Server nicht ein. Die Anweisungen zur Installation der unterbrechungsfreien Stromversorgung finden Sie auf der Website [www.oem.powerware.com/ibm-ups/9910solutions.html](http://www.oem.powerware.com/ibm-ups/9910solutions.html)

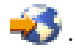

Fahren Sie mit der nächsten Task fort.

### **Externe Kabel anschließen**

Diese Anweisungen erläutern, wie Sie externe Kabel anschließen.

Wenn keine externen Kabel an die Adapterkarten an der Rückseite des Servers oder der Erweiterungseinheit angeschlossen werden müssen, fahren Sie mit der nächsten Task fort.

1. Nehmen Sie die folgende Tabelle zu Hilfe, um die Kabel mit den passenden Adapterkarten auf der Rückseite Ihres Servers zu verbinden. Möglicherweise müssen Sie mehrere Kabel anschließen.

**Anmerkung:** Wurde das Kabel nicht zusammen mit dem Server ausgeliefert, müssen Sie ein entsprechendes Kabel besorgen.

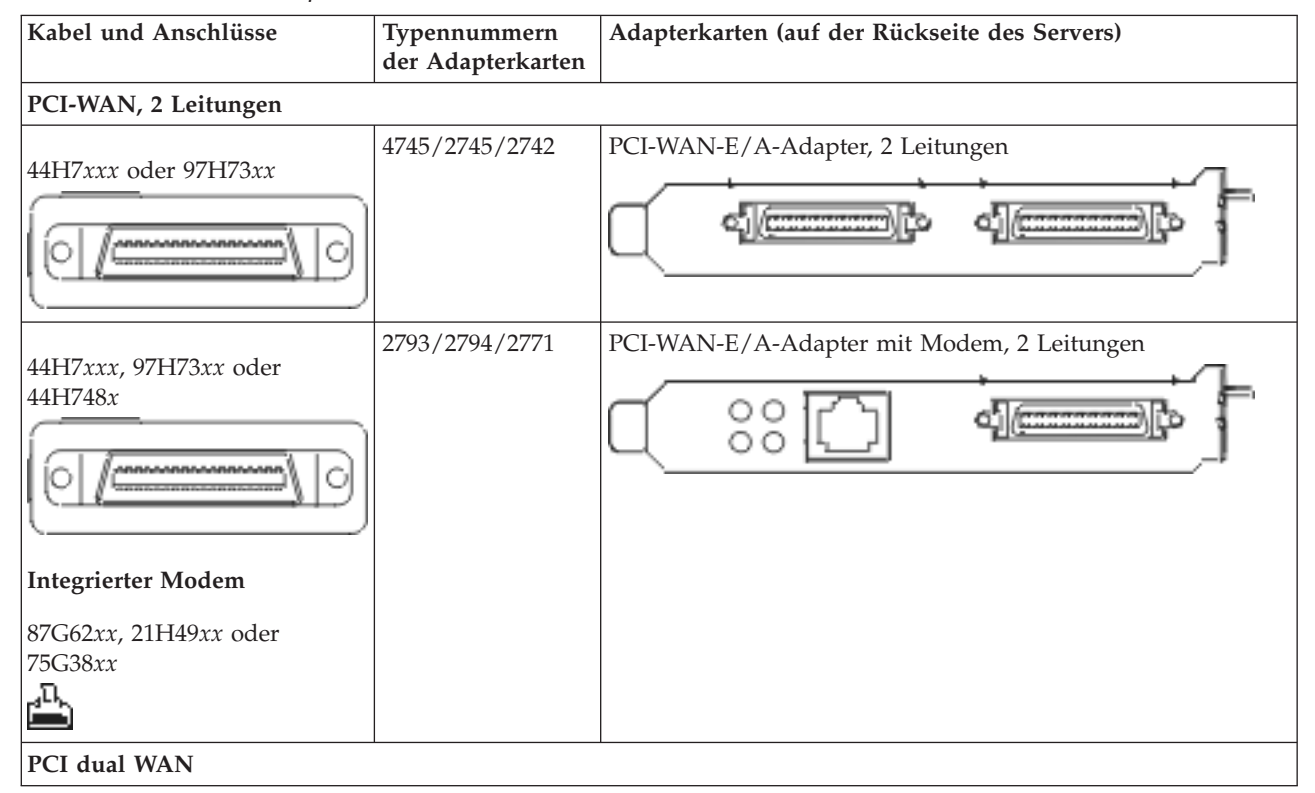

*Tabelle 11. Kabel und Adapterkarten*

*Tabelle 11. Kabel und Adapterkarten (Forts.)*

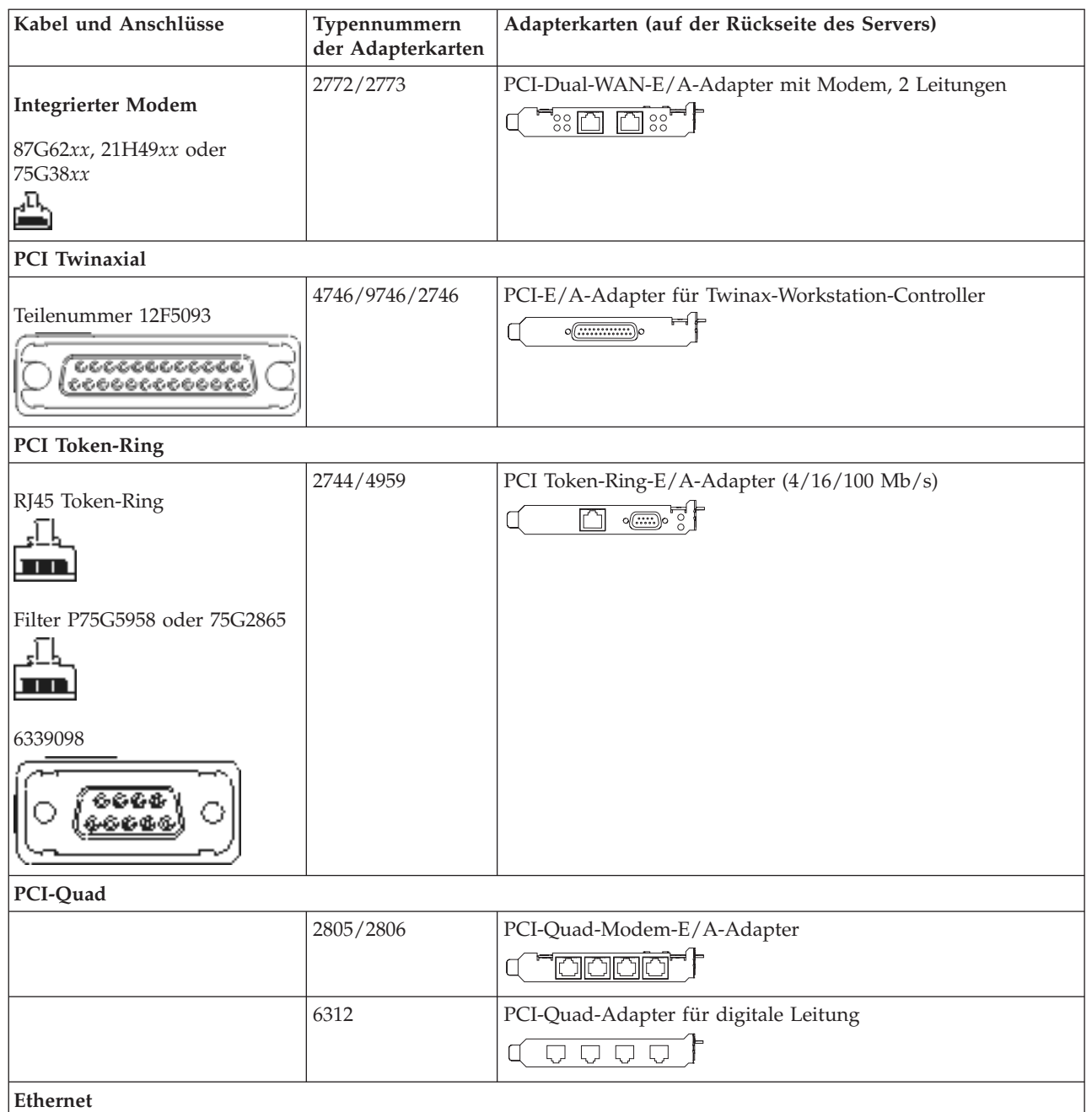

*Tabelle 11. Kabel und Adapterkarten (Forts.)*

| Kabel und Anschlüsse                               | Typennummern<br>der Adapterkarten | Adapterkarten (auf der Rückseite des Servers)                                                                   |
|----------------------------------------------------|-----------------------------------|----------------------------------------------------------------------------------------------------|
| RJ45 Ethernet                                      | 2838/2849                         | PCI-Ethernet-E/A-Adapter (100/10 Mb/s)                                                                          |
|                                                    | 5700                              | PCI-Ethernet-E/A-Adapter (1 Gb/s)<br>$\overline{\text{M}}$ े<br>Ф                                               |
|                                                    | 5701                              | PCI-Ethernet-UTP-E/A-Adapter (1 Gb/s)<br>$\overline{\otimes}$ $\overline{\mathbf{q}}$<br>厦                      |
|                                                    | 5706                              | PCI-Ethernet-TX-E/A-Adapter (1 Gb/s)<br>$\boxed{\Box\Box\Box} \otimes \P$                                       |
|                                                    | 5707                              | PCI-Ethernet-SX-E/A-Adapter (1 Gb/s)<br>$^{\circ}$ 00 00 $^{\circ}$<br>層                                        |
|                                                    | 5718                              | PCI-Ethernet-E/A-Adapter (10 Gb/s)<br>$\overline{\parallel}$ $\circ$ $\circ$ $\circ$<br>$\overline{\mathbb{E}}$ |
| Serverkarten                                       |                                   |                                                                                                    |
| Teilenummer 45H2433                                | 2891/2892                         | Karte für Netfinity-Server                                                                                      |
| 44H8677 wird mit Kabel<br>45H2433 verbunden<br>O   |                                   |                                                                                                    |
| Videoverlängerungskabel<br>44H8676<br>666<br>6 O G |                                   |                                                                                                    |
|                                                    | 4810/9710                         | Karte für integrierten xSeries-Server<br>388<br>$\Omega$<br><u>್(ಧಾ</u>                                         |
|                                                    | 4821/9712                         | Karte für integrierten xSeries-Server                                                                           |
| RAID-Controller für Platteneinheiten               |                                   |                                                                                                    |
|                                                    | 2757                              | PCI-Ultra-RAID-Controller für Platteneinheiten                                                                  |
|                                                    | 2780                              | PCI-X-Ultra4-RAID-Controller für Platteneinheiten                                                               |
|                                                    | 5703/4778                         | PCI-X-RAID-Controller für Platteneinheiten<br>$\circ$ $\circ$<br>$\circ$                                        |
|                                                    | 5709                              | RAID-Enablerkarte                                                                                               |
| PCI-X-Fibre-Channel-Plattencontroller              |                                   |                                                                                                    |

| Kabel und Anschlüsse | Typennummern<br>der Adapterkarten | Adapterkarten (auf der Rückseite des Servers)                 |  |
|----------------------|-----------------------------------|---------------------------------------------------------------|--|
|                      | 2787                              | PCI-X-Fibre-Channel-Plattencontroller                         |  |
| PCI-Verschlüsselung  |                                   |                                                               |  |
|                      | 4801/4758-023                     | PCI Cryptographic Coprocessor<br>$\sqrt{}$                    |  |
|                      | 4805/2058                         | PCI Cryptographic Accelerator                                 |  |
| PCI-X-Bandcontroller |                                   |                                                               |  |
|                      | 5704                              | PCI-X-Fibre-Channel-Bandcontroller<br>$^{\circ}$<br>$\Box$    |  |
|                      | 5702/5712/5715                    | PCI-X-U320-Band-/Plattencontroller<br>⊟⊘ ද<br>$\circ$         |  |
| <b>Busadapter</b>    |                                   |                                                               |  |
|                      | 2886                              | Optical Bus Adapter<br><u>toto: me</u><br>8000000000000000000 |  |
|                      | 2887                              | HSL-2 Bus Adapter<br>880088888880000                          |  |
|                      | 6417/28E7                         | HSL-2/RIO-G Bus Adapter<br>0 0 0 0                            |  |

*Tabelle 11. Kabel und Adapterkarten (Forts.)*

- 2. Schließen Sie das andere Ende der externen Kabel an ein Netzwerk oder eine Einheit an.
- 3. Fahren Sie mit der nächsten Task fort.

Lesen Sie die Anweisungen in diesem Thema, bevor Sie den Server einschalten.

- 1. Schließen Sie die Konsole an, und schalten Sie sie ein.
- 2. Schließen Sie den Server oder die unterbrechungsfreie Stromversorgung an. Schließen Sie alle angeschlossenen Erweiterungseinheiten an.

**Anmerkung:** Wenn Sie zwei Netzkabel verwenden, schließen Sie jedes Netzkabel an einen separaten Versorgungsstromkreis an.

3. Öffnen Sie die Klappe der Steuerkonsole an der Vorderseite des Servers. Die Steuerkonsole müsste leuchten und 01 BN V=F anzeigen. Der Server ist noch nicht eingeschaltet.

**Anmerkung:** Wenn 01 BN V=F nicht angezeigt wird, müssen Sie möglicherweise den Modus ändern. Die Anweisungen dazu finden Sie unter Auf Funktionen der Steuerkonsole zugreifen im Information Center.

- 4. Drücken Sie den weißen Einschaltknopf. Der Server wird mit einer kurzen Verzögerung eingeschaltet. Der Vorgang dauert 5 bis 20 Minuten. Beim Einschalten des Servers wird auf der Steuerkonsole 01 BN V=F oder A900 2000 angezeigt. Dies bedeutet, dass die Konsole noch nicht angeschlossen ist.
- 5. Installieren Sie die Rückwand am Server. Sie haben den Server verkabelt.
- 6. Fahren Sie mit der nächsten Task fort.
- **Anmerkung:** Wenn Sie Linux-spezifische Hardware installieren oder logische Partitionen auf der iSeries erstellen möchten, müssen Sie jetzt möglicherweise Hardware (z.B. E/A-Netzadapter) hinzufügen oder versetzen. Wenn Sie sich nicht sicher sind, wo Sie die neue oder geänderte

Hardware einsetzen sollen, führen Sie das LPAR [Validation](http://www-1.ibm.com/servers/eserver/iseries/lpar/systemdesign.htm) Tool (LVT) aus. Informationen zu LPAR finden Sie unter Logical partitions und weitere Informationen zu Linux finden Sie unter Linux in a logical partition im Information Center.

#### **Server konfigurieren**

Kehren Sie zu EZ-Setup auf der CD-ROM *iSeries Installationsprogramme* zurück, und fahren Sie mit der Konfiguration des Servers fort.

## **Modell 820 und Operations Console ohne Erweiterungseinheit verkabeln**

Schließen Sie die Kabel anhand dieser Anweisungen an den Server und die Konsole an.

Drucken Sie dieses Thema mit der Drucktaste.

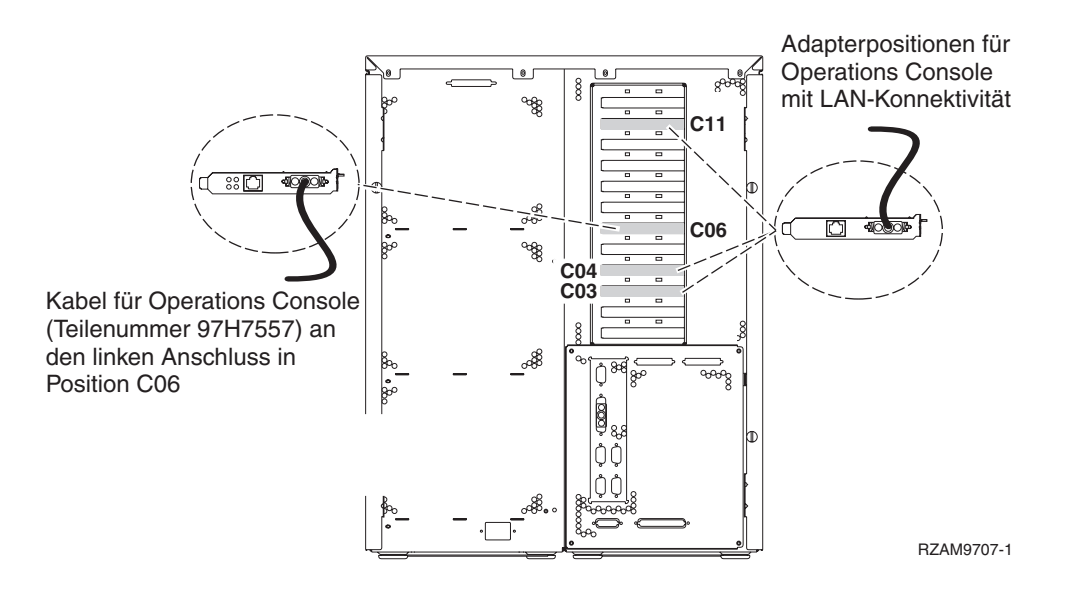

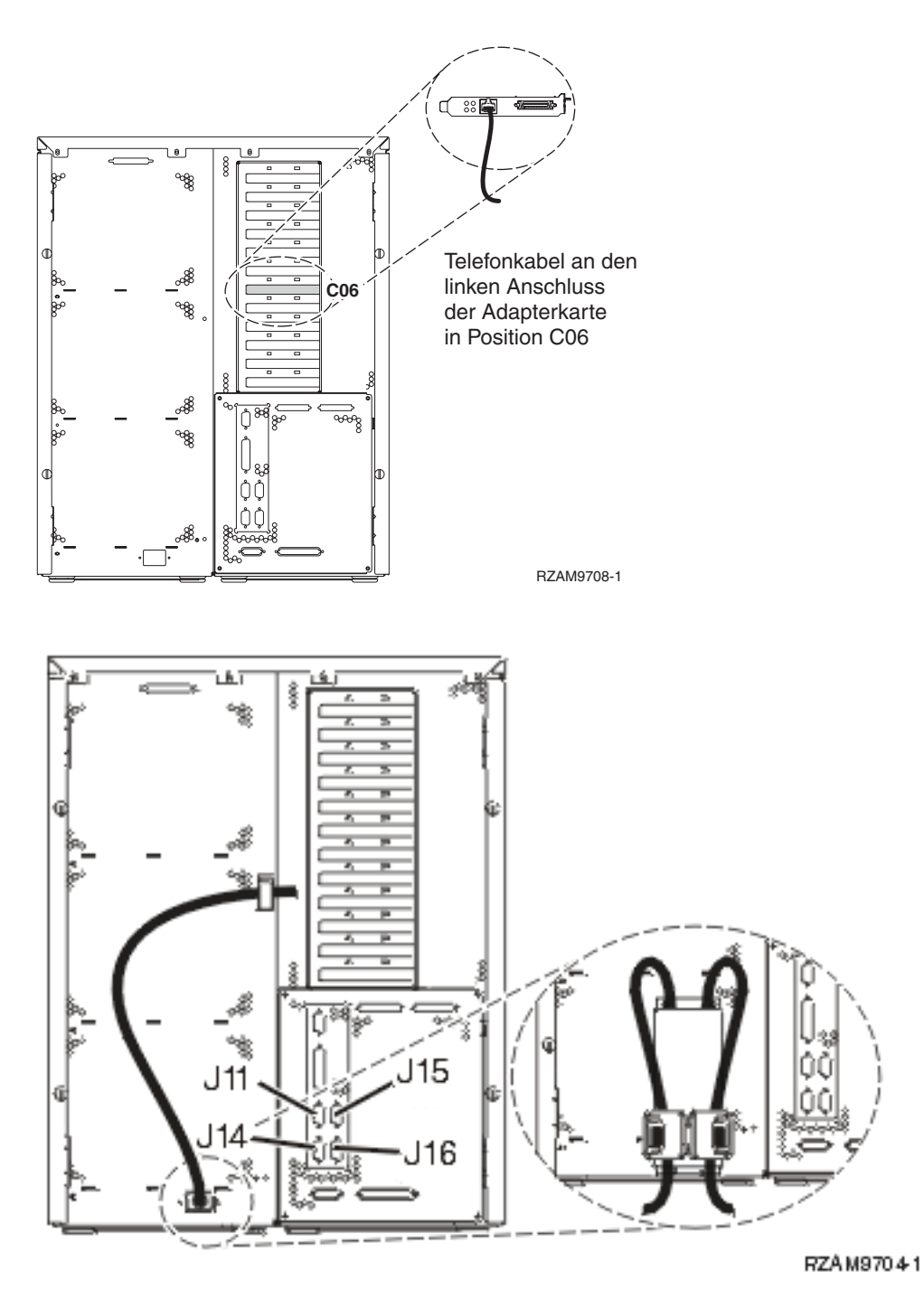

## **Kabel für Operations Console anschließen**

Diese Anweisungen erläutern, wie Sie das Kabel für Operations Console anschließen.

- 1. Schalten Sie den PC aus, der als Systemkonsole dienen soll, und ziehen Sie auch das Netzkabel aus der Netzsteckdose.
- 2. Legen Sie das Kabel für Operations Console (Teilenummer 97H7557) bereit. Schließen Sie das Kabel für die Operations Console an den rechten Anschluss des Adapters 2771 oder 2793 an, der sich in Position C06 an der Rückseite des Servers befindet. Verwenden Sie Operations Console mit LAN-Konnektivität?
	- v **Nein**
- a. Schließen Sie das andere Ende des Kabels für die Operations Console an den ersten oder einzigen DFV-Anschluss (seriell) an der Rückseite des PCs an, der als Konsole verwendet wird.
- b. Fahren Sie mit der nächsten Task fort.

v **Ja**

Wenn Sie hauptsächlich an einer LAN-Konnektivität interessiert sind, müssen Sie die Kabel für die Operation Console an dieser Stelle nicht an Ihren PC anschließen. Bei einem Problem können Sie diese Kabel an den PC anschließen und Operations Console konfigurieren. Weitere Informationen finden Sie unter Operations Console.

- a. Schließen Sie ein Netzübertragungskabel von der Adapterkarte in Position C04, C03 oder C11 an Ihr lokales Netz an.
- b. Fahren Sie mit der nächsten Task fort.

## **Kabel für Electronic Customer Support anschließen**

Diese Anweisungen erläutern, wie Sie das Kabel für Electronic Customer Support anschließen.

Wird Electronic Customer Support installiert?

- v **Nein**: Fahren Sie mit der nächsten Task fort.
- v **Ja**:
	- 1. Schließen Sie ein Telefonkabel an den linken Anschluss des Adapters in Position C06 an.
	- 2. Schließen Sie das andere Ende des Telefonkabels an einen analogen Telefonanschluss an.

Electronic Customer Support automatisiert die Verwaltung Ihres Servers und optimiert Ihre Unterstützung. Weitere Informationen zum Electronic Customer Support finden Sie in den IBM eServer Technical Support Advantage-Informationen, die mit dem Server geliefert wurden, oder auf der Website [Sup-](http://www.ibm.com/eserver/iseries/support)

port for iSeries [family.](http://www.ibm.com/eserver/iseries/support) Electronic Customer Support kann mit der CD-ROM *iSeries Installationsprogramme* konfiguriert werden, die mit dem Server geliefert wurde. Fahren Sie mit der nächsten Task fort.

#### **Netzkabel anschließen**

Lesen Sie die Anweisungen in diesem Thema, bevor Sie die Netzkabel anschließen.

Wenn eine 4758 PCI Cryptographic Coprocessor-Karte installiert werden muss, befolgen Sie die mit der Karte gelieferten Anweisungen. Diese Karte wurde in einer separaten Verpackung ausgeliefert. Fahren Sie an dieser Stelle fort, nachdem die Karte installiert wurde.

**Anmerkung:** Wenn Sie zwei Netzkabel verwenden, führen Sie diese wie unten gezeigt durch die Halteclips, nachdem Sie sie an den Server angeschlossen haben.

Wird eine unterbrechungsfreie Stromversorgung installiert?

v **Nein**: Schließen Sie die Servernetzkabel an den Server an.

**Anmerkung:** Schließen Sie das Netzkabel nicht an die Netzsteckdose an. Schalten Sie den Server nicht ein.

Fahren Sie mit der nächsten Task fort.

v **Ja**: Schließen Sie das Stromversorgungskabel für die unterbrechungsfreie Stromversorgung an J14 an. Schließen Sie das Netzkabel der unterbrechungsfreien Stromversorgung nicht an die Netzsteckdose an, und schalten Sie den Server nicht ein. Die Anweisungen zur Installation der unterbrechungsfreien Stromversorgung finden Sie auf der Website [www.oem.powerware.com/ibm-ups/9910solutions.html](http://www.oem.powerware.com/ibm-ups/9910solutions.html)

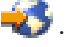

Fahren Sie mit der nächsten Task fort.

## **Externe Kabel anschließen**

Diese Anweisungen erläutern, wie Sie externe Kabel anschließen.

Wenn keine externen Kabel an die Adapterkarten an der Rückseite des Servers oder der Erweiterungseinheit angeschlossen werden müssen, fahren Sie mit der nächsten Task fort.

1. Nehmen Sie die folgende Tabelle zu Hilfe, um die Kabel mit den passenden Adapterkarten auf der Rückseite Ihres Servers zu verbinden. Möglicherweise müssen Sie mehrere Kabel anschließen.

**Anmerkung:** Wurde das Kabel nicht zusammen mit dem Server ausgeliefert, müssen Sie ein entsprechendes Kabel besorgen.

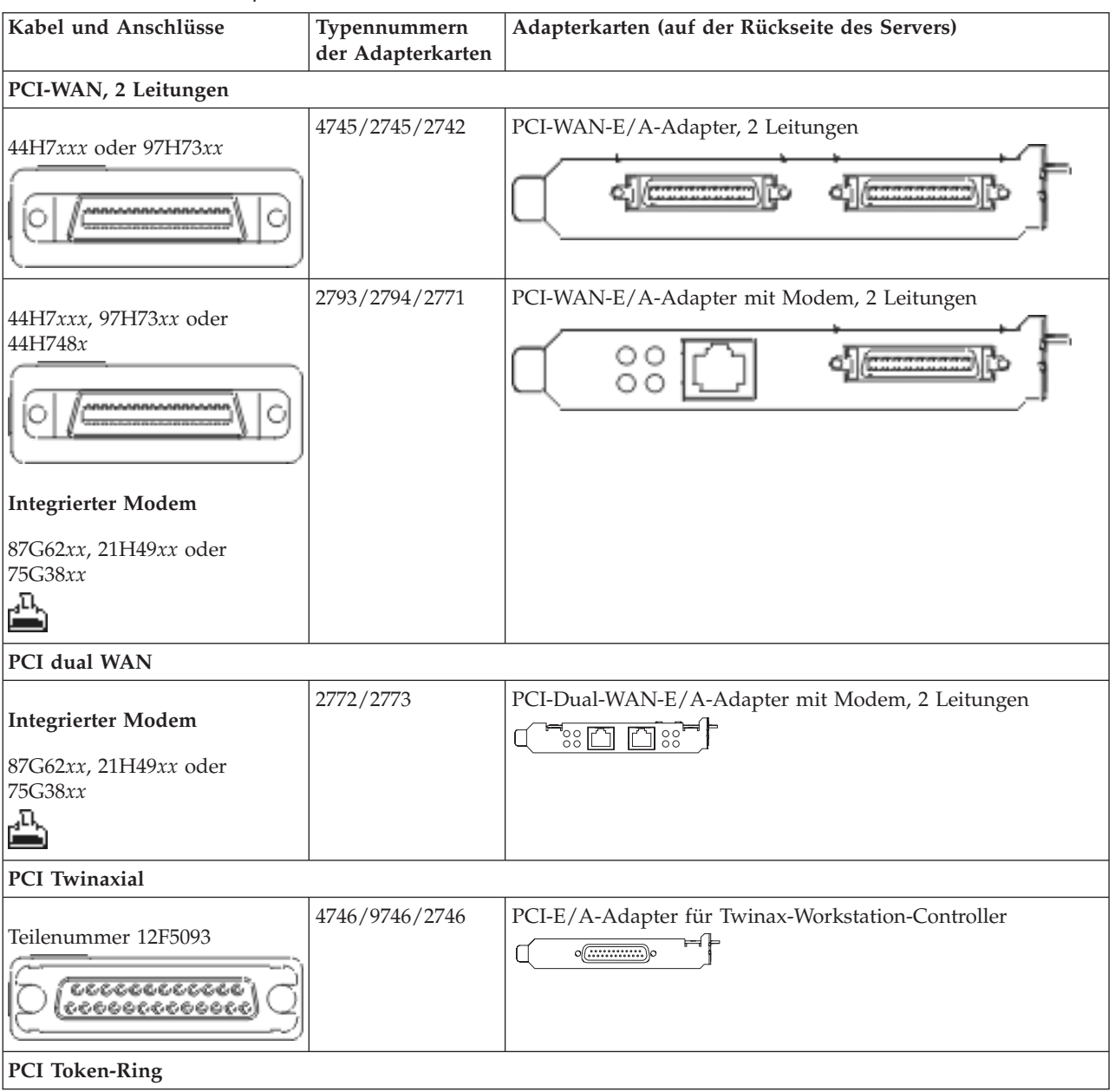

*Tabelle 12. Kabel und Adapterkarten*

*Tabelle 12. Kabel und Adapterkarten (Forts.)*

| Kabel und Anschlüsse                            | Typennummern<br>der Adapterkarten | Adapterkarten (auf der Rückseite des Servers)                                                   |
|-------------------------------------------------|-----------------------------------|-------------------------------------------------------------------------------------------------|
| RJ45 Token-Ring<br>Filter P75G5958 oder 75G2865 | 2744/4959                         | PCI Token-Ring-E/A-Adapter (4/16/100 Mb/s)<br>$\overline{\text{exp}}$ $\overline{\text{}}$<br>襾 |
|                                                 |                                   |                                                                                                 |
| 6339098                                         |                                   |                                                                                                 |
| PCI-Quad                                        |                                   |                                                                                                 |
|                                                 | 2805/2806                         | PCI-Quad-Modem-E/A-Adapter<br>oooo                                                              |
|                                                 | 6312                              | PCI-Quad-Adapter für digitale Leitung<br>$\Box$<br>$\bigcup$<br>Q<br>[                          |
| <b>Ethernet</b>                                 |                                   |                                                                                                 |
| RJ45 Ethernet                                   | 2838/2849                         | PCI-Ethernet-E/A-Adapter (100/10 Mb/s)<br>Th                                                    |
|                                                 | 5700                              | PCI-Ethernet-E/A-Adapter (1 Gb/s)<br>ান $^{\circ}$ া<br>噊                                       |
|                                                 | 5701                              | PCI-Ethernet-UTP-E/A-Adapter (1 Gb/s)<br>$\sqrt{2}$<br>$\boxed{1}$                              |
|                                                 | 5706                              | PCI-Ethernet-TX-E/A-Adapter (1 Gb/s)<br>$\Box$ $\overline{\Box}$ $\mathscr{B}$                  |
|                                                 | 5707                              | PCI-Ethernet-SX-E/A-Adapter (1 Gb/s)<br>$^{\circ}_{\circ}$ 00 00 $^{\circ}_{\circ}$<br>唱        |
|                                                 | 5718                              | PCI-Ethernet-E/A-Adapter (10 Gb/s)<br>∃∣∘ ० ० ०<br>$\overline{\mathbb{R}}$                      |
| Serverkarten                                    |                                   |                                                                                                 |

*Tabelle 12. Kabel und Adapterkarten (Forts.)*

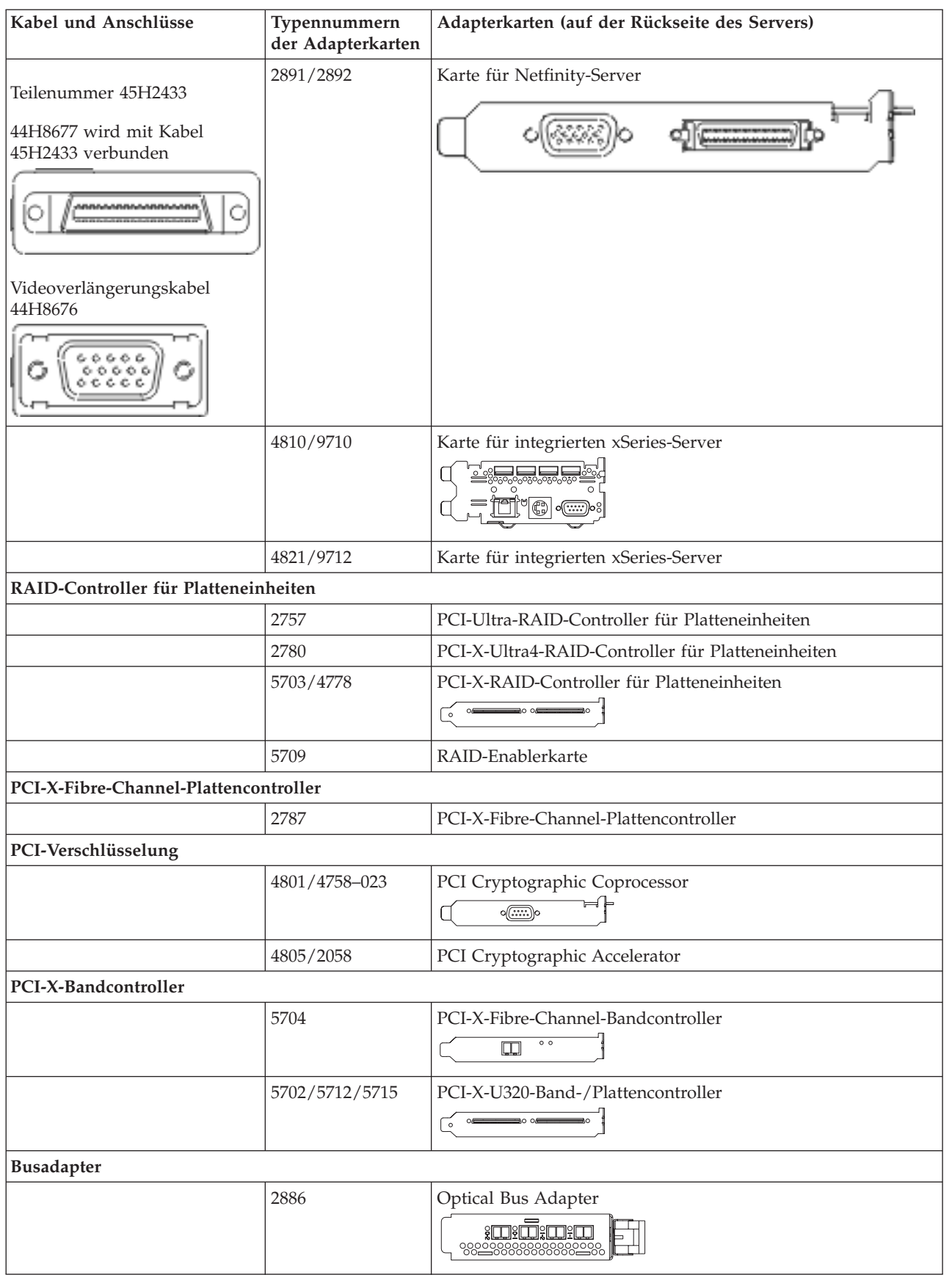

*Tabelle 12. Kabel und Adapterkarten (Forts.)*

| Kabel und Anschlüsse | Typennummern<br>der Adapterkarten | Adapterkarten (auf der Rückseite des Servers) |
|----------------------|-----------------------------------|-----------------------------------------------|
|                      | 2887                              | HSL-2 Bus Adapter<br>880000000000000000       |
|                      | 6417/28E7                         | HSL-2/RIO-G Bus Adapter                       |

- 2. Schließen Sie das andere Ende der externen Kabel an ein Netzwerk oder eine Einheit an.
- 3. Fahren Sie mit der nächsten Task fort.

Lesen Sie die Anweisungen in diesem Thema, bevor Sie den Server einschalten.

- 1. Schließen Sie die Konsole an, und schalten Sie sie ein.
- 2. Schließen Sie den Server oder die unterbrechungsfreie Stromversorgung an. Schließen Sie alle angeschlossenen Erweiterungseinheiten an.

**Anmerkung:** Wenn Sie zwei Netzkabel verwenden, schließen Sie jedes Netzkabel an einen separaten Versorgungsstromkreis an.

- 3. Öffnen Sie die Klappe der Steuerkonsole an der Vorderseite des Servers. Die Steuerkonsole müsste leuchten und 01 BN V=F anzeigen. Der Server ist noch nicht eingeschaltet.
	- **Anmerkung:** Wenn 01 BN V=F nicht angezeigt wird, müssen Sie möglicherweise den Modus ändern. Die Anweisungen dazu finden Sie unter Auf Funktionen der Steuerkonsole zugreifen im Information Center.
- 4. Drücken Sie den weißen Einschaltknopf. Der Server wird mit einer kurzen Verzögerung eingeschaltet. Der Vorgang dauert 5 bis 20 Minuten. Beim Einschalten des Servers wird auf der Steuerkonsole 01 BN V=F oder A900 2000 angezeigt. Dies bedeutet, dass die Konsole noch nicht angeschlossen ist.
- 5. Installieren Sie die Rückwand am Server. Sie haben den Server verkabelt.
- 6. Fahren Sie mit der nächsten Task fort.
- **Anmerkung:** Wenn Sie Linux-spezifische Hardware installieren oder logische Partitionen auf der iSeries erstellen möchten, müssen Sie jetzt möglicherweise Hardware (z.B. E/A-Netzadapter) hinzufügen oder versetzen. Wenn Sie sich nicht sicher sind, wo Sie die neue oder geänderte

Hardware einsetzen sollen, führen Sie das LPAR [Validation](http://www-1.ibm.com/servers/eserver/iseries/lpar/systemdesign.htm) Tool (LVT) aus. Informationen zu LPAR finden Sie unter Logical partitions und weitere Informationen zu Linux finden Sie unter Linux in a logical partition im Information Center.

#### **Server konfigurieren**

Kehren Sie zu EZ-Setup auf der CD-ROM *iSeries Installationsprogramme* zurück, und fahren Sie mit der Konfiguration des Servers fort.

## **Verkabelungsanweisungen für Modell 825 auswählen**

Wählen Sie die Verkabelungsanweisungen aus, die am besten zu dem Server passen, den Sie installieren.

# **Modell 825 und Twinax-Konsole mit Erweiterungseinheit verkabeln**

Schließen Sie die Kabel anhand dieser Anweisungen an den Server und die Konsole an.

Drucken Sie dieses Thema mit der Drucktaste.

**Anmerkung:** Wenn Sie den Server in einem Rack installieren, lesen Sie das Thema Modell 825 in Rack installieren.

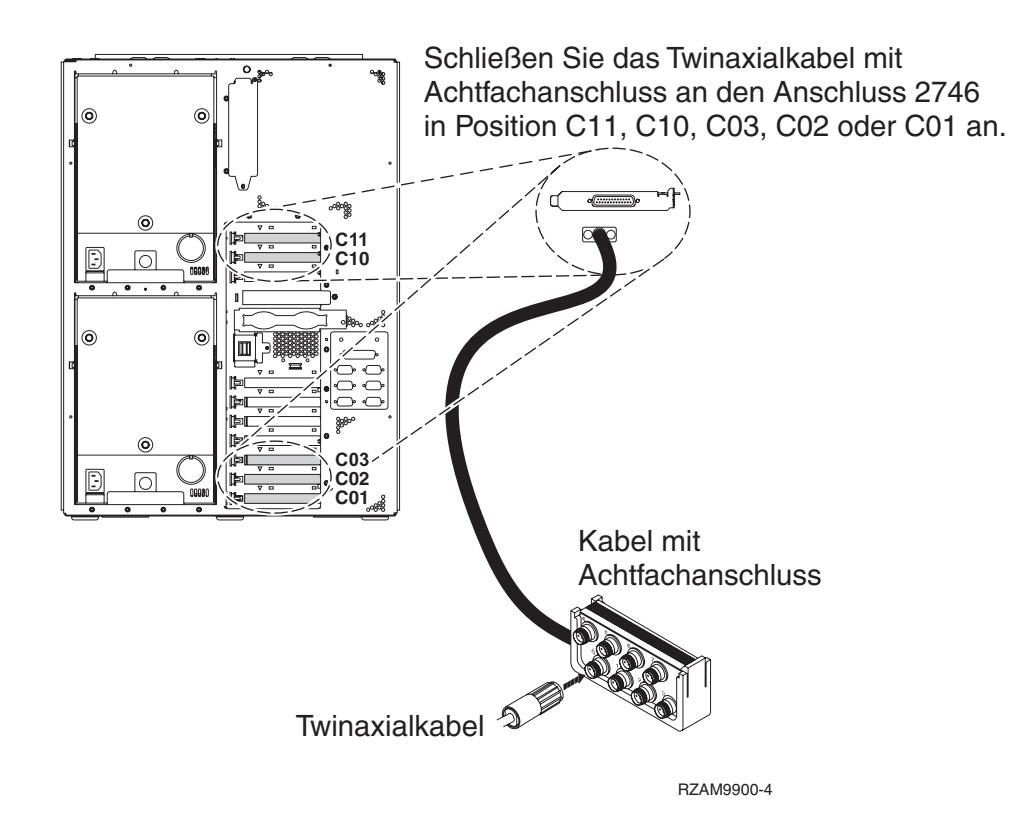

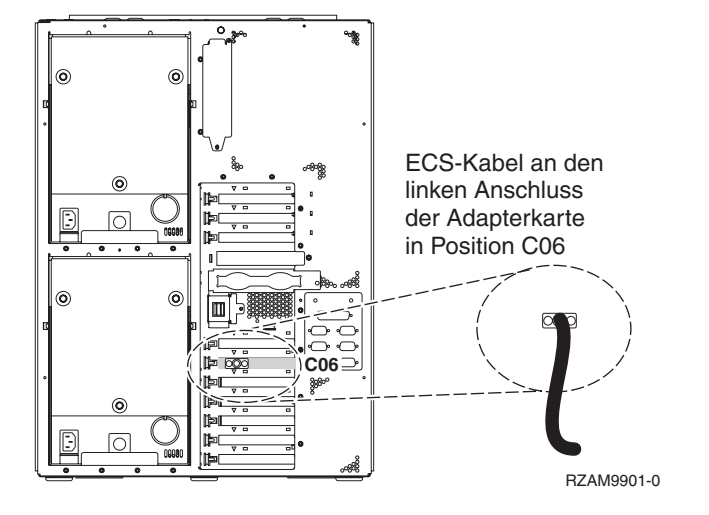

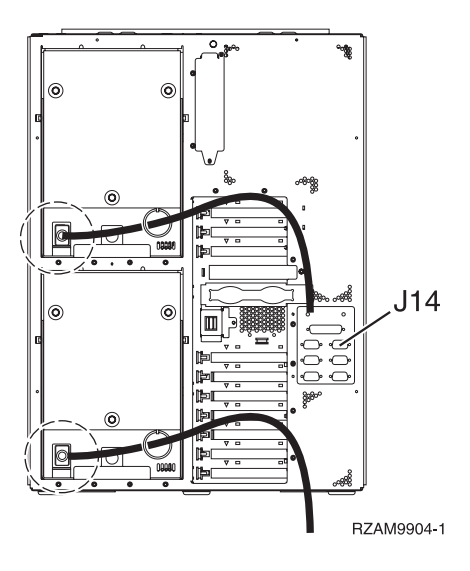

## **Twinaxialkabel anschließen**

Diese Anweisungen erläutern, wie Sie das Twinaxialkabel anschließen.

- 1. Sehen Sie sich die Kartenpositionen C11, C10, C03, C02 und C01 an der Rückseite des Servers an. Suchen Sie die Position, die Karte 2746 enthält. Dies ist die Twinaxialadapterkarte. Wenn mehrere Positionen Karte 2746 enthalten, wählen Sie die erste gefundene Karte in der folgenden Reihenfolge aus: Position C11, C10, C03, C02 oder C01.
- 2. Legen Sie das Twinaxialkabel mit Achtfachanschluss (Teilenummer 21F5093) bereit. Schließen Sie das Kabel an den Anschluss der Twinaxialadapterkarte 2746 an. Dieses Twinaxialkabel muss von Ihnen besorgt werden.
- 3. Schließen Sie ein Twinaxialkabel von der Workstation, die als Systemkonsole verwendet werden soll, an Anschluss 0 des Twinaxialanschlusskabels mit Achtfachanschluss an.
	- **Anmerkung:** Die Workstationadresse Ihrer Konsole muss auf 0 gesetzt sein. Anweisungen zum Festlegen der Adresse finden Sie im Referenzmaterial, das mit der Workstation geliefert wurde.
- 4. Fahren Sie mit der nächsten Task fort.

## **Kabel für Electronic Customer Support anschließen**

Diese Anweisungen erläutern, wie Sie das Kabel für Electronic Customer Support anschließen.

Wird Electronic Customer Support installiert?

- v **Nein**: Fahren Sie mit der nächsten Task fort.
- v **Ja**:
	- 1. Schließen Sie ein Telefonkabel an den linken Anschluss des Adapters in Position C06 an.
	- 2. Schließen Sie das andere Ende des Telefonkabels an einen analogen Telefonanschluss an.

Electronic Customer Support automatisiert die Verwaltung Ihres Servers und optimiert Ihre Unterstützung. Weitere Informationen zum Electronic Customer Support finden Sie in den IBM eServer Technical Support Advantage-Informationen, die mit dem Server geliefert wurden, oder auf der Website [Sup-](http://www.ibm.com/eserver/iseries/support)

port for iSeries [family.](http://www.ibm.com/eserver/iseries/support) Electronic Customer Support kann mit der CD-ROM *iSeries Installationsprogramme* konfiguriert werden, die mit dem Server geliefert wurde. Fahren Sie mit der nächsten Task fort.

## **Erweiterungseinheit verkabeln**

Anhand dieser Anweisungen können Sie die Erweiterungseinheit verkabeln.

**Anmerkung:** Schließen Sie das Netzkabel der Erweiterungseinheit nicht wie in den folgenden Dokumenten angegeben an die Netzsteckdose an:

- 0578, 5074, 5078 oder 5079 Erweiterungseinheit Installation
- iSeries 5075 Erweiterungseinheit Installation
- v iSeries Modelle 5065 und 5066 Erweiterungseinheit Installation
- $\cdot$  0588, 0595, 5088, 5094, 5095 oder 5294 Erweiterungseinheit Installation

Fahren Sie mit der nächsten Task fort, nachdem Sie die Erweiterungseinheit installiert haben.

### **Netzkabel anschließen**

Diese Anweisungen erläutern, wie Sie die Netzkabel anschließen.

Wenn eine 4758 PCI Cryptographic Coprocessor-Karte installiert werden muss, befolgen Sie die mit der Karte gelieferten Anweisungen. Diese Karte wurde in einer separaten Verpackung ausgeliefert. Fahren Sie an dieser Stelle fort, nachdem die Karte installiert wurde.

**Anmerkung:** Wenn Sie zwei Netzkabel verwenden, führen Sie diese wie unten gezeigt durch den Haltering, nachdem Sie sie an den Server angeschlossen haben.

Wird eine unterbrechungsfreie Stromversorgung installiert?

v **Nein**: Schließen Sie die Servernetzkabel an den Server an.

**Anmerkung:** Schließen Sie das Netzkabel nicht an die Netzsteckdose an. Schalten Sie den Server nicht ein.

Fahren Sie mit der nächsten Task fort.

v **Ja**: Schließen Sie das Stromversorgungskabel für die unterbrechungsfreie Stromversorgung an J14 an. Schließen Sie das Netzkabel der unterbrechungsfreien Stromversorgung nicht an die Steckdose an, und schalten Sie den Server nicht ein. Die Anweisungen zur Installation der unterbrechungsfreien Stromver-

sorgung finden Sie auf der Website [www.oem.powerware.com/ibm-ups/9910solutions.html](http://www.oem.powerware.com/ibm-ups/9910solutions.html)  $\blacksquare$ . Fahren Sie mit der nächsten Task fort.

## **Externe Kabel anschließen**

Diese Anweisungen erläutern, wie Sie externe Kabel anschließen.

Wenn keine externen Kabel an die Adapterkarten an der Rückseite des Servers oder der Erweiterungseinheit angeschlossen werden müssen, fahren Sie mit der nächsten Task fort.

1. Nehmen Sie die folgende Tabelle zu Hilfe, um die Kabel mit den passenden Adapterkarten auf der Rückseite Ihres Servers zu verbinden. Möglicherweise müssen Sie mehrere Kabel anschließen.

**Anmerkung:** Wurde das Kabel nicht zusammen mit dem Server ausgeliefert, müssen Sie ein entsprechendes Kabel besorgen.

*Tabelle 13. Kabel und Adapterkarten*

| Kabel und Anschlüsse        | Typennummern<br>der Adapterkarten | Adapterkarten (auf der Rückseite des Servers) |
|-----------------------------|-----------------------------------|-----------------------------------------------|
| <b>PCI-WAN, 2 Leitungen</b> |                                   |                                               |

*Tabelle 13. Kabel und Adapterkarten (Forts.)*

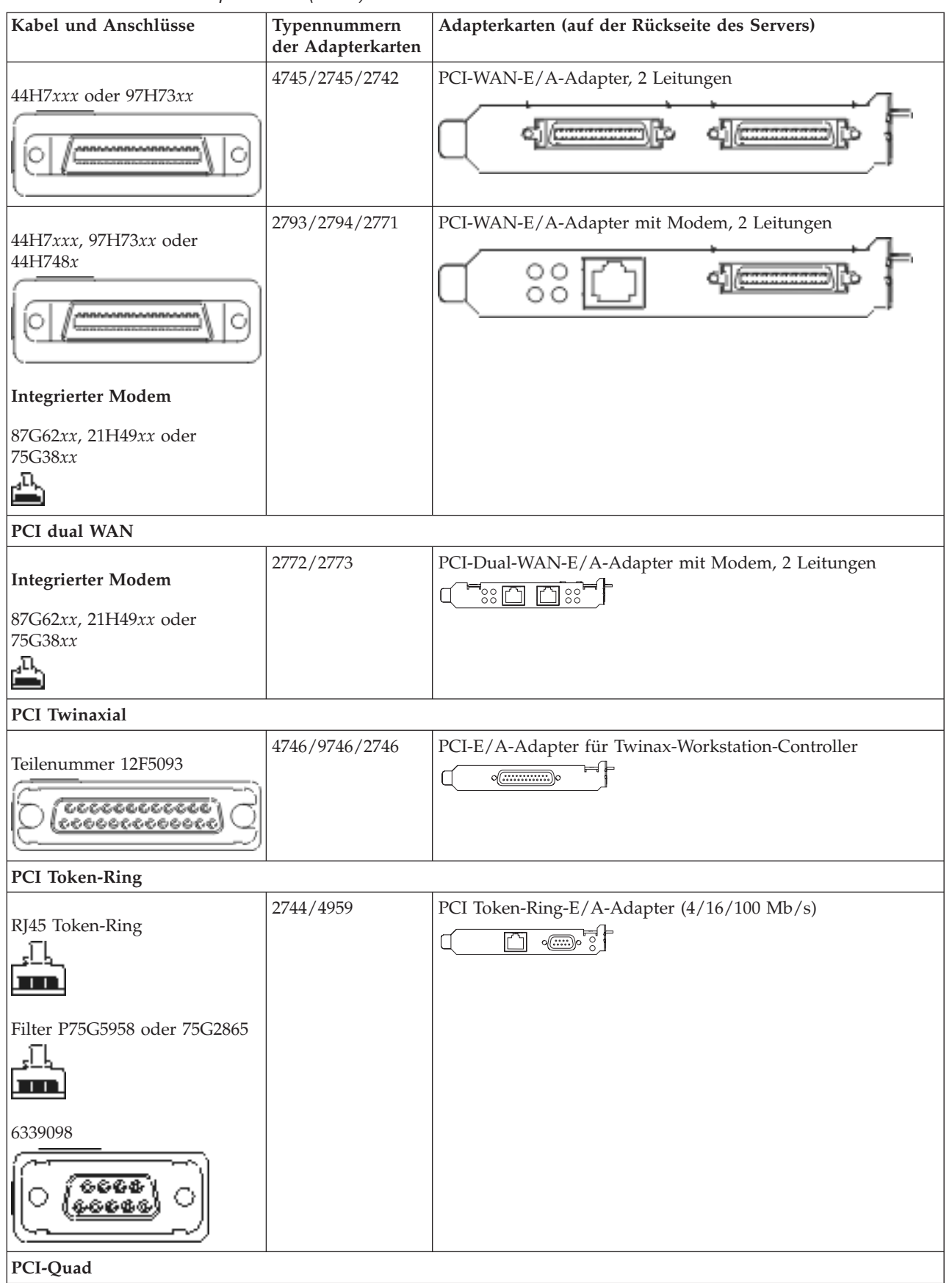

| Kabel und Anschlüsse                        | Typennummern<br>der Adapterkarten | Adapterkarten (auf der Rückseite des Servers)                                            |
|---------------------------------------------|-----------------------------------|------------------------------------------------------------------------------------------|
|                                             | 2805/2806                         | PCI-Quad-Modem-E/A-Adapter                                                               |
|                                             |                                   | ''anarar <del>a</del>                                                                    |
|                                             | 6312                              | PCI-Quad-Adapter für digitale Leitung                                                    |
|                                             |                                   | $\bigcup$<br>$\Box$<br>U                                                                 |
| <b>Ethernet</b>                             |                                   |                                                                                          |
| RJ45 Ethernet                               | 2838/2849                         | PCI-Ethernet-E/A-Adapter (100/10 Mb/s)<br>°N°                                            |
|                                             |                                   |                                                                                          |
|                                             | 5700                              | PCI-Ethernet-E/A-Adapter (1 Gb/s)<br><u>নিব<math>^{\circ}</math>া</u><br>可               |
|                                             | 5701                              | PCI-Ethernet-UTP-E/A-Adapter (1 Gb/s)                                                    |
|                                             |                                   | $\overline{\otimes}$ $\overline{\mathbf{e}_{n}^{\mathbf{E}}}$<br>$\overline{\mathbb{D}}$ |
|                                             | 5706                              | PCI-Ethernet-TX-E/A-Adapter (1 Gb/s)                                                     |
|                                             |                                   | $\Box$ $\Box$ $\otimes$ $\ddot{\bullet}$                                                 |
|                                             | 5707                              | PCI-Ethernet-SX-E/A-Adapter (1 Gb/s)                                                     |
|                                             |                                   | $\frac{1}{2}$ oo oo<br>ᄜ                                                                 |
|                                             | 5718                              | PCI-Ethernet-E/A-Adapter (10 Gb/s)                                                       |
|                                             |                                   | ╗。。。。<br>$\overline{\mathbb{L}}$                                                         |
| Serverkarten                                |                                   |                                                                                          |
| Teilenummer 45H2433                         | 2891/2892                         | Karte für Netfinity-Server                                                               |
| 44H8677 wird mit Kabel<br>45H2433 verbunden |                                   |                                                                                          |
|                                             |                                   |                                                                                          |
| Videoverlängerungskabel<br>44H8676          |                                   |                                                                                          |
| 6666<br>00000                               |                                   |                                                                                          |
|                                             | 4810/9710                         | Karte für integrierten xSeries-Server                                                    |
|                                             |                                   | <u> = = = =</u>                                                                          |
|                                             |                                   | $\circled{c}$                                                                            |
|                                             | 4821/9712                         | Karte für integrierten xSeries-Server                                                    |
| RAID-Controller für Platteneinheiten        |                                   |                                                                                          |
|                                             | 2757                              | PCI-Ultra-RAID-Controller für Platteneinheiten                                           |

*Tabelle 13. Kabel und Adapterkarten (Forts.)*

*Tabelle 13. Kabel und Adapterkarten (Forts.)*

| Kabel und Anschlüsse                  | Typennummern<br>der Adapterkarten | Adapterkarten (auf der Rückseite des Servers)     |
|---------------------------------------|-----------------------------------|---------------------------------------------------|
|                                       | 2780                              | PCI-X-Ultra4-RAID-Controller für Platteneinheiten |
|                                       | 5703/4778                         | PCI-X-RAID-Controller für Platteneinheiten        |
|                                       |                                   | $\sim$ $\sim$<br>$\circ$                          |
|                                       | 5709                              | RAID-Enablerkarte                                 |
| PCI-X-Fibre-Channel-Plattencontroller |                                   |                                                   |
|                                       | 2787                              | PCI-X-Fibre-Channel-Plattencontroller             |
| PCI-Verschlüsselung                   |                                   |                                                   |
|                                       | 4801/4758-023                     | PCI Cryptographic Coprocessor                     |
|                                       |                                   | $\circ$ ( $\overline{}$ )                         |
|                                       | 4805/2058                         | PCI Cryptographic Accelerator                     |
| PCI-X-Bandcontroller                  |                                   |                                                   |
|                                       | 5704                              | PCI-X-Fibre-Channel-Bandcontroller                |
|                                       |                                   | $\circ\,\,\circ$<br>$\boxed{1}$                   |
|                                       | 5702/5712/5715                    | PCI-X-U320-Band-/Plattencontroller                |
|                                       |                                   | $\circ$ $\circ$<br>$\circ$                        |
| <b>Busadapter</b>                     |                                   |                                                   |
|                                       | 2886                              | Optical Bus Adapter                               |
|                                       |                                   | <u>tota m</u><br>000000000000000000               |
|                                       | 2887                              | HSL-2 Bus Adapter                                 |
|                                       |                                   | ∋⊺⊳ ආල<br>80000000000000000                       |
|                                       | 6417/28E7                         | HSL-2/RIO-G Bus Adapter                           |
|                                       |                                   | de de                                             |

- 2. Schließen Sie das andere Ende der externen Kabel an ein Netzwerk oder eine Einheit an.
- 3. Fahren Sie mit der nächsten Task fort.

Lesen Sie die Anweisungen in diesem Thema, bevor Sie den Server einschalten.

- 1. Schließen Sie die Konsole an, und schalten Sie sie ein.
- 2. Schließen Sie den Server oder die unterbrechungsfreie Stromversorgung an. Schließen Sie alle angeschlossenen Erweiterungseinheiten an.

**Anmerkung:** Wenn Sie zwei Netzkabel verwenden, schließen Sie jedes Netzkabel an einen separaten Versorgungsstromkreis an.

3. Öffnen Sie die Klappe der Steuerkonsole an der Vorderseite des Servers. Die Steuerkonsole müsste leuchten und 01 BN V=F anzeigen. Der Server ist noch nicht eingeschaltet.

**Anmerkung:** Wenn 01 BN V=F nicht angezeigt wird, müssen Sie möglicherweise den Modus ändern. Die Anweisungen dazu finden Sie unter Auf Funktionen der Steuerkonsole zugreifen im Information Center.

- 4. Drücken Sie den weißen Einschaltknopf. Der Server wird mit einer kurzen Verzögerung eingeschaltet. Der Vorgang dauert 5 bis 20 Minuten. Beim Einschalten des Servers wird auf der Steuerkonsole 01 BN V=F oder A900 2000 angezeigt. Dies bedeutet, dass die Konsole noch nicht angeschlossen ist.
- 5. Installieren Sie die Rückwand am Server, wenn Sie sie zuvor entfernt haben. Sie haben den Server verkabelt.
- 6. Fahren Sie mit der nächsten Task fort.
- **Anmerkung:** Wenn Sie Linux-spezifische Hardware installieren oder logische Partitionen auf der iSeries erstellen möchten, müssen Sie jetzt möglicherweise Hardware (z.B. E/A-Netzadapter) hinzufügen oder versetzen. Wenn Sie sich nicht sicher sind, wo Sie die neue oder geänderte

Hardware einsetzen sollen, führen Sie das LPAR [Validation](http://www-1.ibm.com/servers/eserver/iseries/lpar/systemdesign.htm) Tool (LVT) aus. Informationen zu LPAR finden Sie unter Logical partitions und weitere Informationen zu Linux finden Sie unter Linux in a logical partition im Information Center.

## **Server konfigurieren**

Diese Anweisungen erläutern, wie Sie den Server konfigurieren.

Wenn ein PC an das LAN angeschlossen ist, können Sie die Serverkonfiguration mit EZ-Setup beenden, das auf der CD-ROM*iSeries Installationsprogramme* enthalten ist.

Wenn kein PC an das LAN angeschlossen ist, machen Sie mit Twinax-System Installation weiter, um mit der Serverkonfiguration fortzufahren.

# **Modell 825 und Twinax-Konsole ohne Erweiterungseinheit verkabeln**

Schließen Sie die Kabel anhand dieser Anweisungen an den Server und die Konsole an.

Drucken Sie dieses Thema mit der Drucktaste.

**Anmerkung:** Wenn Sie den Server in einem Rack installieren, lesen Sie das Thema Modell 825 in Rack installieren.

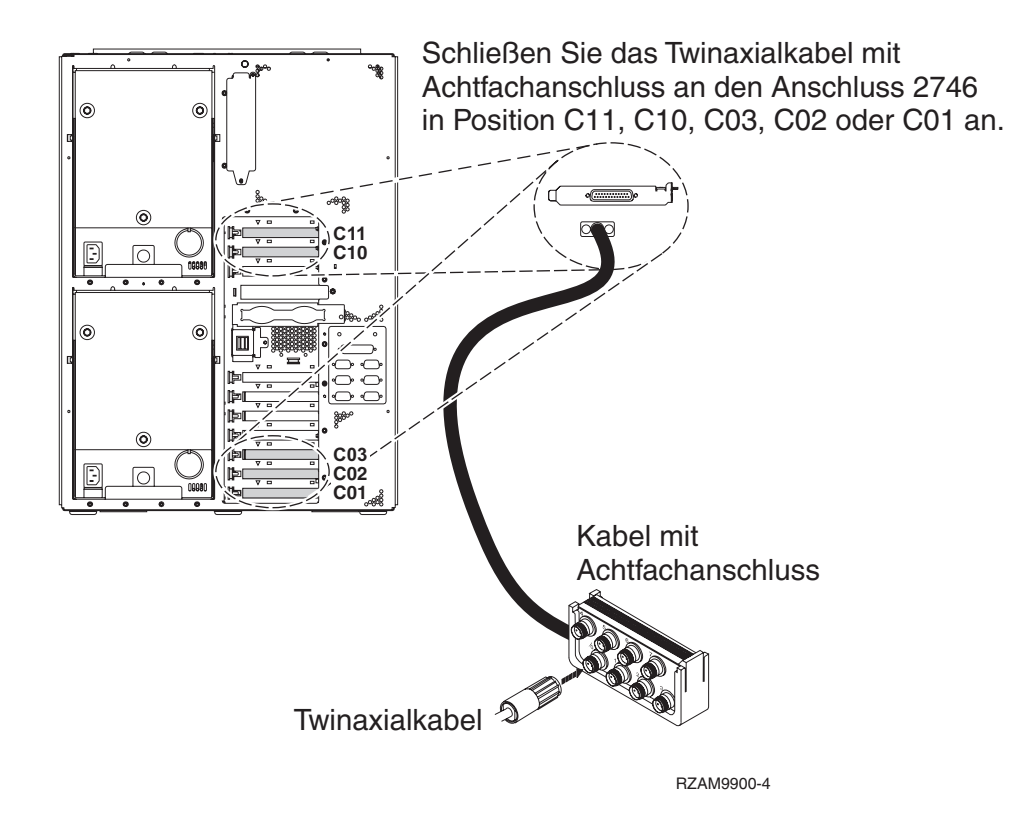

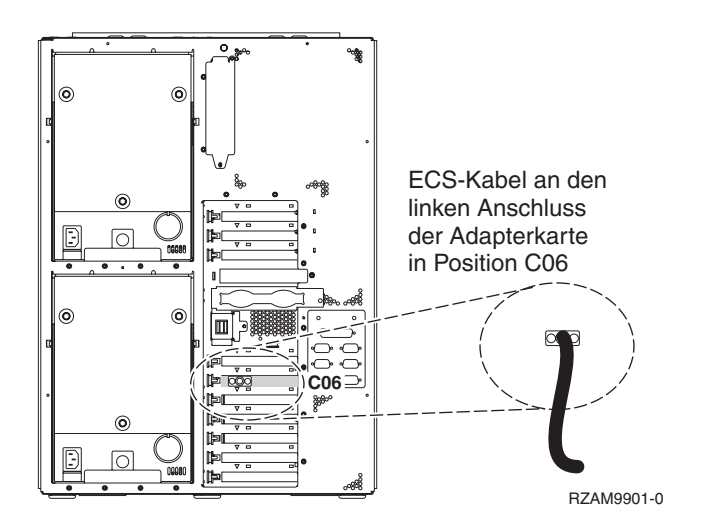

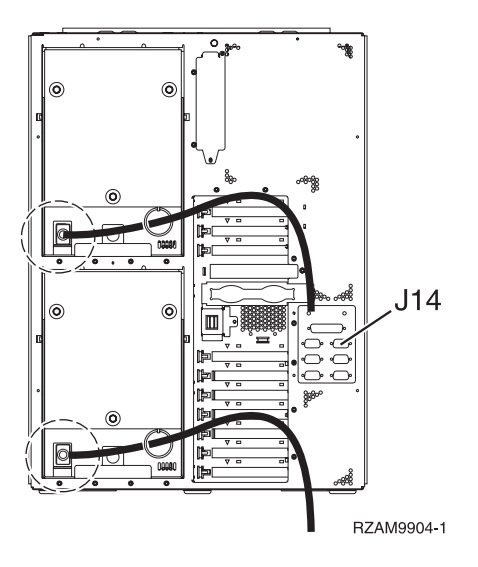

## **Twinaxialkabel anschließen**

Diese Anweisungen erläutern, wie Sie das Twinaxialkabel anschließen.

- 1. Sehen Sie sich die Kartenpositionen C11, C10, C03, C02 und C01 an der Rückseite des Servers an. Suchen Sie die Position, die Karte 2746 enthält. Dies ist die Twinaxialadapterkarte. Wenn mehrere Positionen Karte 2746 enthalten, wählen Sie die erste gefundene Karte in der folgenden Reihenfolge aus: Position C11, C10, C03, C02 oder C01.
- 2. Legen Sie das Twinaxialkabel mit Achtfachanschluss (Teilenummer 21F5093) bereit. Schließen Sie das Kabel an den Anschluss der Twinaxialadapterkarte 2746 an. Dieses Twinaxialkabel muss von Ihnen besorgt werden.
- 3. Schließen Sie ein Twinaxialkabel von der Workstation, die als Systemkonsole verwendet werden soll, an Anschluss 0 des Twinaxialanschlusskabels mit Achtfachanschluss an.
	- **Anmerkung:** Die Workstationadresse Ihrer Konsole muss auf 0 gesetzt sein. Anweisungen zum Festlegen der Adresse finden Sie im Referenzmaterial, das mit der Workstation geliefert wurde.
- 4. Fahren Sie mit der nächsten Task fort.

## **Kabel für Electronic Customer Support anschließen**

Diese Anweisungen erläutern, wie Sie das Kabel für Electronic Customer Support anschließen.

Wird Electronic Customer Support installiert?

- v **Nein**: Fahren Sie mit der nächsten Task fort.
- v **Ja**:
	- 1. Schließen Sie ein Telefonkabel an den linken Anschluss des Adapters in Position C06 an.
	- 2. Schließen Sie das andere Ende des Telefonkabels an einen analogen Telefonanschluss an.

Electronic Customer Support automatisiert die Verwaltung Ihres Servers und optimiert Ihre Unterstützung. Weitere Informationen zum Electronic Customer Support finden Sie in den IBM eServer Technical Support Advantage-Informationen, die mit dem Server geliefert wurden, oder auf der Website [Sup-](http://www.ibm.com/eserver/iseries/support)

port for iSeries [family.](http://www.ibm.com/eserver/iseries/support) Electronic Customer Support kann mit der CD-ROM *iSeries Installationsprogramme* konfiguriert werden, die mit dem Server geliefert wurde. Fahren Sie mit der nächsten Task fort.

#### **Netzkabel anschließen**

Diese Anweisungen erläutern, wie Sie die Netzkabel anschließen.

Wenn eine 4758 PCI Cryptographic Coprocessor-Karte installiert werden muss, befolgen Sie die mit der Karte gelieferten Anweisungen. Diese Karte wurde in einer separaten Verpackung ausgeliefert. Fahren Sie an dieser Stelle fort, nachdem die Karte installiert wurde.

**Anmerkung:** Wenn Sie zwei Netzkabel verwenden, führen Sie diese wie unten gezeigt durch den Haltering, nachdem Sie sie an den Server angeschlossen haben.

Wird eine unterbrechungsfreie Stromversorgung installiert?

v **Nein**: Schließen Sie die Servernetzkabel an den Server an.

**Anmerkung:** Schließen Sie das Netzkabel nicht an die Netzsteckdose an. Schalten Sie den Server nicht ein.

Fahren Sie mit der nächsten Task fort.

v **Ja**: Schließen Sie das Stromversorgungskabel für die unterbrechungsfreie Stromversorgung an J14 an. Schließen Sie das Netzkabel der unterbrechungsfreien Stromversorgung nicht an die Steckdose an, und schalten Sie den Server nicht ein. Die Anweisungen zur Installation der unterbrechungsfreien Stromver-

sorgung finden Sie auf der Website [www.oem.powerware.com/ibm-ups/9910solutions.html](http://www.oem.powerware.com/ibm-ups/9910solutions.html)  $\blacktriangleright$ . Fahren Sie mit der nächsten Task fort.

### **Externe Kabel anschließen**

Diese Anweisungen erläutern, wie Sie externe Kabel anschließen.

Wenn keine externen Kabel an die Adapterkarten an der Rückseite des Servers oder der Erweiterungseinheit angeschlossen werden müssen, fahren Sie mit der nächsten Task fort.

1. Nehmen Sie die folgende Tabelle zu Hilfe, um die Kabel mit den passenden Adapterkarten auf der Rückseite Ihres Servers zu verbinden. Möglicherweise müssen Sie mehrere Kabel anschließen.

**Anmerkung:** Wurde das Kabel nicht zusammen mit dem Server ausgeliefert, müssen Sie ein entsprechendes Kabel besorgen.

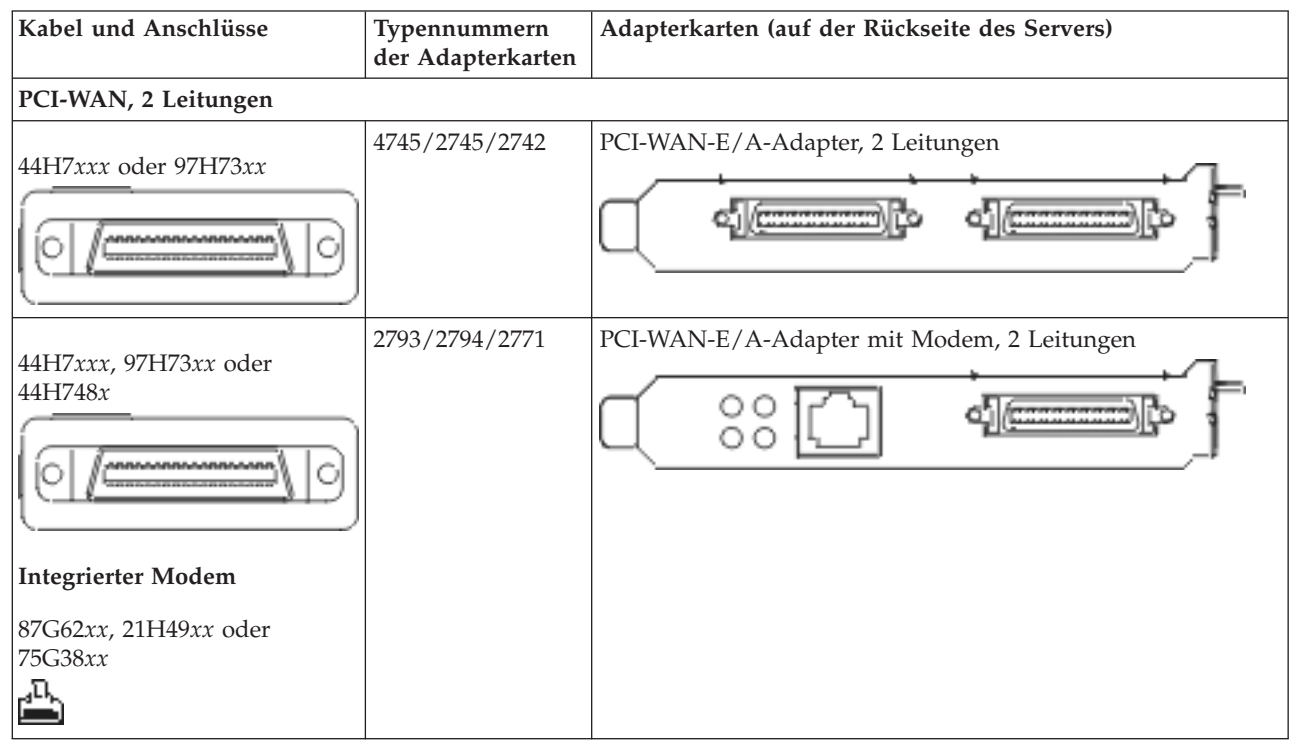

*Tabelle 14. Kabel und Adapterkarten*

*Tabelle 14. Kabel und Adapterkarten (Forts.)*

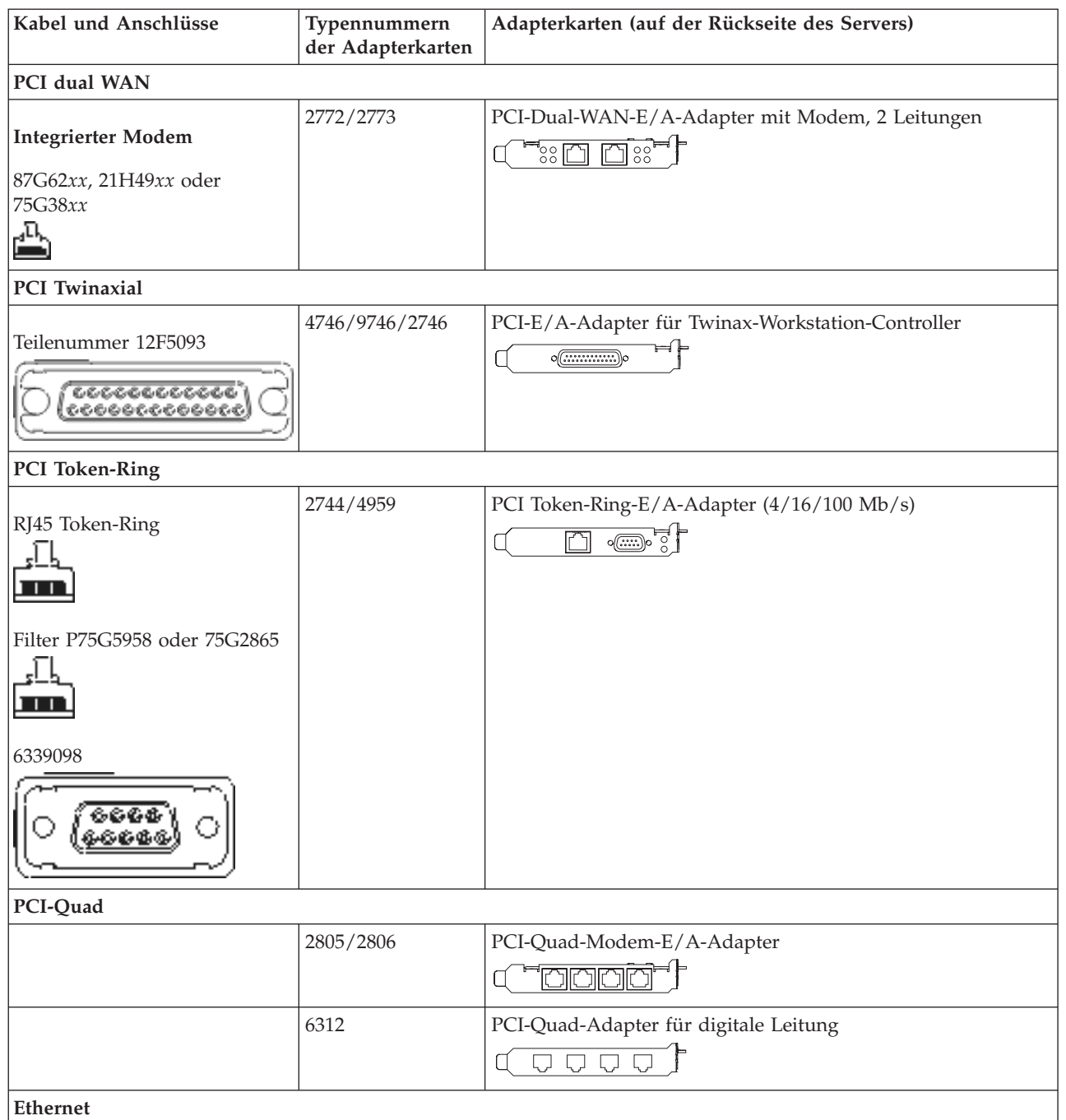

*Tabelle 14. Kabel und Adapterkarten (Forts.)*

| Kabel und Anschlüsse                        | Typennummern<br>der Adapterkarten | Adapterkarten (auf der Rückseite des Servers)                                            |  |
|---------------------------------------------|-----------------------------------|------------------------------------------------------------------------------------------|--|
| RJ45 Ethernet                               | 2838/2849                         | PCI-Ethernet-E/A-Adapter (100/10 Mb/s)<br>ነľ                                             |  |
|                                             | 5700                              | PCI-Ethernet-E/A-Adapter (1 Gb/s)<br>ন্দি $\sqrt{2}$<br>噊                                |  |
|                                             | 5701                              | PCI-Ethernet-UTP-E/A-Adapter (1 Gb/s)<br>$\otimes$ $\mathbf{q}^{\mathbf{n}}$<br>口        |  |
|                                             | 5706                              | PCI-Ethernet-TX-E/A-Adapter (1 Gb/s)<br>$\boxed{\Box\Box\Box} \otimes \P$                |  |
|                                             | 5707                              | PCI-Ethernet-SX-E/A-Adapter (1 Gb/s)<br>$^{\circ}_{\circ}$ 00 00 $^{\circ}_{\circ}$<br>唱 |  |
|                                             | 5718                              | PCI-Ethernet-E/A-Adapter (10 Gb/s)<br> 0000 <br>$\overline{\mathbb{E}}$                  |  |
| Serverkarten                                |                                   |                                                                                          |  |
| Teilenummer 45H2433                         | 2891/2892                         | Karte für Netfinity-Server                                                               |  |
| 44H8677 wird mit Kabel<br>45H2433 verbunden |                                   |                                                                                          |  |
| O                                           |                                   |                                                                                          |  |
| Videoverlängerungskabel<br>44H8676          |                                   |                                                                                          |  |
| 0000<br>000<br>e e                          |                                   |                                                                                          |  |
|                                             | 4810/9710                         | Karte für integrierten xSeries-Server<br>¢                                               |  |
|                                             | 4821/9712                         | Karte für integrierten xSeries-Server                                                    |  |
| RAID-Controller für Platteneinheiten        |                                   |                                                                                          |  |
|                                             | 2757                              | PCI-Ultra-RAID-Controller für Platteneinheiten                                           |  |
|                                             | 2780                              | PCI-X-Ultra4-RAID-Controller für Platteneinheiten                                        |  |
|                                             | 5703/4778                         | PCI-X-RAID-Controller für Platteneinheiten                                               |  |
|                                             | 5709                              | RAID-Enablerkarte                                                                        |  |
| PCI-X-Fibre-Channel-Plattencontroller       |                                   |                                                                                          |  |

| Kabel und Anschlüsse | Typennummern<br>der Adapterkarten | Adapterkarten (auf der Rückseite des Servers)                            |
|----------------------|-----------------------------------|--------------------------------------------------------------------------|
|                      | 2787                              | PCI-X-Fibre-Channel-Plattencontroller                                    |
| PCI-Verschlüsselung  |                                   |                                                                          |
|                      | 4801/4758-023                     | PCI Cryptographic Coprocessor<br>⊨⊧<br>$\circled{(\cdots)}\circ$         |
|                      | 4805/2058                         | PCI Cryptographic Accelerator                                            |
| PCI-X-Bandcontroller |                                   |                                                                          |
|                      | 5704                              | PCI-X-Fibre-Channel-Bandcontroller<br>$\circ\,\,\circ$<br>$\boxed{\Box}$ |
|                      | 5702/5712/5715                    | PCI-X-U320-Band-/Plattencontroller                                       |
| Busadapter           |                                   |                                                                          |
|                      | 2886                              | Optical Bus Adapter<br><u>to the sta</u>                                 |
|                      | 2887                              | HSL-2 Bus Adapter                                                        |
|                      | 6417/28E7                         | HSL-2/RIO-G Bus Adapter<br><u>time</u> de<br>থু⊟                         |
|                      |                                   |                                                                          |

*Tabelle 14. Kabel und Adapterkarten (Forts.)*

- 2. Schließen Sie das andere Ende der externen Kabel an ein Netzwerk oder eine Einheit an.
- 3. Fahren Sie mit der nächsten Task fort.

Lesen Sie die Anweisungen in diesem Thema, bevor Sie den Server einschalten.

- 1. Schließen Sie die Konsole an, und schalten Sie sie ein.
- 2. Schließen Sie den Server oder die unterbrechungsfreie Stromversorgung an. Schließen Sie alle angeschlossenen Erweiterungseinheiten an.

**Anmerkung:** Wenn Sie zwei Netzkabel verwenden, schließen Sie jedes Netzkabel an einen separaten Versorgungsstromkreis an.

3. Öffnen Sie die Klappe der Steuerkonsole an der Vorderseite des Servers. Die Steuerkonsole müsste leuchten und 01 BN V=F anzeigen. Der Server ist noch nicht eingeschaltet.

**Anmerkung:** Wenn 01 BN V=F nicht angezeigt wird, müssen Sie möglicherweise den Modus ändern. Die Anweisungen dazu finden Sie unter Auf Funktionen der Steuerkonsole zugreifen im Information Center.

- 4. Drücken Sie den weißen Einschaltknopf. Der Server wird mit einer kurzen Verzögerung eingeschaltet. Der Vorgang dauert 5 bis 20 Minuten. Beim Einschalten des Servers wird auf der Steuerkonsole 01 BN V=F oder A900 2000 angezeigt. Dies bedeutet, dass die Konsole noch nicht angeschlossen ist.
- 5. Installieren Sie die Rückwand am Server, wenn Sie sie zuvor entfernt haben. Sie haben den Server verkabelt.
- 6. Fahren Sie mit der nächsten Task fort.
- **Anmerkung:** Wenn Sie Linux-spezifische Hardware installieren oder logische Partitionen auf der iSeries erstellen möchten, müssen Sie jetzt möglicherweise Hardware (z.B. E/A-Netzadapter) hinzufügen oder versetzen. Wenn Sie sich nicht sicher sind, wo Sie die neue oder geänderte

Hardware einsetzen sollen, führen Sie das LPAR [Validation](http://www-1.ibm.com/servers/eserver/iseries/lpar/systemdesign.htm) Tool (LVT) aus. Informationen zu LPAR finden Sie unter Logical partitions und weitere Informationen zu Linux finden Sie unter Linux in a logical partition im Information Center.

#### **Server konfigurieren**

Diese Anweisungen erläutern, wie Sie den Server konfigurieren.

Wenn ein PC an das LAN angeschlossen ist, können Sie die Serverkonfiguration mit EZ-Setup beenden, das auf der CD-ROM*iSeries Installationsprogramme* enthalten ist.

Wenn kein PC an das LAN angeschlossen ist, machen Sie mit Twinax-System Installation weiter, um mit der Serverkonfiguration fortzufahren.

## **Modell 825 und Operations Console mit Erweiterungseinheit verkabeln**

Schließen Sie die Kabel anhand dieser Anweisungen an den Server und die Konsole an.

Drucken Sie dieses Thema mit der Drucktaste.

**Anmerkung:** Wenn Sie den Server in einem Rack installieren, lesen Sie das Thema Modell 825 in Rack installieren.

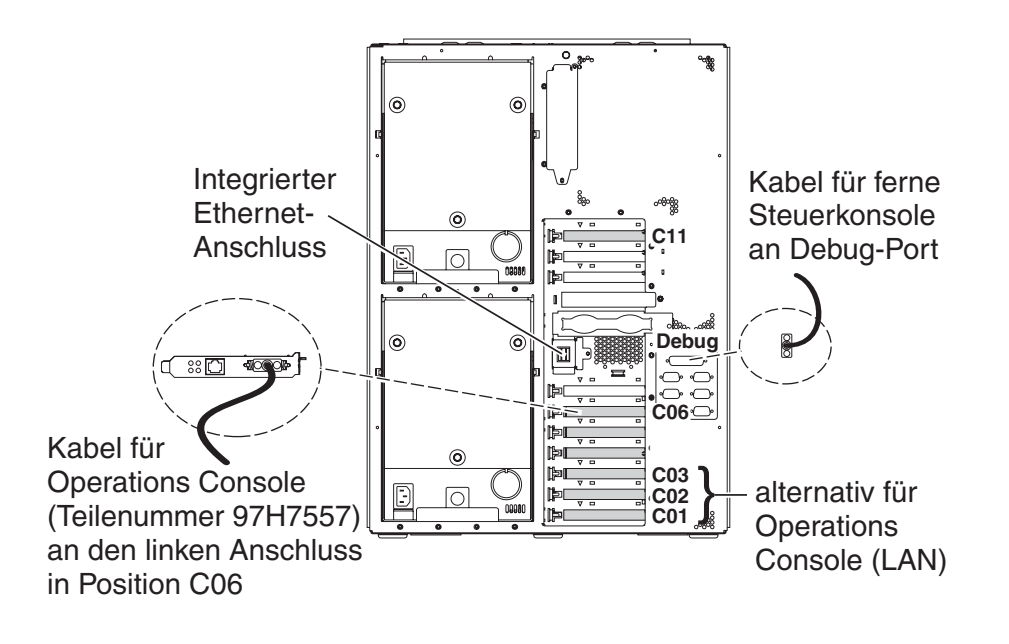

RZAM9905-3

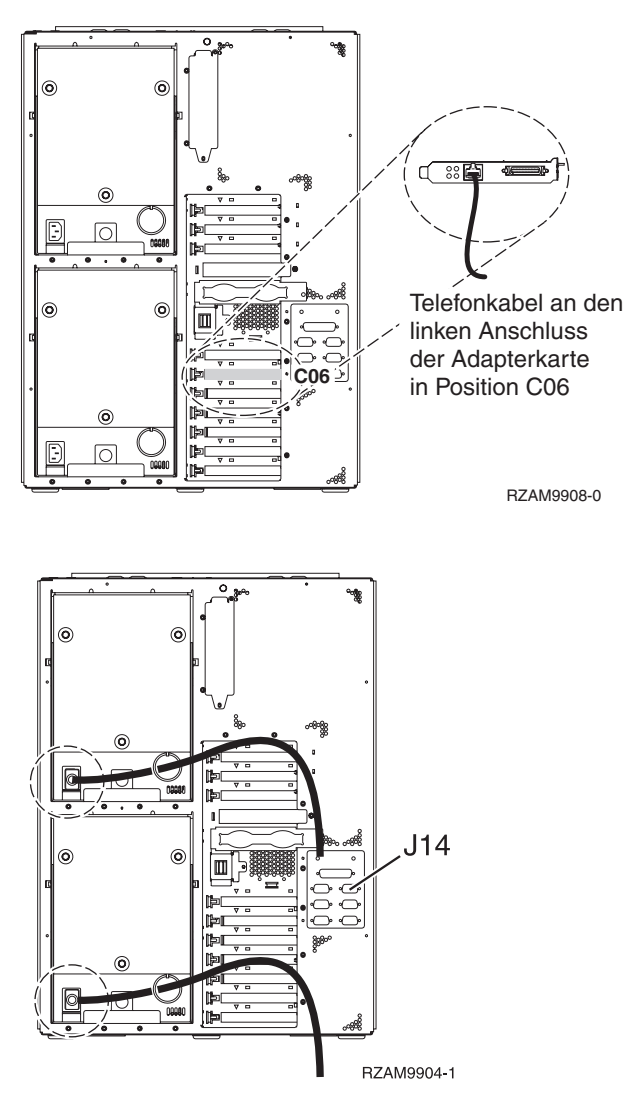

## **Kabel für Operations Console anschließen**

Diese Anweisungen erläutern, wie Sie das Kabel für Operations Console anschließen.

- 1. Schalten Sie den PC aus, der als Systemkonsole dienen soll, und ziehen Sie auch das Netzkabel aus der Netzsteckdose.
- 2. Legen Sie das Kabel für Operations Console (Teilenummer 97H7557) bereit. Schließen Sie das Kabel für die Operations Console an den rechten Anschluss des Adapters 2771 oder 2793 an, der sich in Position C06 an der Rückseite des Servers befindet.

Verwenden Sie Operations Console mit LAN-Konnektivität?

- v **Nein**
- a. Schließen Sie das andere Ende des Kabels für die Operations Console an den ersten oder einzigen DFV-Anschluss (seriell) an der Rückseite des PCs an, der als Konsole verwendet wird.
- b. Fahren Sie mit der nächsten Task fort.

v **Ja**

Wenn Sie hauptsächlich an einer LAN-Konnektivität interessiert sind, müssen Sie die Kabel für die Operation Console an dieser Stelle nicht an Ihren PC anschließen. Bei einem Problem können Sie diese Kabel an den PC anschließen und Operations Console konfigurieren. Weitere Informationen finden Sie unter Operations Console.

- a. Schließen Sie ein Netzübertragungskabel vom integrierten Ethernet-Anschluss an Ihr lokales Netz an. Die Kartenpositionen C03, C02 und C01 werden nur unterstützt, wenn der integrierte Ethernet-Anschluss nicht betriebsbereit ist.
- b. Fahren Sie mit der nächsten Task fort.

## **Kabel für Electronic Customer Support anschließen**

Diese Anweisungen erläutern, wie Sie das Kabel für Electronic Customer Support anschließen.

Wird Electronic Customer Support installiert?

- v **Nein**: Fahren Sie mit der nächsten Task fort.
- v **Ja**:
	- 1. Schließen Sie ein Telefonkabel an den linken Anschluss des Adapters in Position C06 an.
	- 2. Schließen Sie das andere Ende des Telefonkabels an einen analogen Telefonanschluss an.

Electronic Customer Support automatisiert die Verwaltung Ihres Servers und optimiert Ihre Unterstützung. Weitere Informationen zum Electronic Customer Support finden Sie in den IBM eServer Technical Support Advantage-Informationen, die mit dem Server geliefert wurden, oder auf der Website [Sup-](http://www.ibm.com/eserver/iseries/support)

port for iSeries [family.](http://www.ibm.com/eserver/iseries/support) Electronic Customer Support kann mit der CD-ROM *iSeries Installationsprogramme* konfiguriert werden, die mit dem Server geliefert wurde. Fahren Sie mit der nächsten Task fort.

### **Erweiterungseinheit verkabeln**

Anhand dieser Anweisungen können Sie die Erweiterungseinheit verkabeln.

**Anmerkung:** Schließen Sie das Netzkabel der Erweiterungseinheit nicht wie in den folgenden Dokumenten angegeben an die Netzsteckdose an:

- v 0578, 5074, 5078 oder 5079 Erweiterungseinheit Installation
- iSeries 5075 Erweiterungseinheit Installation
- v iSeries Modelle 5065 und 5066 Erweiterungseinheit Installation
- $\cdot$  0588, 0595, 5088, 5094, 5095 oder 5294 Erweiterungseinheit Installation

Fahren Sie mit der nächsten Task fort, nachdem Sie die Erweiterungseinheit installiert haben.

## **Netzkabel anschließen**

Diese Anweisungen erläutern, wie Sie die Netzkabel anschließen.

Wenn eine 4758 PCI Cryptographic Coprocessor-Karte installiert werden muss, befolgen Sie die mit der Karte gelieferten Anweisungen. Diese Karte wurde in einer separaten Verpackung ausgeliefert. Fahren Sie an dieser Stelle fort, nachdem die Karte installiert wurde.

**Anmerkung:** Wenn Sie zwei Netzkabel verwenden, führen Sie diese wie unten gezeigt durch den Haltering, nachdem Sie sie an den Server angeschlossen haben.

Wird eine unterbrechungsfreie Stromversorgung installiert?

v **Nein**: Schließen Sie die Servernetzkabel an den Server an.

**Anmerkung:** Schließen Sie das Netzkabel nicht an die Netzsteckdose an. Schalten Sie den Server nicht ein.

Fahren Sie mit der nächsten Task fort.

v **Ja**: Schließen Sie das Stromversorgungskabel für die unterbrechungsfreie Stromversorgung an J14 an. Schließen Sie das Netzkabel der unterbrechungsfreien Stromversorgung nicht an die Steckdose an, und schalten Sie den Server nicht ein. Die Anweisungen zur Installation der unterbrechungsfreien Stromver-

sorgung finden Sie auf der Website [www.oem.powerware.com/ibm-ups/9910solutions.html](http://www.oem.powerware.com/ibm-ups/9910solutions.html)  $\rightarrow$ . Fahren Sie mit der nächsten Task fort.

### **Externe Kabel anschließen**

Diese Anweisungen erläutern, wie Sie externe Kabel anschließen.

Wenn keine externen Kabel an die Adapterkarten an der Rückseite des Servers oder der Erweiterungseinheit angeschlossen werden müssen, fahren Sie mit der nächsten Task fort.

1. Nehmen Sie die folgende Tabelle zu Hilfe, um die Kabel mit den passenden Adapterkarten auf der Rückseite Ihres Servers zu verbinden. Möglicherweise müssen Sie mehrere Kabel anschließen.

**Anmerkung:** Wurde das Kabel nicht zusammen mit dem Server ausgeliefert, müssen Sie ein entsprechendes Kabel besorgen.

*Tabelle 15. Kabel und Adapterkarten*

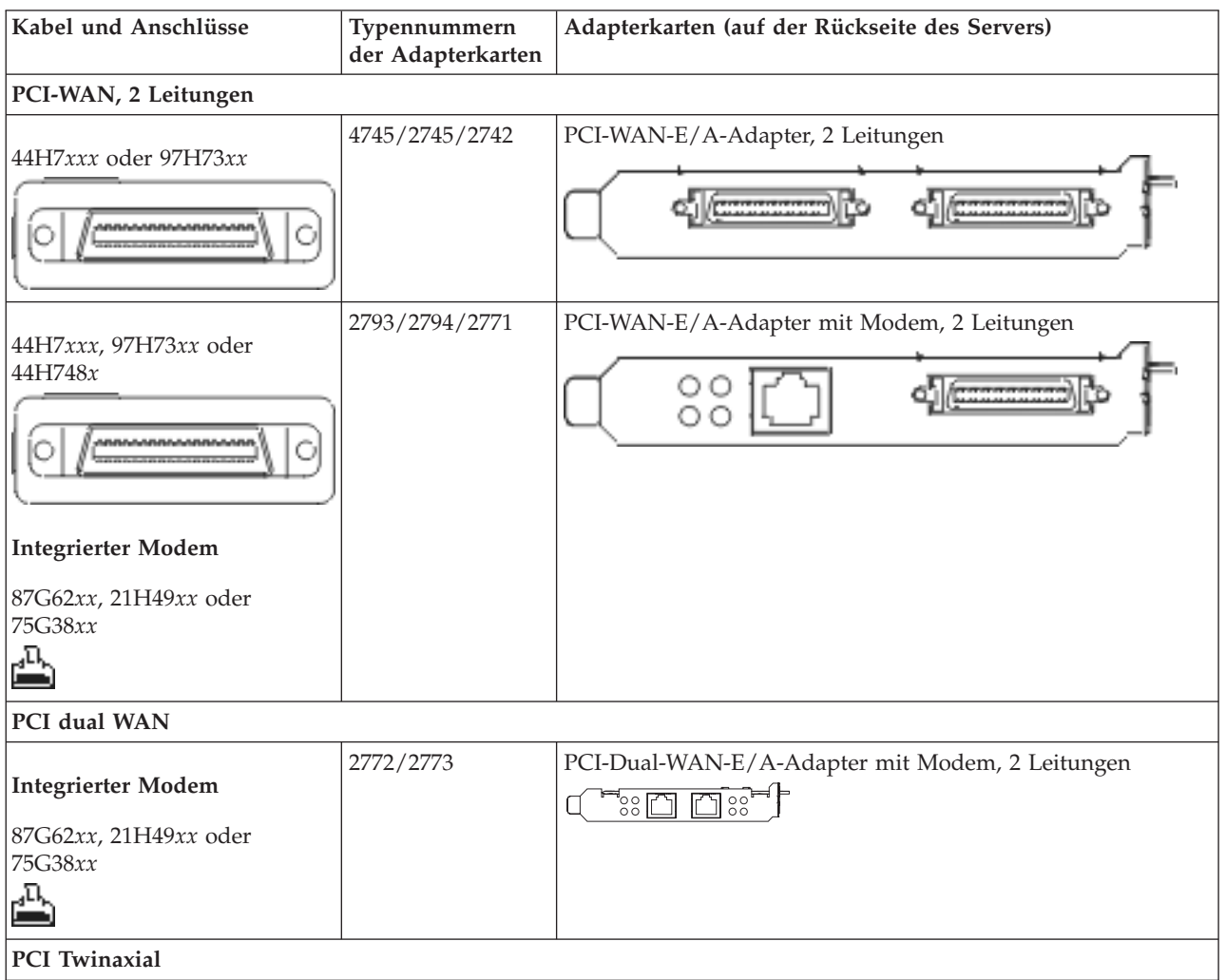

*Tabelle 15. Kabel und Adapterkarten (Forts.)*

![](_page_101_Picture_196.jpeg)

*Tabelle 15. Kabel und Adapterkarten (Forts.)*

![](_page_102_Picture_200.jpeg)

*Tabelle 15. Kabel und Adapterkarten (Forts.)*

| Kabel und Anschlüsse | Typennummern<br>der Adapterkarten | Adapterkarten (auf der Rückseite des Servers)               |
|----------------------|-----------------------------------|-------------------------------------------------------------|
|                      | 2887                              | HSL-2 Bus Adapter<br><b>dicessing</b><br>880000000000000000 |
|                      | 6417/28E7                         | HSL-2/RIO-G Bus Adapter<br>$\frac{1}{\sqrt{2}}$             |

- 2. Schließen Sie das andere Ende der externen Kabel an ein Netzwerk oder eine Einheit an.
- 3. Fahren Sie mit der nächsten Task fort.

Lesen Sie die Anweisungen in diesem Thema, bevor Sie den Server einschalten.

- 1. Schließen Sie die Konsole an, und schalten Sie sie ein.
- 2. Schließen Sie den Server oder die unterbrechungsfreie Stromversorgung an. Schließen Sie alle angeschlossenen Erweiterungseinheiten an.

**Anmerkung:** Wenn Sie zwei Netzkabel verwenden, schließen Sie jedes Netzkabel an einen separaten Versorgungsstromkreis an.

- 3. Öffnen Sie die Klappe der Steuerkonsole an der Vorderseite des Servers. Die Steuerkonsole müsste leuchten und 01 BN V=F anzeigen. Der Server ist noch nicht eingeschaltet.
	- **Anmerkung:** Wenn 01 BN V=F nicht angezeigt wird, müssen Sie möglicherweise den Modus ändern. Die Anweisungen dazu finden Sie unter Auf Funktionen der Steuerkonsole zugreifen im Information Center.
- 4. Drücken Sie den weißen Einschaltknopf. Der Server wird mit einer kurzen Verzögerung eingeschaltet. Der Vorgang dauert 5 bis 20 Minuten. Beim Einschalten des Servers wird auf der Steuerkonsole 01 BN V=F oder A900 2000 angezeigt. Dies bedeutet, dass die Konsole noch nicht angeschlossen ist.
- 5. Installieren Sie die Rückwand am Server, wenn Sie sie zuvor entfernt haben.

Sie haben den Server verkabelt.

- 6. Fahren Sie mit der nächsten Task fort.
- **Anmerkung:** Wenn Sie Linux-spezifische Hardware installieren oder logische Partitionen auf der iSeries erstellen möchten, müssen Sie jetzt möglicherweise Hardware (z.B. E/A-Netzadapter) hinzufügen oder versetzen. Wenn Sie sich nicht sicher sind, wo Sie die neue oder geänderte

Hardware einsetzen sollen, führen Sie das LPAR [Validation](http://www-1.ibm.com/servers/eserver/iseries/lpar/systemdesign.htm) Tool (LVT) 22 aus. Informationen zu LPAR finden Sie unter Logical partitions und weitere Informationen zu Linux finden Sie unter Linux in a logical partition im Information Center.

## **Server konfigurieren**

Diese Anweisungen erläutern, wie Sie den Server konfigurieren.

Kehren Sie zu EZ-Setup auf der CD-ROM *iSeries Installationsprogramme* zurück, und fahren Sie mit der Konfiguration des Servers fort.

# **Modell 825 und Operations Console ohne Erweiterungseinheit verkabeln**

Schließen Sie die Kabel anhand dieser Anweisungen an den Server und die Konsole an.

Drucken Sie dieses Thema mit der Drucktaste.

**Anmerkung:** Wenn Sie den Server in einem Rack installieren, lesen Sie das Thema Modell 825 in Rack installieren.

![](_page_104_Figure_4.jpeg)

RZAM9905-3

![](_page_104_Figure_6.jpeg)

![](_page_105_Figure_0.jpeg)

## **Kabel für Operations Console anschließen**

Diese Anweisungen erläutern, wie Sie das Kabel für Operations Console anschließen.

- 1. Schalten Sie den PC aus, der als Systemkonsole dienen soll, und ziehen Sie auch das Netzkabel aus der Netzsteckdose.
- 2. Legen Sie das Kabel für Operations Console (Teilenummer 97H7557) bereit. Schließen Sie das Kabel für die Operations Console an den rechten Anschluss des Adapters 2771 oder 2793 an, der sich in Position C06 an der Rückseite des Servers befindet.

Verwenden Sie Operations Console mit LAN-Konnektivität?

- v **Nein**
- a. Schließen Sie das andere Ende des Kabels für die Operations Console an den ersten oder einzigen DFV-Anschluss (seriell) an der Rückseite des PCs an, der als Konsole verwendet wird.
- b. Fahren Sie mit der nächsten Task fort.
- v **Ja**

Wenn Sie hauptsächlich an einer LAN-Konnektivität interessiert sind, müssen Sie die Kabel für die Operation Console an dieser Stelle nicht an Ihren PC anschließen. Bei einem Problem können Sie diese Kabel an den PC anschließen und Operations Console konfigurieren. Weitere Informationen finden Sie unter Operations Console.

- a. Schließen Sie ein Netzübertragungskabel vom integrierten Ethernet-Anschluss an Ihr lokales Netz an. Die Kartenpositionen C03, C02 und C01 werden nur unterstützt, wenn der integrierte Ethernet-Anschluss nicht betriebsbereit ist.
- b. Fahren Sie mit der nächsten Task fort.

#### **Kabel für Electronic Customer Support anschließen**

Diese Anweisungen erläutern, wie Sie das Kabel für Electronic Customer Support anschließen.

Wird Electronic Customer Support installiert?

- v **Nein**: Fahren Sie mit der nächsten Task fort.
- v **Ja**:
	- 1. Schließen Sie ein Telefonkabel an den linken Anschluss des Adapters in Position C06 an.
	- 2. Schließen Sie das andere Ende des Telefonkabels an einen analogen Telefonanschluss an.

Electronic Customer Support automatisiert die Verwaltung Ihres Servers und optimiert Ihre Unterstützung. Weitere Informationen zum Electronic Customer Support finden Sie in den IBM eServer Technical Support Advantage-Informationen, die mit dem Server geliefert wurden, oder auf der Website [Sup-](http://www.ibm.com/eserver/iseries/support) port for iSeries [family.](http://www.ibm.com/eserver/iseries/support) Electronic Customer Support kann mit der CD-ROM *iSeries Installationsprogramme* konfiguriert werden, die mit dem Server geliefert wurde.

Fahren Sie mit der nächsten Task fort.

#### **Netzkabel anschließen**

Diese Anweisungen erläutern, wie Sie die Netzkabel anschließen.

Wenn eine 4758 PCI Cryptographic Coprocessor-Karte installiert werden muss, befolgen Sie die mit der Karte gelieferten Anweisungen. Diese Karte wurde in einer separaten Verpackung ausgeliefert. Fahren Sie an dieser Stelle fort, nachdem die Karte installiert wurde.

**Anmerkung:** Wenn Sie zwei Netzkabel verwenden, führen Sie diese wie unten gezeigt durch den Haltering, nachdem Sie sie an den Server angeschlossen haben.

Wird eine unterbrechungsfreie Stromversorgung installiert?

v **Nein**: Schließen Sie die Servernetzkabel an den Server an.

**Anmerkung:** Schließen Sie das Netzkabel nicht an die Netzsteckdose an. Schalten Sie den Server nicht ein.

Fahren Sie mit der nächsten Task fort.

v **Ja**: Schließen Sie das Stromversorgungskabel für die unterbrechungsfreie Stromversorgung an J14 an. Schließen Sie das Netzkabel der unterbrechungsfreien Stromversorgung nicht an die Steckdose an, und schalten Sie den Server nicht ein. Die Anweisungen zur Installation der unterbrechungsfreien Stromver-

sorgung finden Sie auf der Website [www.oem.powerware.com/ibm-ups/9910solutions.html](http://www.oem.powerware.com/ibm-ups/9910solutions.html)  $\rightarrow$ . Fahren Sie mit der nächsten Task fort.

#### **Externe Kabel anschließen**

Diese Anweisungen erläutern, wie Sie externe Kabel anschließen.

Wenn keine externen Kabel an die Adapterkarten an der Rückseite des Servers oder der Erweiterungseinheit angeschlossen werden müssen, fahren Sie mit der nächsten Task fort.

1. Nehmen Sie die folgende Tabelle zu Hilfe, um die Kabel mit den passenden Adapterkarten auf der Rückseite Ihres Servers zu verbinden. Möglicherweise müssen Sie mehrere Kabel anschließen.

**Anmerkung:** Wurde das Kabel nicht zusammen mit dem Server ausgeliefert, müssen Sie ein entsprechendes Kabel besorgen.

*Tabelle 16. Kabel und Adapterkarten*

![](_page_106_Picture_667.jpeg)

*Tabelle 16. Kabel und Adapterkarten (Forts.)*

![](_page_107_Picture_221.jpeg)
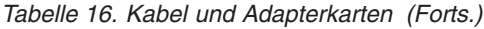

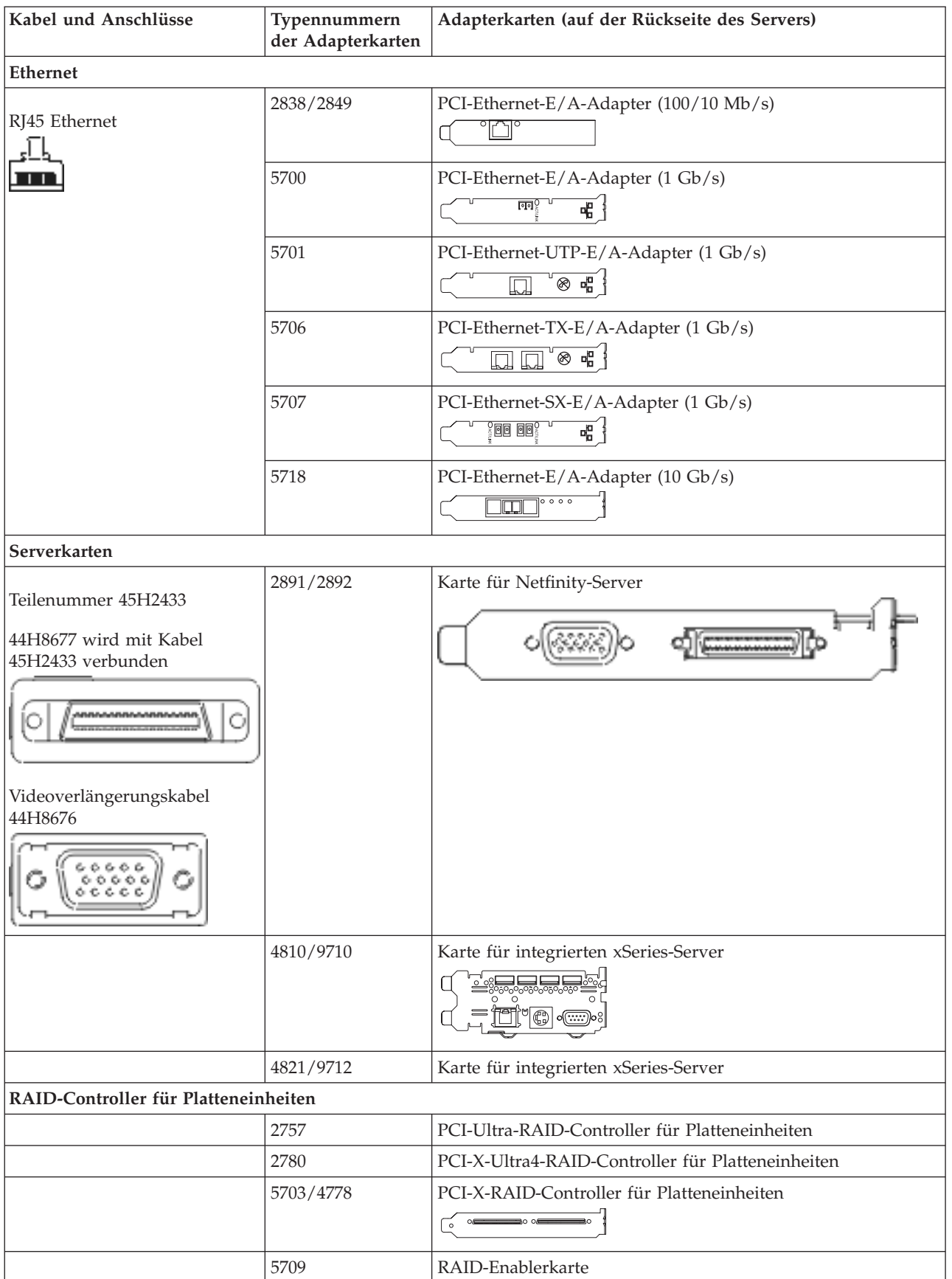

| Kabel und Anschlüsse                  | Typennummern<br>der Adapterkarten | Adapterkarten (auf der Rückseite des Servers)                                |
|---------------------------------------|-----------------------------------|------------------------------------------------------------------------------|
| PCI-X-Fibre-Channel-Plattencontroller |                                   |                                                                              |
|                                       | 2787                              | PCI-X-Fibre-Channel-Plattencontroller                                        |
| PCI-Verschlüsselung                   |                                   |                                                                              |
|                                       | 4801/4758-023                     | PCI Cryptographic Coprocessor<br>⊢⊫                                          |
|                                       |                                   | $\circ$ $\circ$ $\circ$                                                      |
|                                       | 4805/2058                         | PCI Cryptographic Accelerator                                                |
| PCI-X-Bandcontroller                  |                                   |                                                                              |
|                                       | 5704                              | PCI-X-Fibre-Channel-Bandcontroller<br>$\circ$ $\circ$<br>$\boxed{ \square }$ |
|                                       | 5702/5712/5715                    | PCI-X-U320-Band-/Plattencontroller<br>$\circ$ $\circ$<br>$\circ$             |
| <b>Busadapter</b>                     |                                   |                                                                              |
|                                       | 2886                              | Optical Bus Adapter                                                          |
|                                       | 2887                              | HSL-2 Bus Adapter<br>രം എട<br>000000000000000000                             |
|                                       | 6417/28E7                         | HSL-2/RIO-G Bus Adapter<br>$\frac{1}{2}$<br>⊒⊳ ⊲⋐                            |

*Tabelle 16. Kabel und Adapterkarten (Forts.)*

- 2. Schließen Sie das andere Ende der externen Kabel an ein Netzwerk oder eine Einheit an.
- 3. Fahren Sie mit der nächsten Task fort.

#### **Server einschalten**

Lesen Sie die Anweisungen in diesem Thema, bevor Sie den Server einschalten.

- 1. Schließen Sie die Konsole an, und schalten Sie sie ein.
- 2. Schließen Sie den Server oder die unterbrechungsfreie Stromversorgung an. Schließen Sie alle angeschlossenen Erweiterungseinheiten an.

**Anmerkung:** Wenn Sie zwei Netzkabel verwenden, schließen Sie jedes Netzkabel an einen separaten Versorgungsstromkreis an.

3. Öffnen Sie die Klappe der Steuerkonsole an der Vorderseite des Servers. Die Steuerkonsole müsste leuchten und 01 BN V=F anzeigen. Der Server ist noch nicht eingeschaltet.

**Anmerkung:** Wenn 01 BN V=F nicht angezeigt wird, müssen Sie möglicherweise den Modus ändern. Die Anweisungen dazu finden Sie unter Auf Funktionen der Steuerkonsole zugreifen im Information Center.

- 4. Drücken Sie den weißen Einschaltknopf. Der Server wird mit einer kurzen Verzögerung eingeschaltet. Der Vorgang dauert 5 bis 20 Minuten. Beim Einschalten des Servers wird auf der Steuerkonsole 01 BN V=F oder A900 2000 angezeigt. Dies bedeutet, dass die Konsole noch nicht angeschlossen ist.
- 5. Installieren Sie die Rückwand am Server, wenn Sie sie zuvor entfernt haben.

Sie haben den Server verkabelt.

- 6. Fahren Sie mit der nächsten Task fort.
- **Anmerkung:** Wenn Sie Linux-spezifische Hardware installieren oder logische Partitionen auf der iSeries erstellen möchten, müssen Sie jetzt möglicherweise Hardware (z.B. E/A-Netzadapter) hinzufügen oder versetzen. Wenn Sie sich nicht sicher sind, wo Sie die neue oder geänderte

Hardware einsetzen sollen, führen Sie das LPAR [Validation](http://www-1.ibm.com/servers/eserver/iseries/lpar/systemdesign.htm) Tool (LVT) aus. Informationen zu LPAR finden Sie unter Logical partitions und weitere Informationen zu Linux finden Sie unter Linux in a logical partition im Information Center.

#### **Server konfigurieren**

Diese Anweisungen erläutern, wie Sie den Server konfigurieren.

Kehren Sie zu EZ-Setup auf der CD-ROM *iSeries Installationsprogramme* zurück, und fahren Sie mit der Konfiguration des Servers fort.

### **Operations Console von Modell 890 oder von Modell 870 verkabeln**

Schließen Sie die Kabel anhand dieser Anweisungen an den Server und die Konsole an.

Drucken Sie dieses Thema mit der Drucktaste.

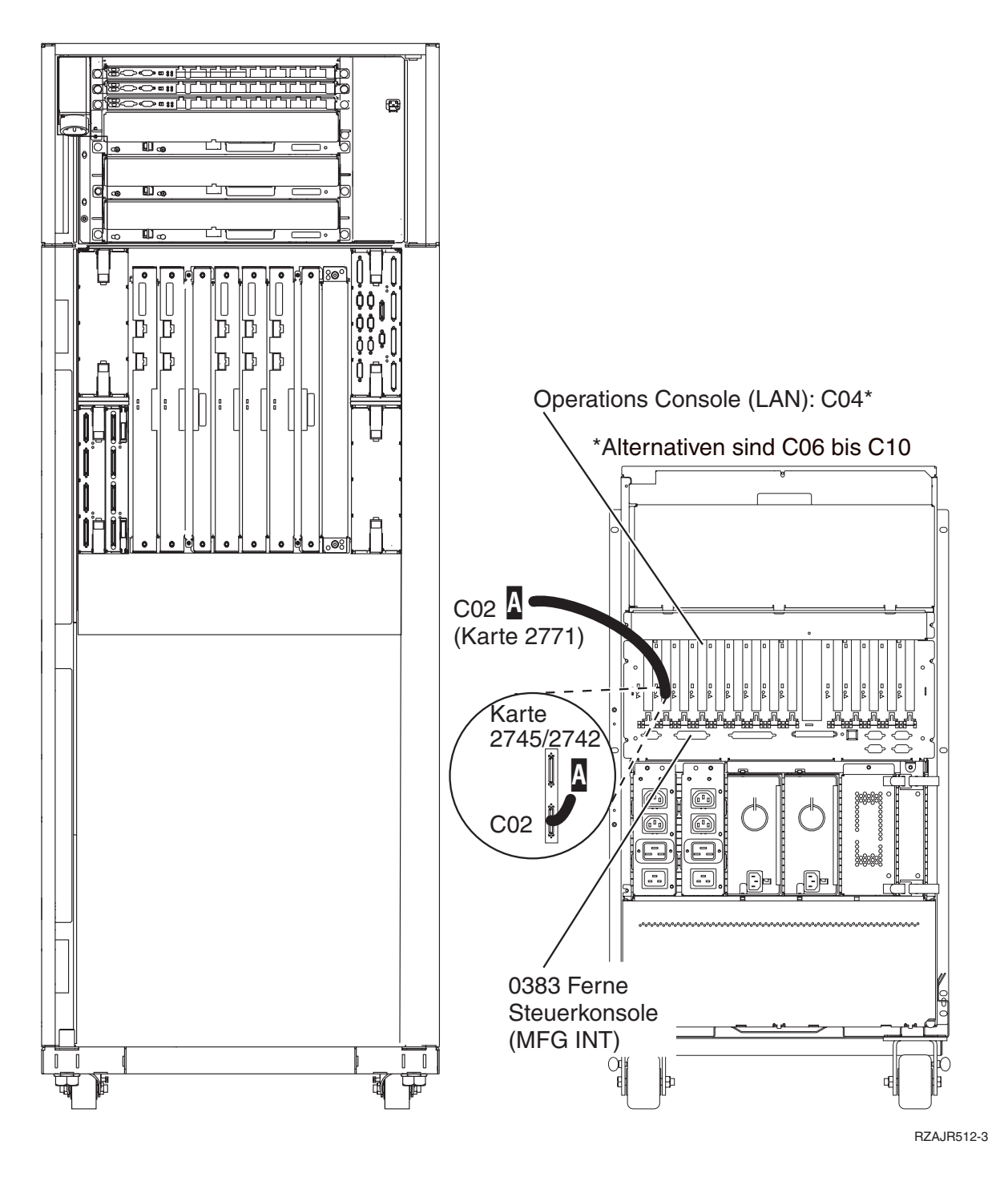

## **Rack installieren**

Schließen Sie die Kabel anhand dieser Anweisungen an den Server und die Konsole an.

Drucken Sie dieses Thema mit der Drucktaste.

# **Vordere Kippschutzplatte installieren**

Diese Anweisungen erläutern, wie Sie die vordere Kippschutzplatte installieren.

Aus Sicherheitsgründen müssen Sie unten am Rack eine vordere Kippschutzplatte installieren. Diese Kippschutzplatte befindet sich in einer der Schachteln, die mit dem Rack geliefert wurden.

#### **Achtung:**

**Die Kippschutzplatte muss fest an der Vorderseite unten am Rack angebracht werden, damit das Rack nicht umkippt, wenn die Server aus dem Rack gezogen werden. Ziehen Sie keinen Server heraus und installieren Sie kein Feature, solange die Kippschutzplatte nicht am Rack angebracht wurde.**

- 1. Richten Sie die Rillen in der Kippschutzplatte an den Bohrungen der Vorderseite unten am Rack aus.
- 2. Stellen Sie sicher, dass die Basis der Kippschutzplatte fest auf dem Boden sitzt.
- 3. Bringen Sie die beiden Befestigungsschrauben mit dem mitgelieferten Werkzeug an.

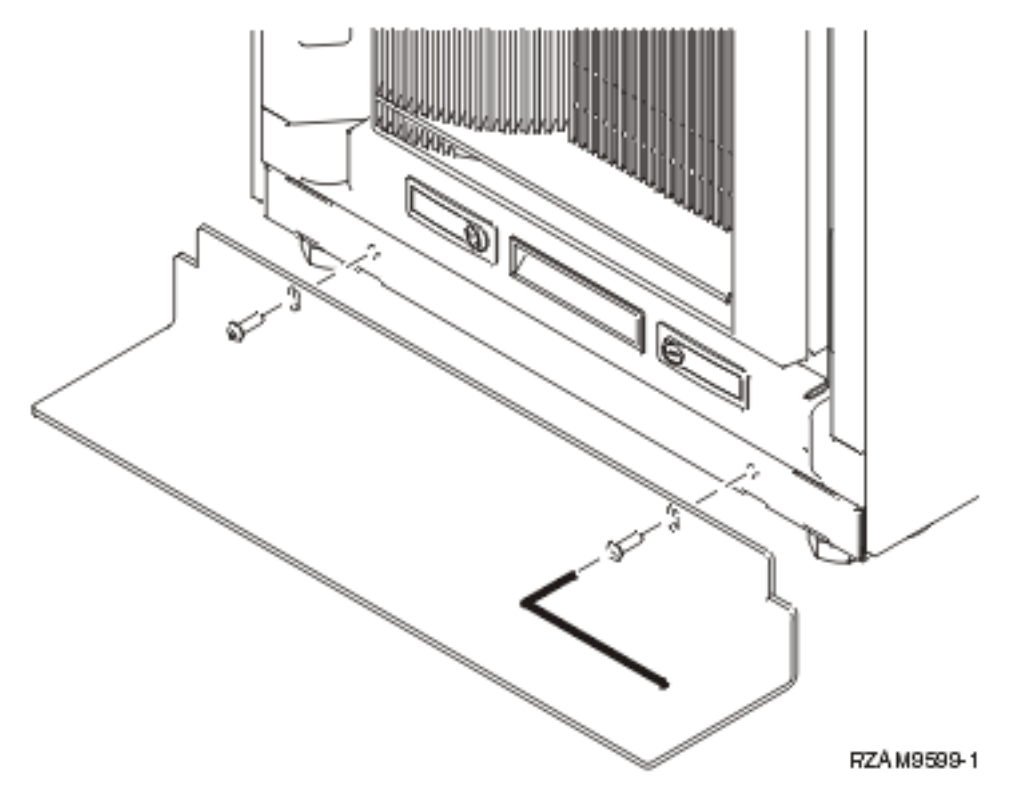

- 4. Gehen Sie dazu wie folgt vor:
	- a. Wenn Ihr Rack nur eine Erweiterungseinheit 5074, 5078 oder 5079 enthält, fahren Sie fort mit 0578,

5074, 5078 oder 5079 Erweiterungseinheit Installation.

- b. Fahren Sie mit "Rack [verkabeln"](#page-115-0) auf Seite 110 fort, um die Netzkabel an die Stromversorgungseinheit anzuschließen (überspringen Sie die Schritte zum Verkabeln des Servers).
- 5. Wenn Server im Rack installiert sind, fahren Sie mit der nächsten Task fort.

### **Transporthalterungen entfernen**

Diese Anweisungen erläutern, wie Sie die Transporthalterungen vom Server entfernen.

Bevor Sie Features installieren können, benötigen Sie Zugang zum Innern des Servers. Gehen Sie dazu wie folgt vor:

1. Entfernen Sie die Schrauben A, mit denen die vier Transporthalterungen an der Vorderseite des Racks befestigt sind.

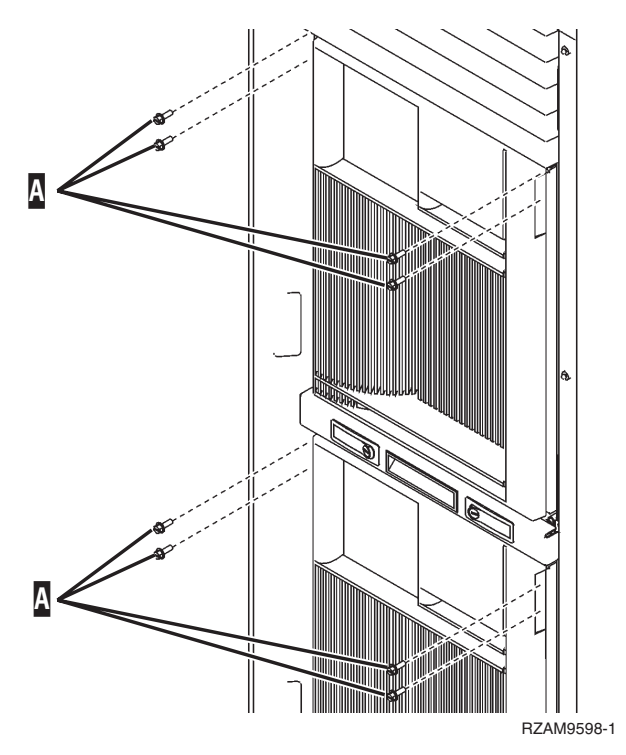

2. Drücken Sie an der Rückseite des Racks auf die Verriegelung B, und öffnen Sie die Klappe.

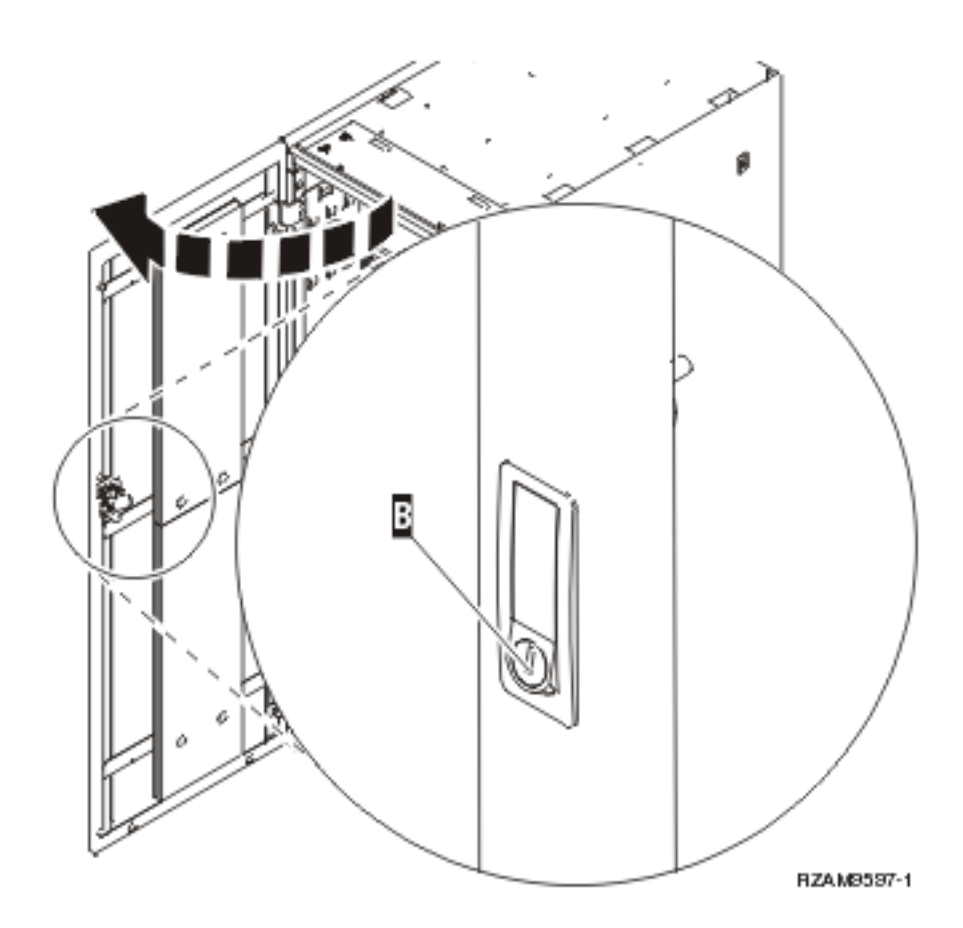

3. Entfernen Sie die Schrauben, mit denen die vier Winkelstützen C befestigt sind, die sich an den Seiten der Servereinbaurahmen befinden.

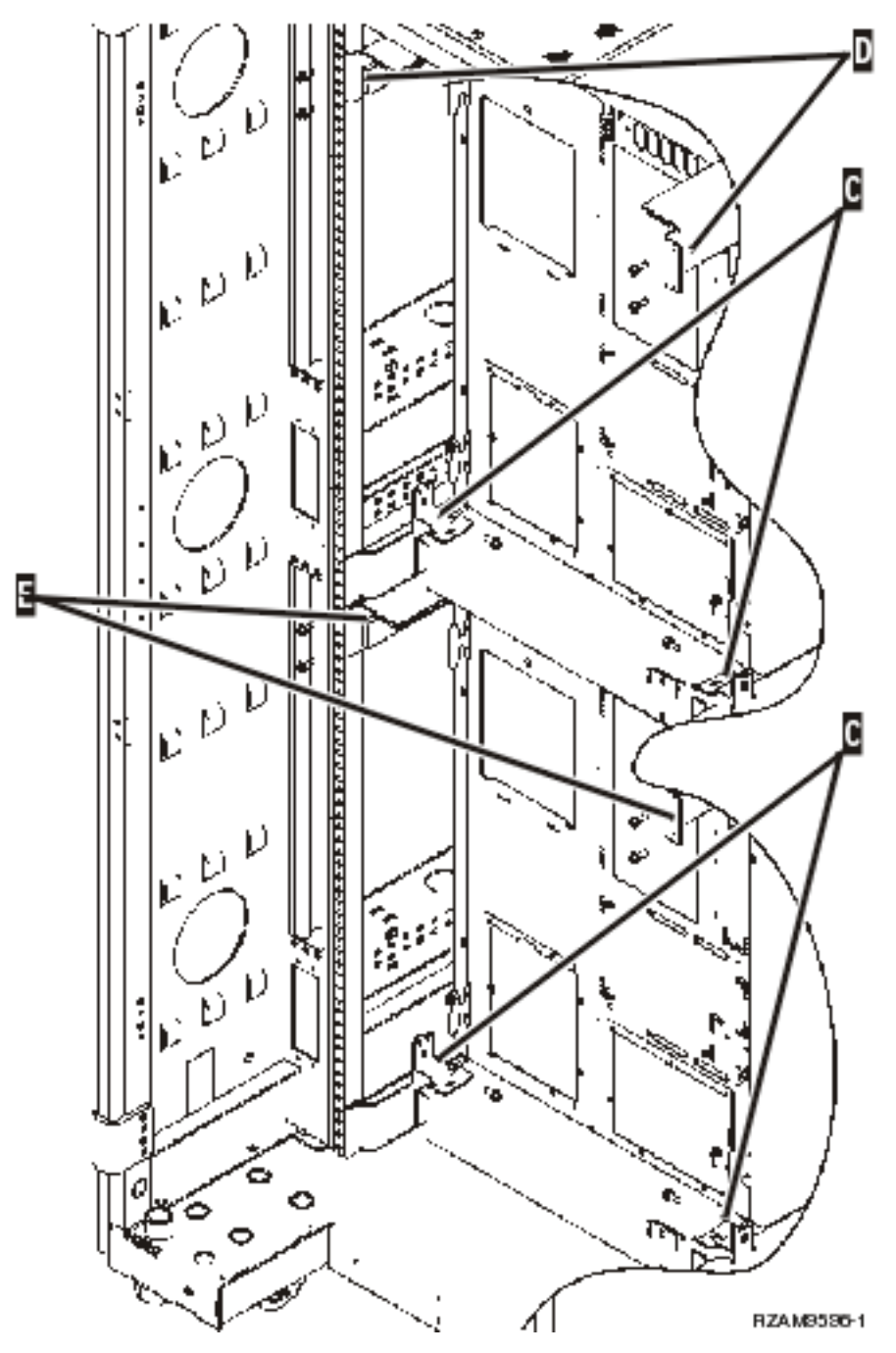

- 4. Entfernen Sie die Schrauben, mit denen die oberen Transporthalterungen D an der Rückseite des Racks befestigt sind.
- 5. Entfernen Sie die zwei Transporthalterungen D am oberen Server durch die Rückseite des Racks. Drücken Sie sie fest nach oben, um sie zu entfernen.

**Anmerkung:** Bewahren Sie die Transporthalterungen auf, und verwenden Sie sie, wenn das Rack transportiert werden muss.

- 6. Stellen Sie sich vor das Rack.
- 7. Drücken Sie die Verriegelungen F ein, und ziehen Sie den unteren Server am Griff G heraus.

<span id="page-115-0"></span>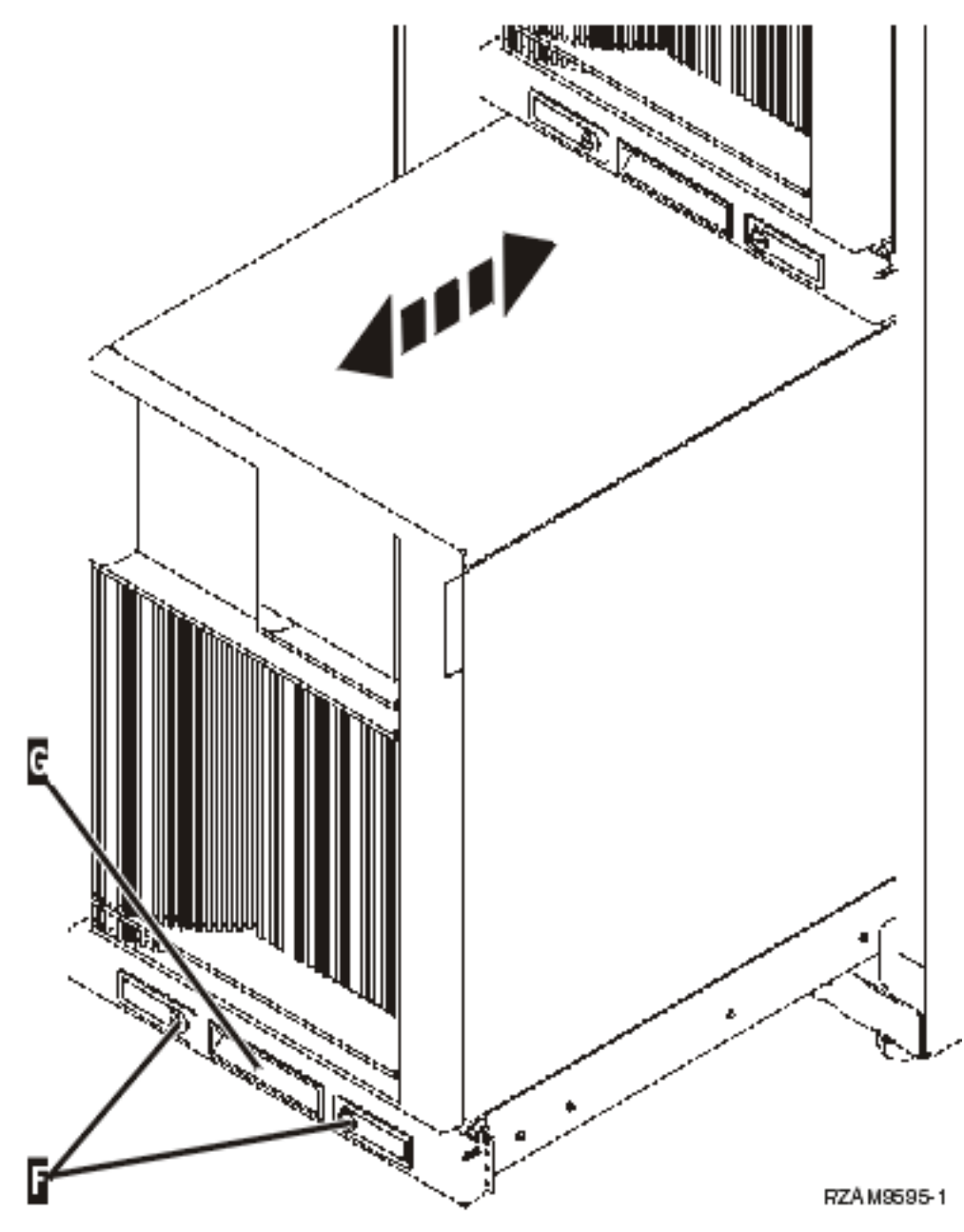

- 8. Stellen Sie sich hinter das Rack.
- 9. Halten Sie die unteren Transporthalterungen fest, und entfernen Sie die Schrauben E, mit denen die Halterungen am Rack befestigt sind. Entfernen Sie die Transporthalterungen von der Rückseite des Racks.

**Anmerkung:** Bewahren Sie die Transporthalterungen auf, und verwenden Sie sie, wenn das Rack transportiert werden muss.

10. Schieben Sie den Server wieder in das Rack.

### **Rack verkabeln**

Das Rack verfügt über einen Kabelführungsarm und Halterungen, mit denen Sie nicht benötigte Kabelstränge unterbringen und die Kabel im Rack befestigen können. Im Folgenden wird die Verwendung des Kabelführungsarms und der Halterungen beschrieben, die mit dem Rack geliefert werden.

**Achtung:** Da jeder Server im Rack eine eigenständige Einheit darstellt, besitzt jeder Server eine eigene Schachtel mit Kabeln und Materialien. Bevor Sie mit der Verkabelung beginnen, müssen Sie prüfen, ob Sie die richtigen Kabel und die richtige Dokumentation für den zu verkabelnden Server verwenden. Durch einen Vergleich der Seriennummer auf dem Server mit der Seriennummer auf dem Etikett außen am Versandkarton oder dem Verpackungsbeleg in der Schachtel können Sie feststellen, welche Schachtel zu welchem Server gehört. Die Seriennummer befindet sich an der Steuerkonsole jedes Servers. Verkabeln Sie immer nur jeweils einen Server, damit Sie das richtige Verkabelungsschema für den zu verkabelnden Server verwenden.

1. Verkabeln Sie den Server anhand der [Verkabelungsanweisungen](#page-6-0) für Modell 270, schalten Sie den Server aber nicht ein. Kehren Sie zu diesen Anweisungen zurück, und fahren Sie mit dem nächsten Schritt fort.

**Anmerkung:** Die Server im Rack werden ohne Rückwand ausgeliefert, so dass die Rückwand nicht wie in den Verkabelungsanweisungen angegeben entfernt werden muss.

- 2. Nachdem Sie den Server verkabelt haben, drücken Sie auf die Verriegelungen an der Vorderseite des Servereinbaurahmens und ziehen den Server am mittleren Griff heraus.
- 3. Wenn der Servereinbaurahmen vollständig erweitert wurde, führen Sie die nicht benötigten Kabelstränge wie gezeigt entlang des Kabelführungsarms H und befestigen die Kabel mit den Halterungen. Achten Sie darauf, dass das nicht benötigte Kabel so am Kabelführungsarm befestigt ist, dass Sie den Servereinbaurahmen ganz in das Rack schieben können, ohne dass dabei an den Kabeln gezogen wird.

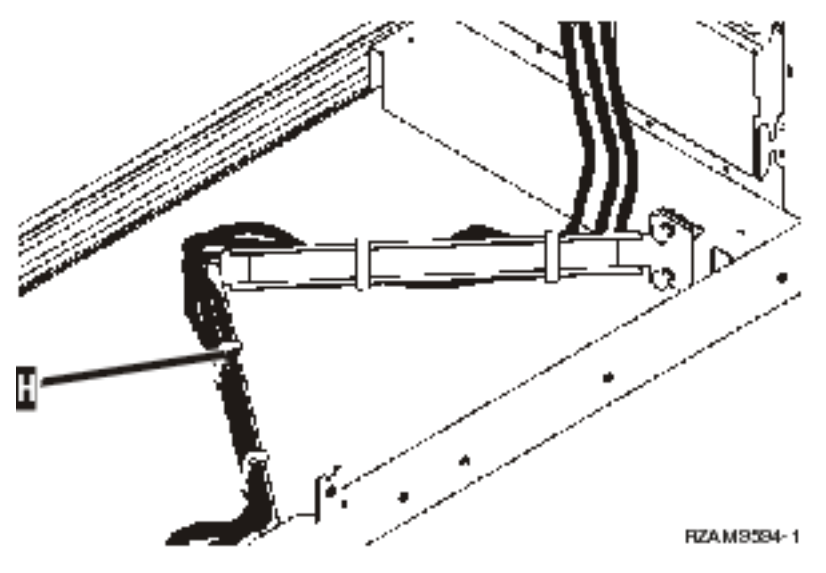

4. Schieben Sie den Server wieder in das Rack.

**Anmerkung:** Ordnen Sie die Netzkabel so an, dass die örtlichen oder gesetzlichen Vorschriften eingehalten werden.

5. Wenn Sie eine Stromversorgungseinheit verwenden, schließen Sie die Netzkabel wie unten gezeigt an die Einheit an.

**Anmerkung:** Die Stromversorgungseinheit ist ein optionales Feature. Sie können bis zu vier Stromversorgungseinheiten haben.

Schließen Sie das Netzkabel der Stromversorgungseinheit an die Wandsteckdose an. Wenn Sie zwei Netzkabel verwenden, schließen Sie jedes Netzkabel an einen separaten Versorgungsstromkreis an.

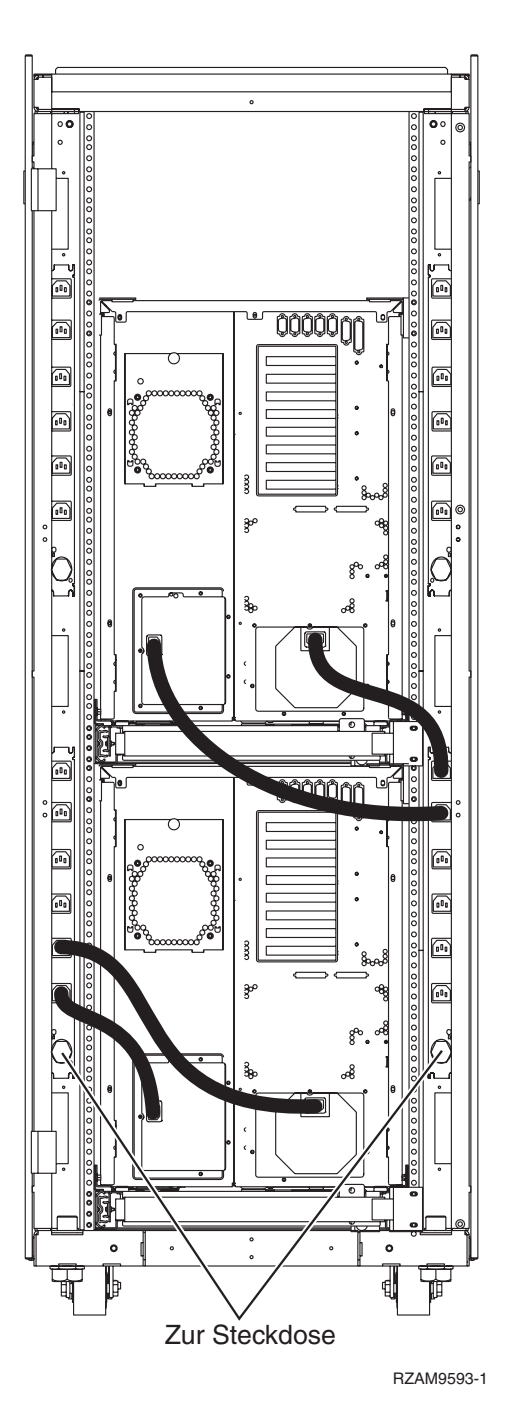

- 6. Ziehen Sie den Abschnitt mit den Verkabelungsanweisungen, ″Server einschalten″, zu Rate, und fahren Sie mit der Verkabelung des Servers fort.
- 7. Wiederholen Sie die gesamte Prozedur, wenn ein weiterer Server im Rack installiert ist.
- 8. Wenn Sie mit der Verkabelung und der Serverkonfiguration fertig sind, schließen Sie die hintere Klappe des Racks.
- 9. Bringen Sie die Winkelstützen, die den Ausschnitt sichern, wieder am Rack an. Diese Winkelstützen wurden beim Auspacken entfernt.
- 10. Ziehen Sie den Abschnitt mit den Verkabelungsanweisungen, ″Server konfigurieren″, zu Rate, und beenden Sie die Serverkonfiguration.

# **Anhang. Bemerkungen**

Die vorliegenden Informationen wurden für Produkte und Services entwickelt, die auf dem deutschen Markt angeboten werden.

Möglicherweise bietet IBM die in dieser Dokumentation beschriebenen Produkte, Services oder Funktionen in anderen Ländern nicht an. Informationen über die gegenwärtig im jeweiligen Land verfügbaren Produkte und Services sind beim IBM Ansprechpartner erhältlich.Hinweise auf IBM Lizenzprogramme oder andere IBM Produkte bedeuten nicht, dass nur Programme, Produkte oder Services von IBM verwendet werden können. An Stelle der IBM Produkte, Programme oder Services können auch andere ihnen äquivalente Produkte, Programme oder Services verwendet werden, solange diese keine gewerblichen oder anderen Schutzrechte von IBM verletzen. Die Verantwortung für den Betrieb von Fremdprodukten, Fremdprogrammen und Fremdservices liegt beim Kunden.

Für in diesem Handbuch beschriebene Erzeugnisse und Verfahren kann es IBM Patente oder Patentanmeldungen geben. Mit der Auslieferung dieses Handbuchs ist keine Lizenzierung dieser Patente verbunden. Lizenzanforderungen sind schriftlich an folgende Adresse zu richten (Anfragen an diese Adresse müssen auf Englisch formuliert werden):

IBM Europe Director of Licensing 92066 Paris La Defense Cedex France

Trotz sorgfältiger Bearbeitung können technische Ungenauigkeiten oder Druckfehler in dieser Veröffentlichung nicht ausgeschlossen werden. Die Angaben in diesem Handbuch werden in regelmäßigen Zeitabständen aktualisiert. Die Änderungen werden in Überarbeitungen oder in Technical News Letters (TNLs) bekannt gegeben. IBM kann ohne weitere Mitteilung jederzeit Verbesserungen und/oder Änderungen an den in dieser Veröffentlichung beschriebenen Produkten und/oder Programmen vornehmen.

Verweise in diesen Informationen auf Websites anderer Anbieter dienen lediglich als Benutzerinformationen und stellen keinerlei Billigung des Inhalts dieser Websites dar. Das über diese Websites verfügbare Material ist nicht Bestandteil des Materials für dieses IBM Produkt. Die Verwendung dieser Websites geschieht auf eigene Verantwortung.

Werden an IBM Informationen eingesandt, können diese beliebig verwendet werden, ohne dass eine Verpflichtung gegenüber dem Einsender entsteht.

Lizenznehmer des Programms, die Informationen zu diesem Produkt wünschen mit der Zielsetzung: (i) den Austausch von Informationen zwischen unabhängig voneinander erstellten Programmen und anderen Programmen (einschließlich des vorliegenden Programms) sowie (ii) die gemeinsame Nutzung der ausgetauschten Informationen zu ermöglichen, wenden sich an folgende Adresse:

Director of Licensing Software Interoperability Coordinator, Department YBWA 3605 Highway 52 N Rochester, MN 55901 U.S.A.

Die Bereitstellung dieser Informationen kann unter Umständen von bestimmten Bedingungen - in einigen Fällen auch von der Zahlung einer Gebühr - abhängig sein.

Die Lieferung des im Handbuch aufgeführten Lizenzprogramms sowie des zugehörigen Lizenzmaterials erfolgt auf der Basis der IBM Rahmenvereinbarung sowie der Allgemeinen Geschäftsbedingungen von | |

IBM, der IBM Internationalen Nutzungsbedingungen für Programmpakete, der IBM Lizenzvereinbarung | für Maschinencode oder einer äquivalenten Vereinbarung. |

Alle in diesem Dokument enthaltenen Leistungsdaten stammen aus einer gesteuerten Umgebung. Die Ergebnisse, die in anderen Betriebsumgebungen erzielt werden, können daher erheblich von den hier erzielten Ergebnissen abweichen. Einige Daten stammen möglicherweise von Systemen, deren Entwicklung noch nicht abgeschlossen ist. Eine Gewährleistung, dass diese Daten auch in allgemein verfügbaren Systemen erzielt werden, kann nicht gegeben werden. Darüber hinaus wurden einige Daten unter Umständen durch Extrapolation berechnet. Die tatsächlichen Ergebnisse können abweichen. Benutzer dieses Dokuments sollten die entsprechenden Daten in ihrer spezifischen Umgebung prüfen.

Alle Informationen zu Produkten anderer Anbieter stammen von den Anbietern der aufgeführten Produkte, deren veröffentlichten Ankündigungen oder anderen allgemein verfügbaren Quellen. IBM hat diese Produkte nicht getestet und kann daher keine Aussagen zu Leistung, Kompatibilität oder anderen Merkmalen machen. Fragen zu den Leistungsmerkmalen von Produkten anderer Anbieter sind an den jeweiligen Anbieter zu richten.

Die oben genannten Erklärungen bezüglich der Produktstrategien und Absichtserklärungen von IBM stellen die gegenwärtige Absicht von IBM dar, unterliegen Änderungen oder können zurückgenommen werden, und repräsentieren nur die Ziele von IBM.

Alle von IBM angegebenen Preise sind empfohlene Richtpreise und können jederzeit ohne weitere Mitteilung geändert werden. Händlerpreise können u. U. von den hier genannten Preisen abweichen.

Diese Veröffentlichung dient nur zu Planungszwecken. Die in dieser Veröffentlichung enthaltenen Informationen können geändert werden, bevor die beschriebenen Produkte verfügbar sind.

Diese Veröffentlichung enthält Beispiele für Daten und Berichte des alltäglichen Geschäftsablaufes. Sie sollen nur die Funktionen des Lizenzprogrammes illustrieren; sie können Namen von Personen, Firmen, Marken oder Produkten enthalten. Alle diese Namen sind frei erfunden; Ähnlichkeiten mit tatsächlichen Namen und Adressen sind rein zufällig.

#### COPYRIGHTLIZENZ:

Diese Veröffentlichung enthält Musteranwendungsprogramme, die in Quellensprache geschrieben sind. Sie dürfen diese Musterprogramme kostenlos kopieren, ändern und verteilen, wenn dies zu dem Zweck geschieht, Anwendungsprogramme zu entwickeln, verwenden, vermarkten oder zu verteilen, die mit der Anwendungsprogrammierschnittstelle konform sind, für die diese Musterprogramme geschrieben werden. Diese Beispiele wurden nicht unter allen denkbaren Bedingungen getestet. Daher kann IBM die Zuverlässigkeit, Wartungsfreundlichkeit oder Funktion dieser Programme weder zusagen noch gewährleisten.

Kopien oder Teile der Musterprogramme bzw. daraus abgeleiteter Code müssen folgenden Copyrightvermerk beinhalten:

© (Name Ihrer Firma) (Jahr). Teile des vorliegenden Codes wurden aus Musterprogrammen der IBM Corp. abgeleitet. © Copyright IBM Corp. \_Jahr/Jahre angeben\_. Alle Rechte vorbehalten.

### **Marken**

Folgende Namen sind in gewissen Ländern (oder Regionen) Marken der International Business Machines Corporation:

- e(logo)server |
- eServer |
- IBM (logo) |
- IBM |
- iSeries |
- Netfinity |
- xSeries |
- Linux ist in gewissen Ländern eine Marke von Linus Torvalds. |

Andere Namen von Unternehmen, Produkten und Services können Marken oder Servicemarken anderer Unternehmen sein.

# **Bedingungen**

Die Berechtigungen zur Nutzung dieser Veröffentlichungen werden Ihnen auf der Basis der folgenden Bedingungen gewährt.

**Persönliche Nutzung:** Sie dürfen diese Veröffentlichungen für Ihre persönliche, nicht kommerzielle Nutzung unter der Voraussetzung vervielfältigen, dass alle Eigentumsvermerke erhalten bleiben. Sie dürfen diese Veröffentlichungen oder Teile der Veröffentlichungen ohne ausdrückliche Genehmigung von IBM weder weitergeben oder anzeigen noch abgeleitete Werke davon erstellen.

**Kommerzielle Nutzung:** Sie dürfen diese Veröffentlichungen nur innerhalb Ihres Unternehmens und unter der Voraussetzung, dass alle Eigentumsvermerke erhalten bleiben, vervielfältigen, weitergeben und anzeigen. Sie dürfen diese Veröffentlichungen oder Teile der Veröffentlichungen ohne ausdrückliche Genehmigung von IBM außerhalb Ihres Unternehmens weder vervielfältigen, weitergeben oder anzeigen noch abgeleitete Werke davon erstellen.

Abgesehen von den hier gewährten Berechtigungen erhalten Sie keine weiteren Berechtigungen, Lizenzen oder Rechte (veröffentlicht oder stillschweigend) in Bezug auf die Veröffentlichungen oder darin enthaltene Informationen, Daten, Software oder geistiges Eigentum.

IBM behält sich das Recht vor, die in diesem Dokument gewährten Berechtigungen nach eigenem Ermessen zurückzuziehen, wenn sich die Nutzung der Veröffentlichungen für IBM als nachteilig erweist oder wenn die obigen Nutzungsbestimmungen nicht genau befolgt werden.

Sie dürfen diese Informationen nur in Übereinstimmung mit allen anwendbaren Gesetzen und Verordnungen, einschließlich aller US-amerikanischen Exportgesetze und Verordnungen, herunterladen und exportieren.

IBM übernimmt keine Gewährleistung für den Inhalt dieser Informationen. Diese Veröffentlichungen werden auf der Grundlage des gegenwärtigen Zustands (auf ″as-is″-Basis) und ohne eine ausdrückliche oder stillschweigende Gewährleistung für die Handelsüblichkeit, die Verwendungsfähigkeit oder die Freiheit der Rechte Dritter zur Verfügung gestellt.

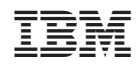